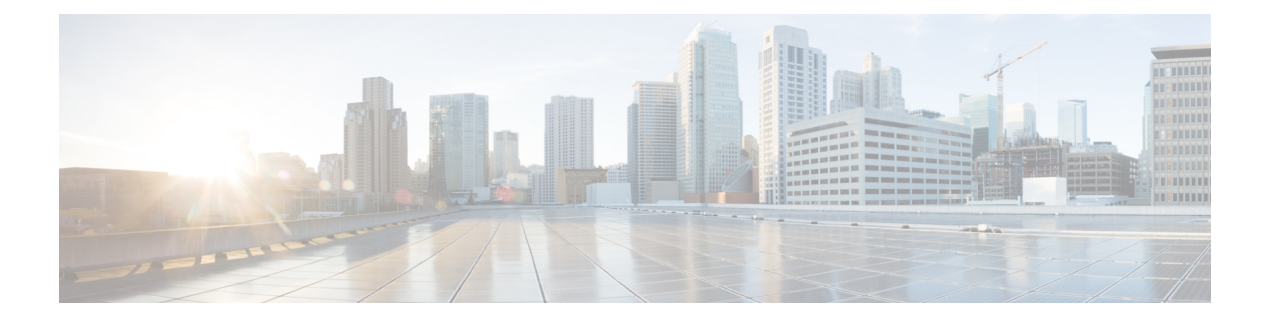

## **System Management Commands**

- arp, on [page](#page-2-0) 3
- [boot,](#page-3-0) on page 4
- cat, on [page](#page-4-0) 5
- clear [location,](#page-5-0) on page 6
- clear location [statistics,](#page-6-0) on page 7
- [copy,](#page-7-0) on page 8
- copy [startup-config](#page-8-0) tftp:, on page 9
- copy tftp: [startup-config,](#page-9-0) on page 10
- debug voice diagnostics [mac-address,](#page-10-0) on page 11
- [delete,](#page-11-0) on page 12
- dir, on [page](#page-12-0) 13
- [emergency-install,](#page-14-0) on page 15
- exit, on [page](#page-16-0) 17
- [factory-reset,](#page-17-0) on page 18
- flash init, on page 19
- [help,](#page-19-0) on page 20
- [install,](#page-20-0) on page 21
- l2 [traceroute,](#page-24-0) on page 25
- license [right-to-use,](#page-25-0) on page 26
- [location,](#page-27-0) on page 28
- location plm [calibrating,](#page-30-0) on page 31
- mac [address-table](#page-31-0) move update, on page 32
- mgmt init, on page 33
- [mkdir,](#page-33-0) on page 34
- [more,](#page-34-0) on page 35
- no [debug](#page-35-0) all, on page 36
- [rename,](#page-36-0) on page 37
- request [platform](#page-37-0) software console attach switch, on page 38
- request [platform](#page-39-0) software package clean, on page 40
- request [platform](#page-41-0) software package copy, on page 42
- request [platform](#page-42-0) software package describe file, on page 43
- request [platform](#page-48-0) software package expand, on page 49
- request platform software package install [auto-upgrade,](#page-50-0) on page 51
- request [platform](#page-51-0) software package install commit, on page 52
- request [platform](#page-52-0) software package install file, on page 53
- request platform software package install [rollback,](#page-55-0) on page 56
- request platform software package install [snapshot,](#page-57-0) on page 58
- request [platform](#page-59-0) software package verify, on page 60
- request platform software package [uninstall,](#page-60-0) on page 61
- [reset,](#page-61-0) on page 62
- [rmdir,](#page-62-0) on page 63
- sdm [prefer,](#page-63-0) on page 64
- set, on [page](#page-64-0) 65
- show avc [client,](#page-67-0) on page 68
- show [cable-diagnostics](#page-68-0) tdr, on page 69
- show [debug,](#page-70-0) on page 71
- [show](#page-71-0) env, on page 72
- [show](#page-73-0) env xps, on page 74
- show flow [monitor,](#page-77-0) on page 78
- show [install,](#page-79-0) on page 80
- show license [right-to-use,](#page-81-0) on page 82
- show [location,](#page-83-0) on page 84
- show location [ap-detect,](#page-84-0) on page 85
- show mac [address-table](#page-86-0) move update, on page 87
- show platform [integrity,](#page-87-0) on page 88
- show platform sudi [certificate,](#page-88-0) on page 89
- show sdm [prefer,](#page-90-0) on page 91
- system env [temperature](#page-92-0) threshold yellow, on page 93
- test [cable-diagnostics](#page-94-0) tdr, on page 95
- [traceroute](#page-95-0) mac, on page 96
- [traceroute](#page-98-0) mac ip, on page 99
- [type,](#page-100-0) on page 101
- [unset,](#page-101-0) on page 102
- [version,](#page-103-0) on page 104

### <span id="page-2-0"></span>**arp**

 $\blacksquare$ 

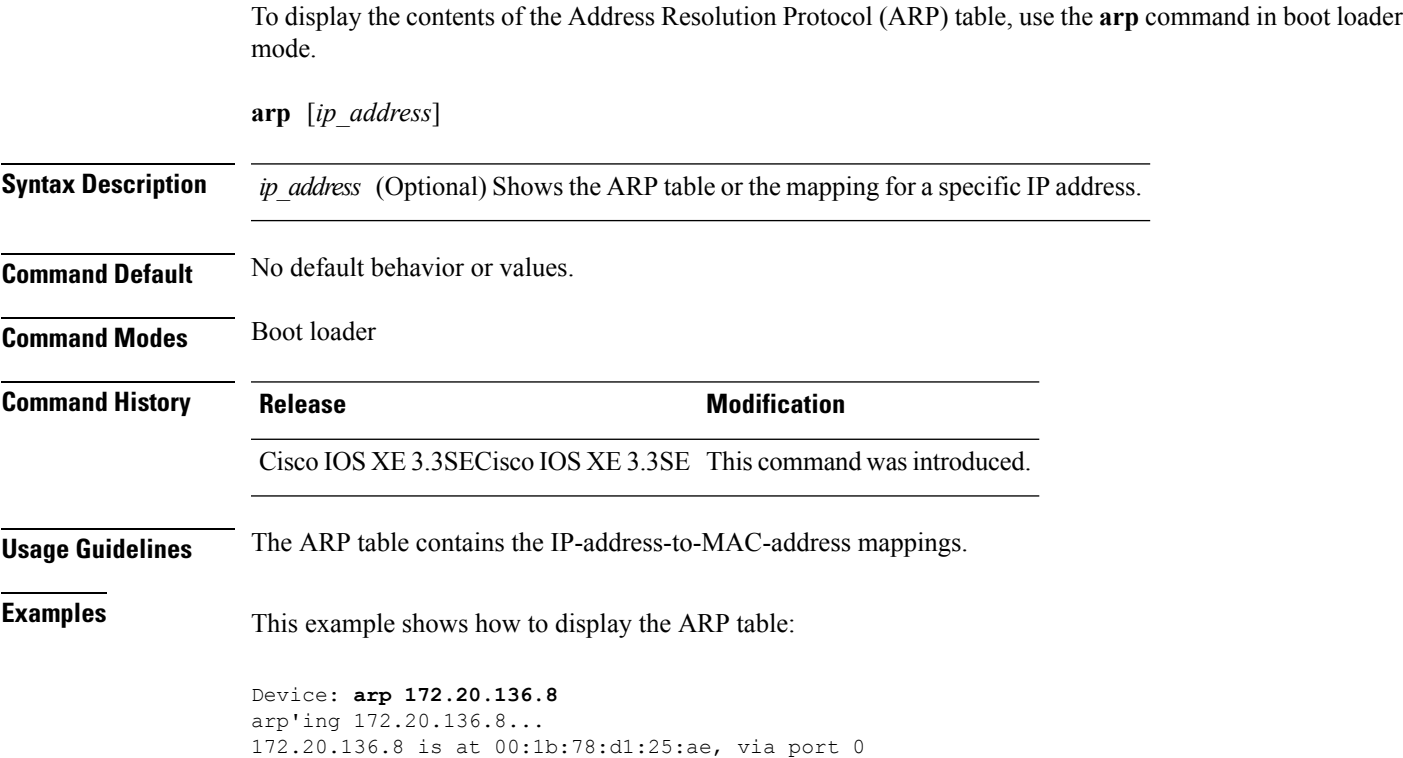

I

## <span id="page-3-0"></span>**boot**

To load and boot an executable image and display the command-line interface (CLI), use the **boot** command in boot loader mode.

**boot** [**-post** | **-n** | **-p** | *flag*] *filesystem:/file-url...*

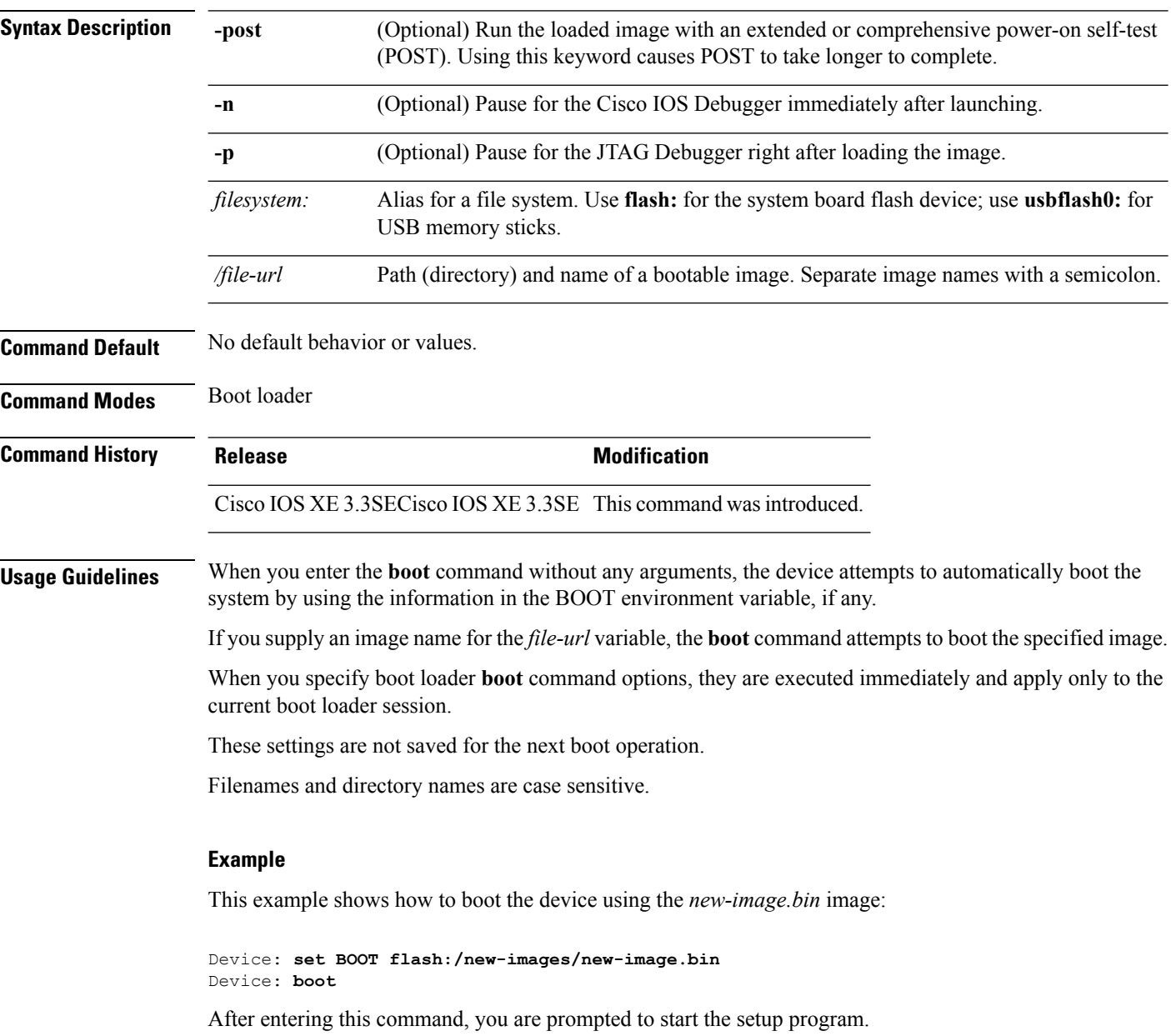

### <span id="page-4-0"></span>**cat**

 $\mathbf{l}$ 

To display the contents of one or more files, use the **cat** command in boot loader mode.

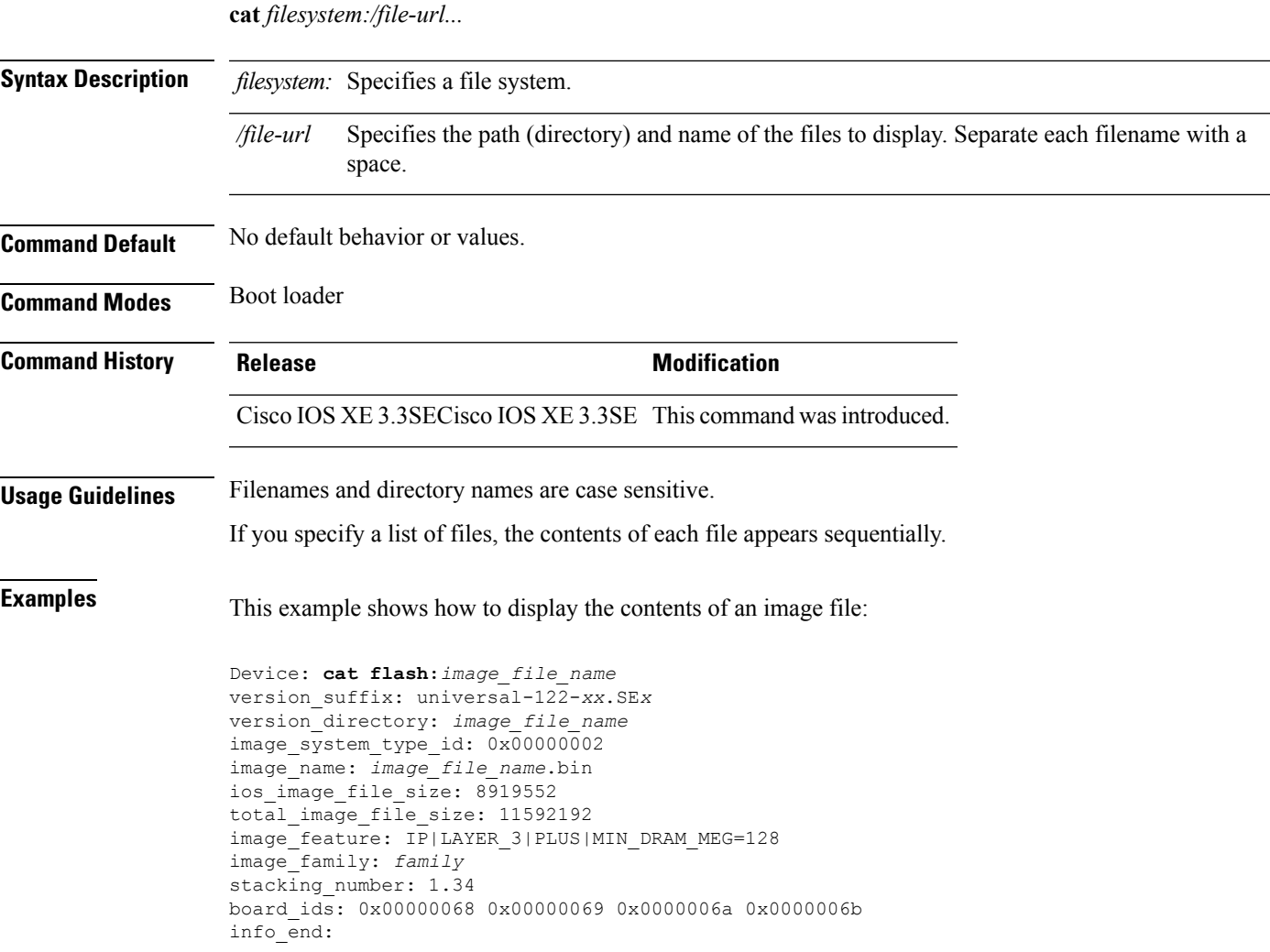

## <span id="page-5-0"></span>**clear location**

To clear a specific radio frequency identification (RFID) tag or all of the RFID tags information in the entire database, use the **clear location** command in EXEC mode.

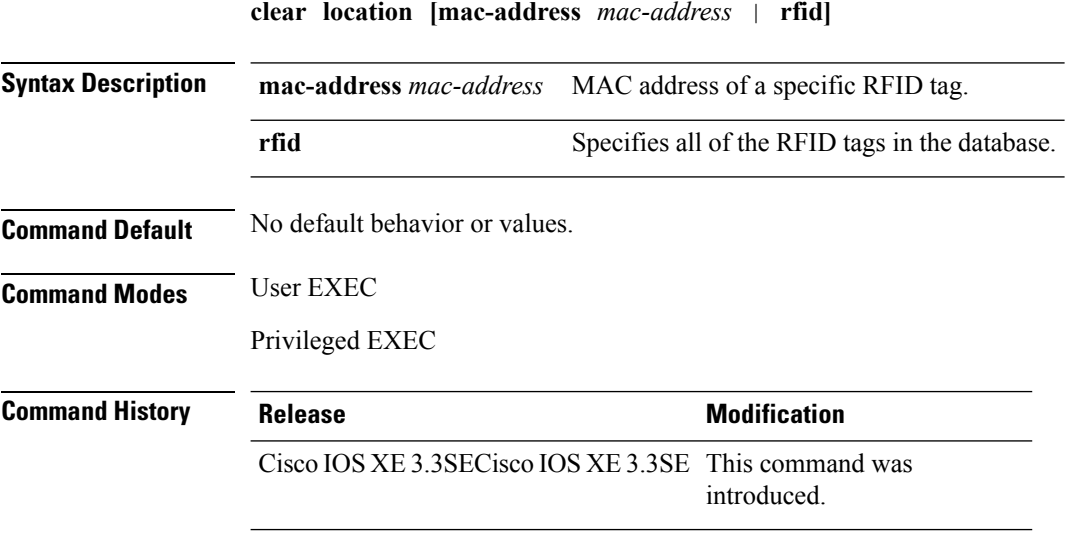

This example shows how to clear information about all of the RFID tags in the database:

Device> **clear location rfid**

## <span id="page-6-0"></span>**clear location statistics**

To clear radio-frequency identification (RFID) statistics, use the **clear location statistics** command in EXEC mode.

**clear location statistics**

**Syntax Description** This command has no arguments or keywords.

**Command Default** No default behavior or values.

**Command Modes** User EXEC

Privileged EXEC

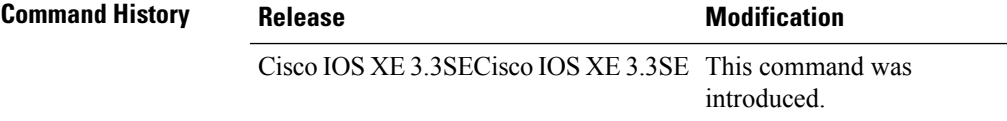

The following is sample output from the **clear locationrfid**command and shows how to clear RFID statistics:

Device> **clear location statistics**

 $\mathbf I$ 

### <span id="page-7-0"></span>**copy**

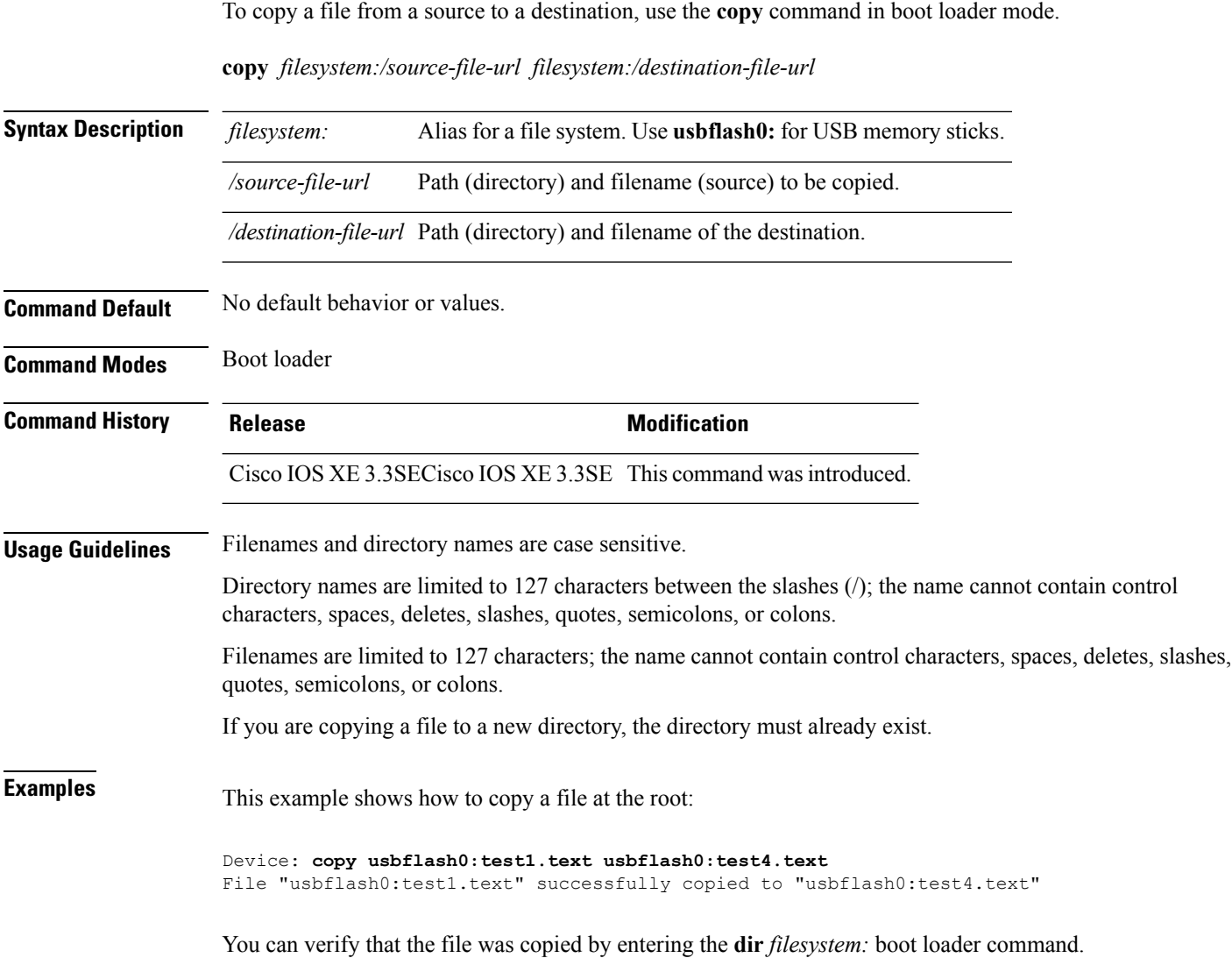

# <span id="page-8-0"></span>**copy startup-config tftp:**

To copy the configuration settings from a switch to a TFTP server, use the **copy** startup-config tftp: command in Privileged EXEC mode.

**copy startup-config tftp:** *remote host {ip-address}/{name}*

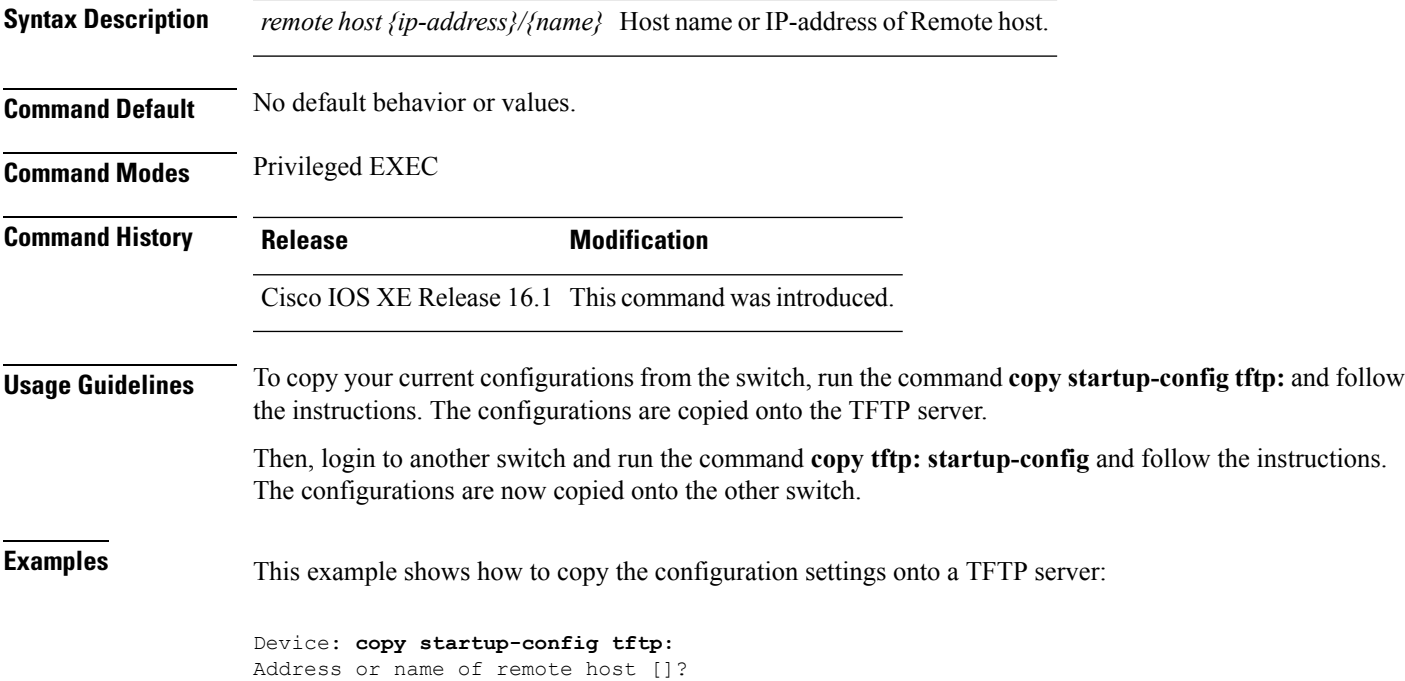

## <span id="page-9-0"></span>**copy tftp: startup-config**

To copy the configuration settings from a TFTP server onto a new switch, use the **copy tftp: startup-config** command in Privileged EXEC mode on the new switch.

**copy tftp: startup-config** *remote host {ip-address}/{name}*

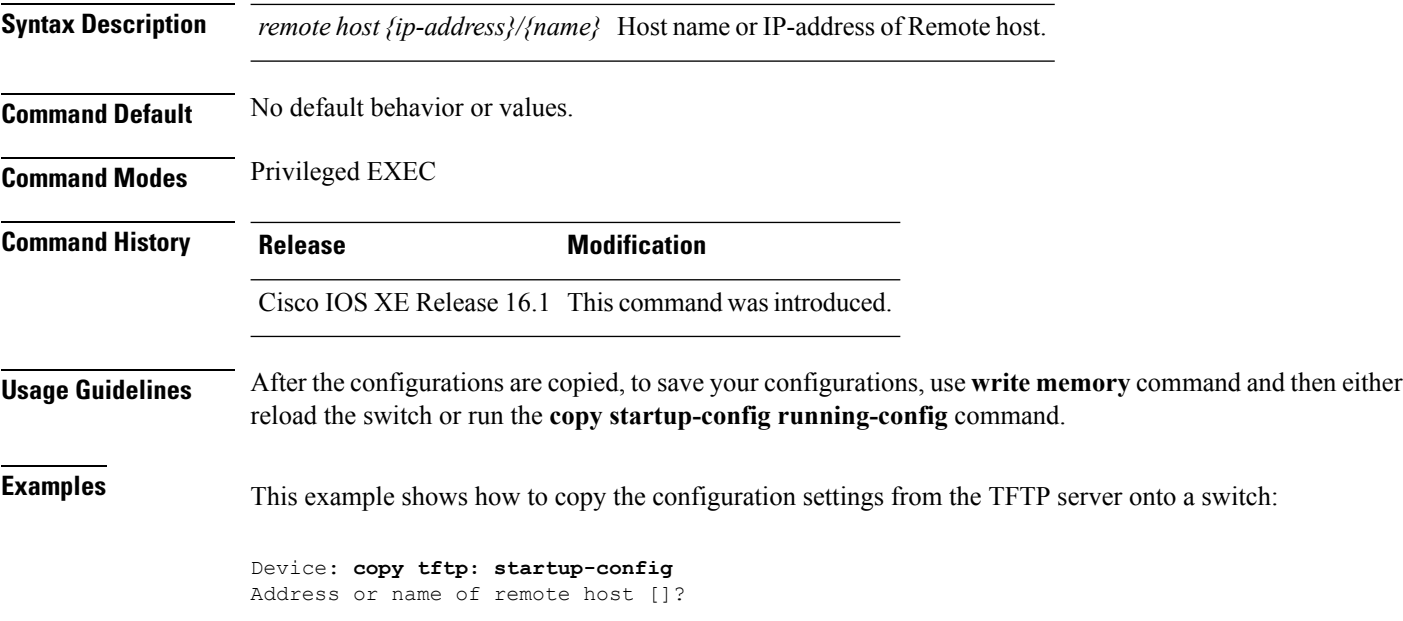

### <span id="page-10-0"></span>**debug voice diagnostics mac-address**

To enable debugging of voice diagnostics for voice clients, use the **debug voice diagnostics mac-address** command in privileged EXEC mode. To disable debugging, use the **no** form of this command.

**debug voice diagnostics mac-address** *mac-address1* **verbose mac-address** *mac-address2* **verbose nodebug voice diagnostics mac-address** *mac-address1* **verbose mac-address** *mac-address2* **verbose**

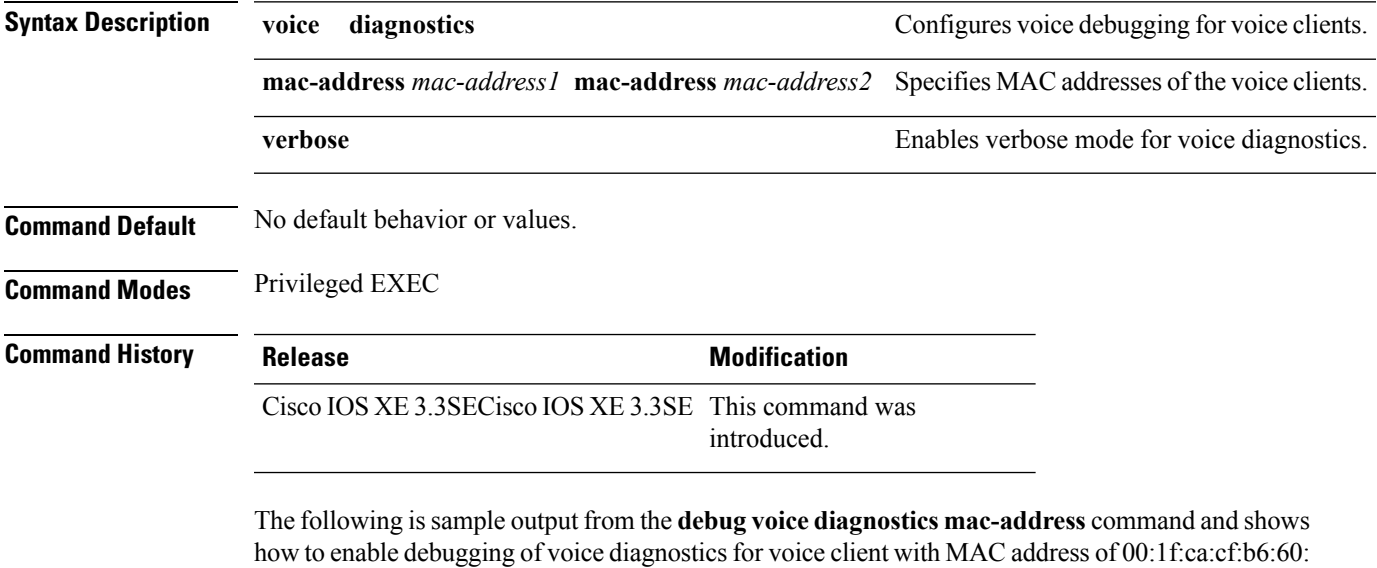

Device# **debug voice diagnostics mac-address 00:1f:ca:cf:b6:60**

 $\mathbf I$ 

## <span id="page-11-0"></span>**delete**

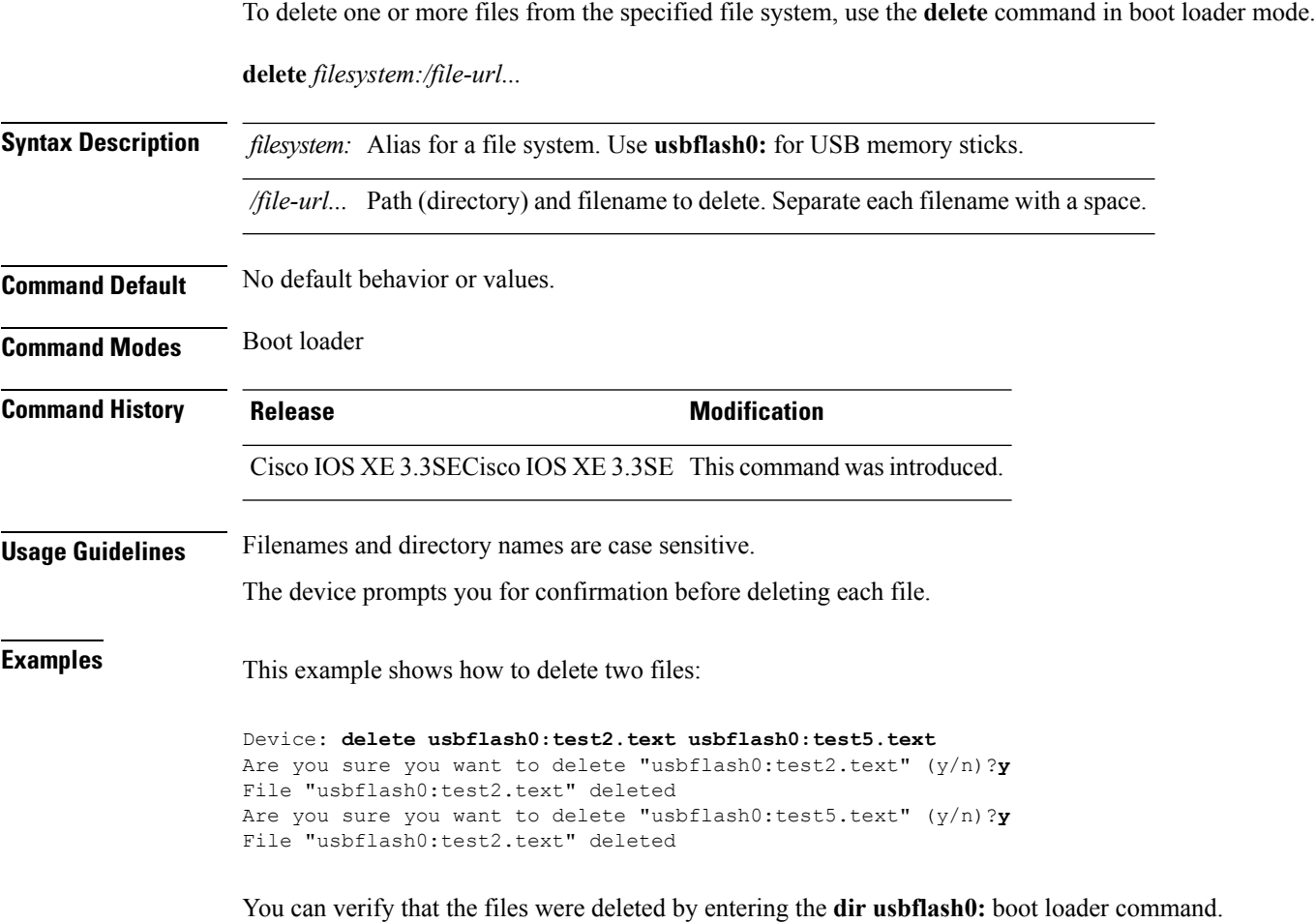

ı

## <span id="page-12-0"></span>**dir**

 $\mathbf{l}$ 

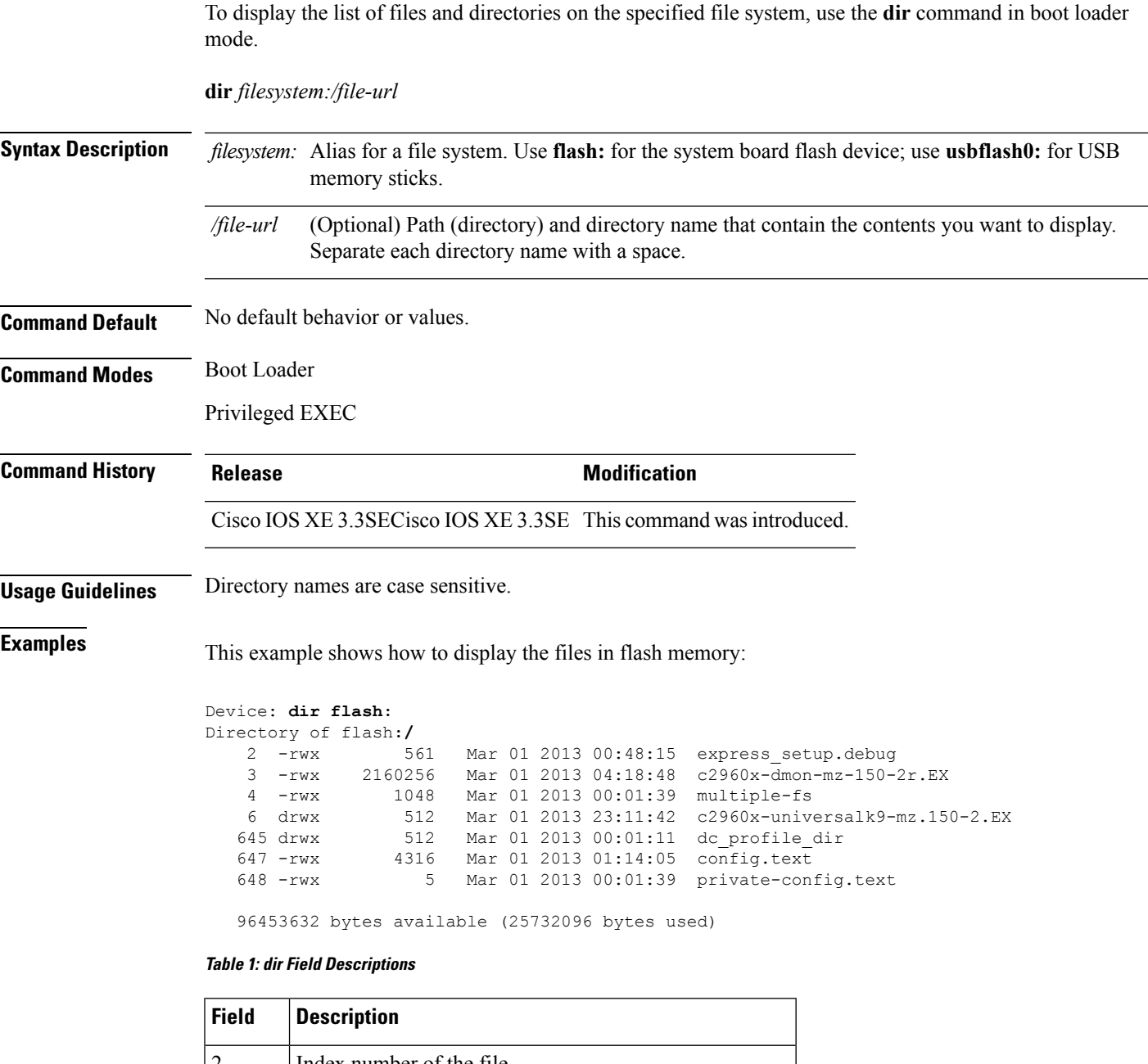

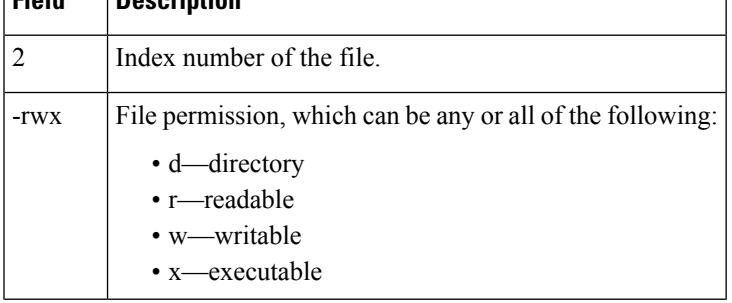

 $\mathbf I$ 

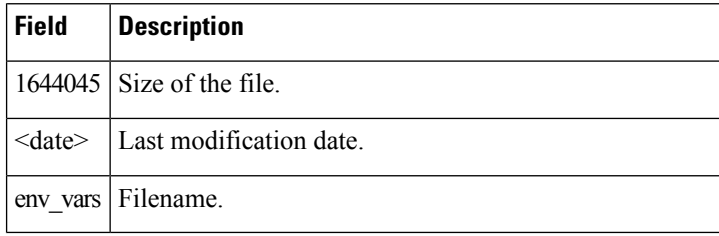

٠

## <span id="page-14-0"></span>**emergency-install**

To perform an emergency installation on your system, use the **emergency-install** command in boot loader mode.

**emergency-install** *url://<url>*

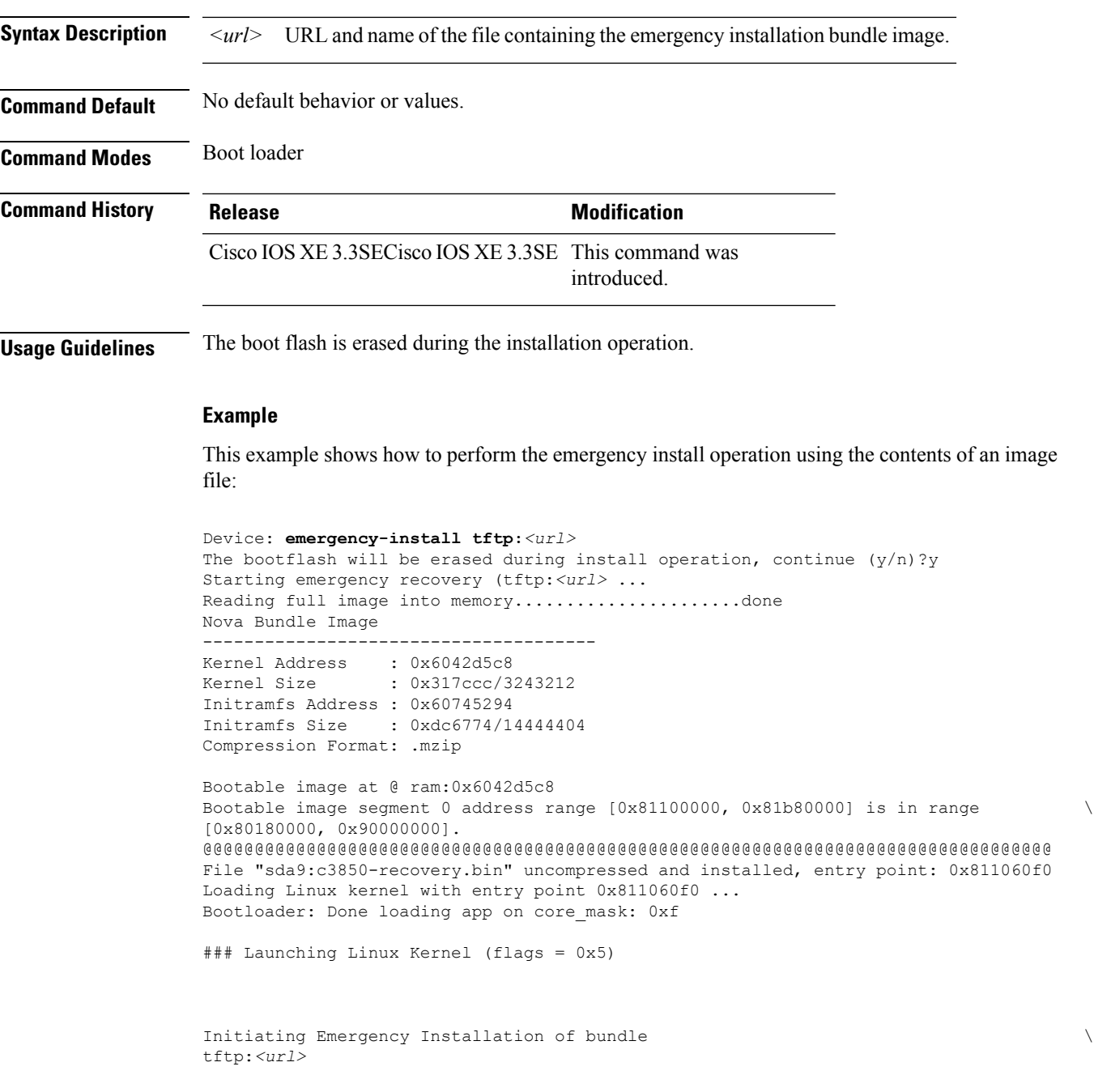

Downloading bundle tftp:*<url>*...

```
Validating bundle tftp:<url>...
Installing bundle tftp:<url>...
Verifying bundle tftp:<url>...
Package cat3k caa-base.SPA.03.02.00SE.pkg is Digitally Signed
Package cat3k_caa-drivers.SPA.03.02.00.SE.pkg is Digitally Signed
Package cat3k caa-infra.SPA.03.02.00SE.pkg is Digitally Signed
Package cat3k_caa-iosd-universalk9.SPA.150-1.EX.pkg is Digitally Signed
Package cat3k_caa-platform.SPA.03.02.00.SE.pkg is Digitally Signed
Package cat3k_caa-wcm.SPA.10.0.100.0.pkg is Digitally Signed
Preparing flash...
Syncing device...
Emergency Install successful... Rebooting
Restarting system.\ufffd
Booting...(use DDR clock 667 MHz)Initializing and Testing RAM
+++@@@@####...++@@++@@++@@++@@++@@++@@++@@++@@done.
Memory Test Pass!
Base ethernet MAC Address: 20:37:06:ce:25:80
Initializing Flash...
flashfs[7]: 0 files, 1 directories
flashfs[7]: 0 orphaned files, 0 orphaned directories
flashfs[7]: Total bytes: 6784000
flashfs[7]: Bytes used: 1024
flashfs[7]: Bytes available: 6782976
flashfs[7]: flashfs fsck took 1 seconds....done Initializing Flash.
The system is not configured to boot automatically. The
following command will finish loading the operating system
software:
```
boot

### <span id="page-16-0"></span>**exit**

To return to the previous mode or exit from the CLI EXEC mode, use the **exit** command. **exit Syntax Description** This command has no arguments or keywords. **Command Default** No default behavior or values. **Command Modes** Privileged EXEC Global configuration **Command History Release <b>Modification** Cisco IOS XE 3.3SECisco IOS XE 3.3SE This command was introduced. This example shows how to exit the configuration mode: Device(config)# **exit** Device#

### <span id="page-17-0"></span>**factory-reset**

To remove all the customer specific data that has been added on the device since the time of shipping from the factory, use the **factory-reset** command in the Privileged EXEC mode.

**factory-reset** {**all**|**config**|**boot-vars**}

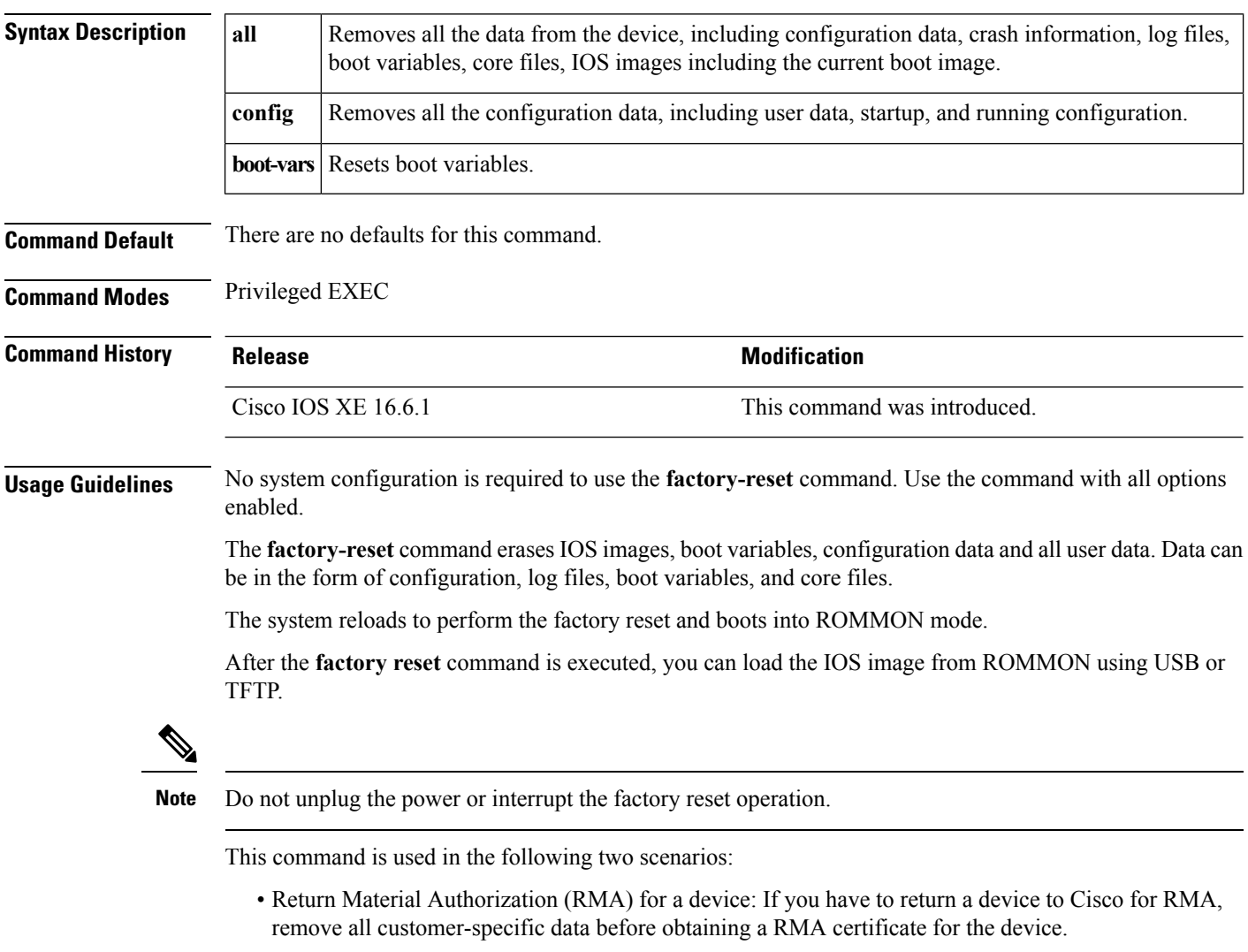

• Recovering the compromised device: If the key material or credentialsstored on a device is compromised, reset the device to factory configuration and then reconfigure the device.

## <span id="page-18-0"></span>**flash\_init**

 $\mathbf I$ 

To initialize the flash: file system, use the **flash\_init** command in boot loader mode.

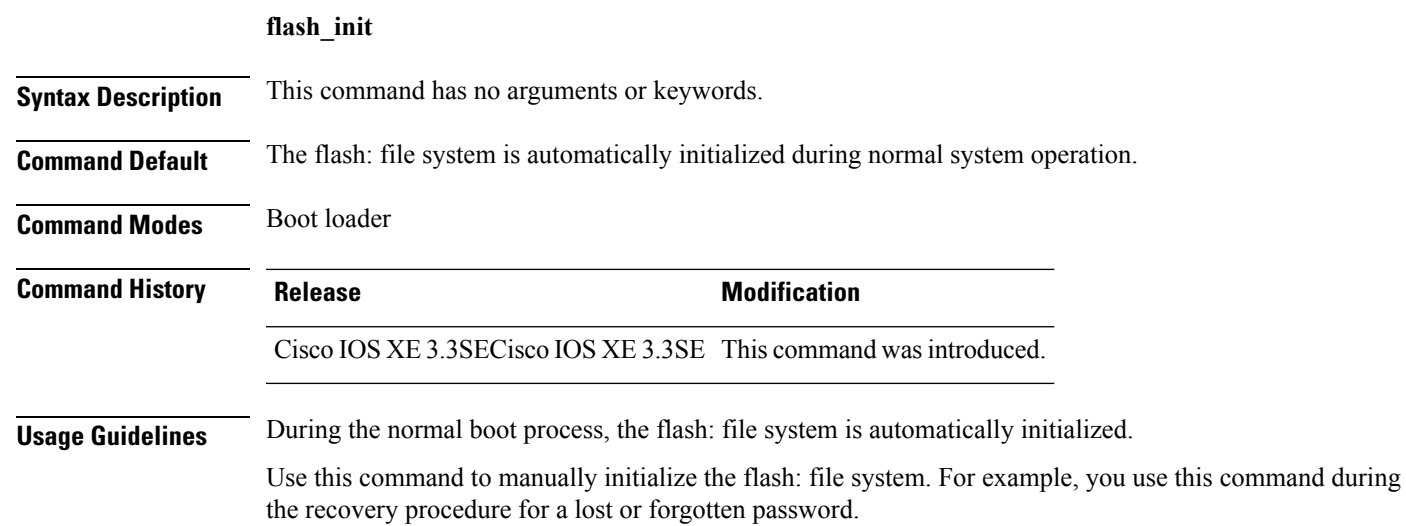

## <span id="page-19-0"></span>**help**

To display the available commands, use the **help** command in boot loader mode.

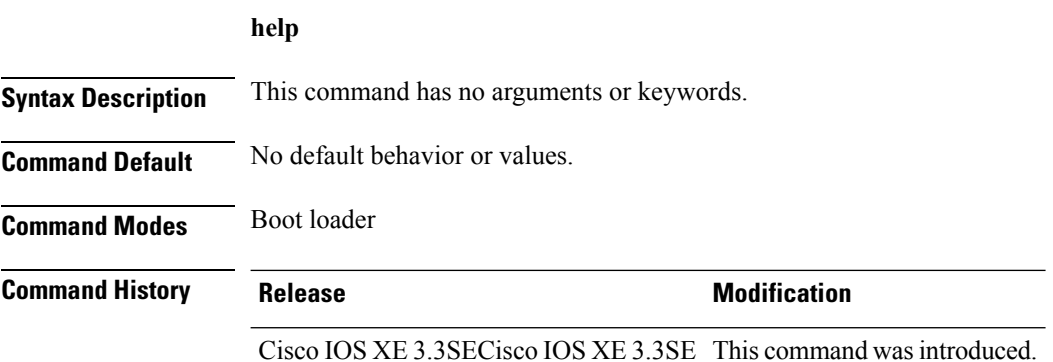

#### **Example**

This example shows how to display a list of available boot loader commands:

```
Device:help
? -- Present list of available commands
arp -- Show arp table or arp-resolve an address
boot -- Load and boot an executable image
cat -- Concatenate (type) file(s)
copy -- Copy a file
delete -- Delete file(s)
dir -- List files in directories
emergency-install -- Initiate Disaster Recovery
...
...
...
unset -- Unset one or more environment variables
version -- Display boot loader version
```
### <span id="page-20-0"></span>**install**

To install Software Maintenance Upgrade (SMU) packages, use the **install** command in privileged EXEC mode.

**install** {**abort** | **activate** | **file** {**bootflash:** | **flash:** | **harddisk:** | **webui:**} [{**auto-abort-timer timer** *timer* **prompt-level** {**all** | **none**}}] | **add file** {**bootflash:** | **flash:** | **ftp:** | **harddisk:** | **http:** | **https:** | **pram:** | **rcp:** | **scp:** | **tftp:** | **webui:**} [{**activate** [{**auto-abort-timer** *timer* **prompt-level** {**all** | **none**}**commit**}]}] | **commit** | **auto-abort-timer stop** | **deactivate file** {**bootflash:** | **flash:** | **harddisk:** | **webui:**} | **label** *id*{**description** *description* | **label-name** *name*} | **remove** {**file** {**bootflash:** | **flash:** | **harddisk:** | **webui:**} | **inactive** } | **rollback to** {**base** | **committed** | **id** {*install-ID* } | **label** {*label-name*}}}

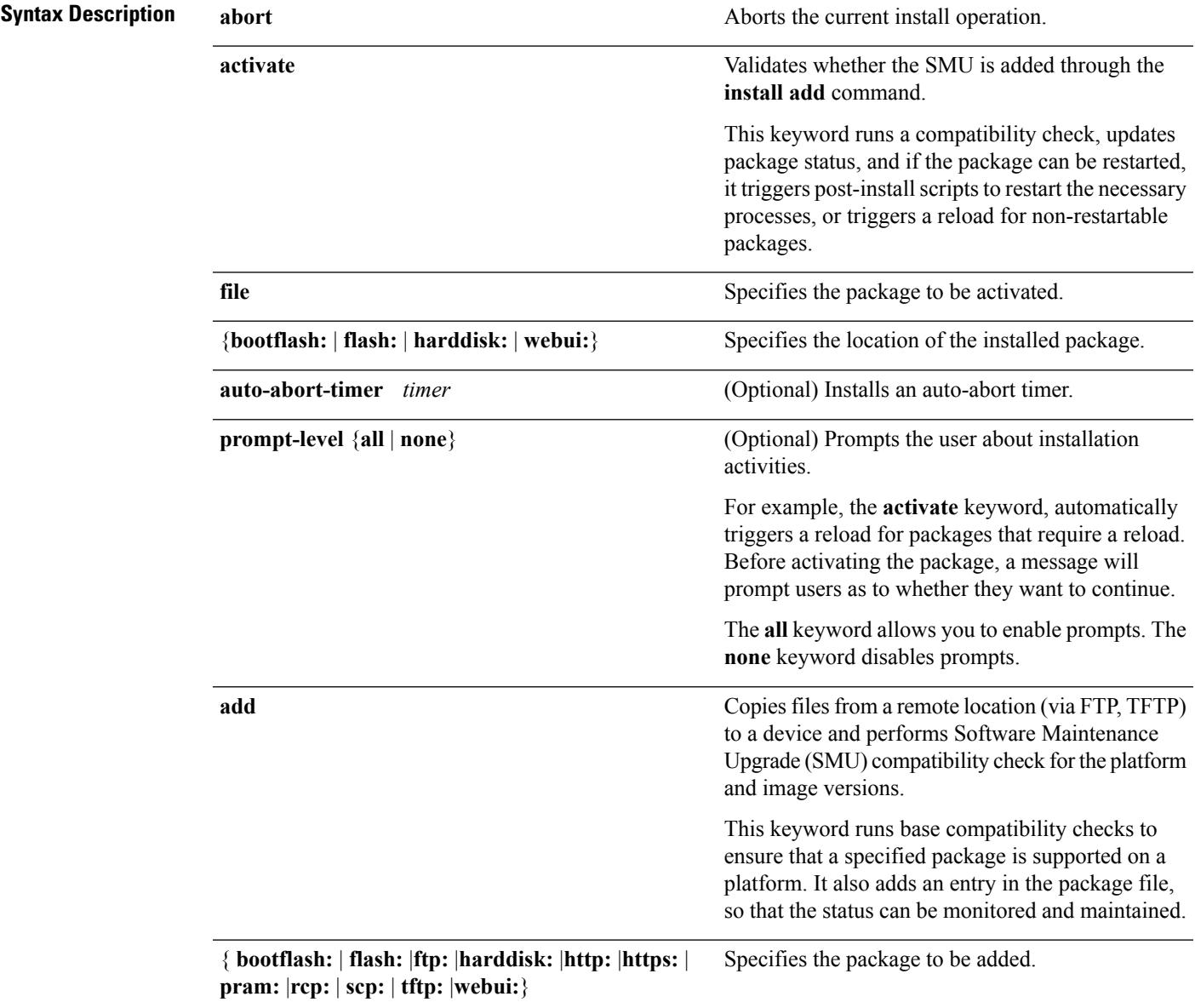

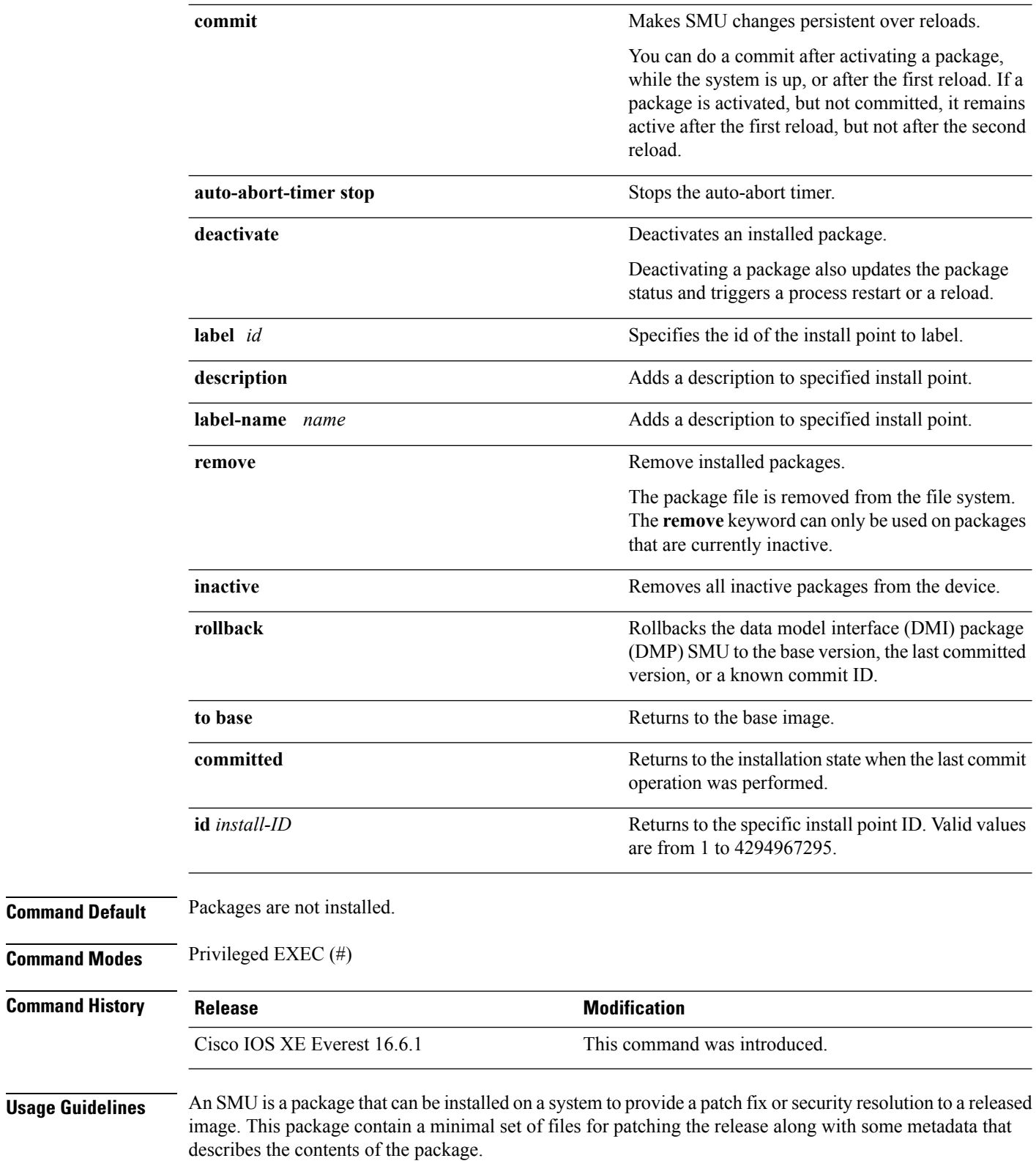

Packages must be added prior to activating the SMU.

A package must be deactivated, before it is removed from the bootflash. A removed packaged must be added again.

#### **Example**

The following example shows how to add an install package on a device:

```
Device# install add file tftp://172.16.0.1//tftpboot/folder1/cat3k-
universalk9.2017-01-10_13.15.1.CSCxxxxxxx.SSA.dmp.bin
```

```
install_add: START Sun Feb 26 05:57:04 UTC 2017
Downloading file tftp://172.16.0.1//tftpboot/folder1/cat3k-universalk9.2017-01-10_13.15.1.
CSCvb12345.SSA.dmp.bin
Finished downloading file
tftp://172.16.0.1//tftpboot/folder1/cat3k-universalk9.2017-01-10_13.15.1.
CSCxxxxxxx.SSA.dmp.bin to
bootflash:cat3k-universalk9.2017-01-10_13.15.1.CSCxxxxxxx.SSA.dmp.bin
SUCCESS: install_add /bootflash/cat3k-universalk9.2017-01-10_13.15.1.CSCxxxxxxx.SSA.dmp.bin
```
Sun Feb 26 05:57:22 UTC 2017

The following example shows how to activate an install package:

```
Device# install activate file bootflash:cat3k-universalk9.2017-01-10_13.15.1.
CSCxxxxxxx.SSA.dmp.bin
```

```
install_activate: START Sun Feb 26 05:58:41 UTC 2017
DMP package.
Netconf processes stopped
SUCCESS: install_activate
/bootflash/cat3k-universalk9.2017-01-10_13.15.1.CSCxxxxxxx.SSA.dmp.bin
Sun Feb 26 05:58:58 UTC 2017
*Feb 26 05:58:47.655: %DMI-4-CONTROL_SOCKET_CLOSED: SIP0: nesd:
Confd control socket closed Lost connection to ConfD (45): EOF on socket to ConfD.
*Feb 26 05:58:47.661: %DMI-4-SUB_READ_FAIL: SIP0: vtyserverutild:
Confd subscription socket read failed Lost connection to ConfD (45):
EOF on socket to ConfD.
*Feb 26 05:58:47.667: %DMI-4-CONTROL_SOCKET_CLOSED: SIP0: syncfd:
Confd control socket closed Lost connection to ConfD (45): EOF on socket to ConfD.
*Feb 26 05:59:43.269: %DMI-5-SYNC_START: SIP0: syncfd:
External change to running configuration detected.
The running configuration will be synchronized to the NETCONF running data store.
*Feb 26 05:59:44.624: %DMI-5-SYNC_COMPLETE: SIP0: syncfd:
The running configuration has been synchronized to the NETCONF running data store.
```
#### The following example shows how to commit an installed package:

#### Device# **install commit**

install\_commit: START Sun Feb 26 06:46:48 UTC 2017 SUCCESS: install\_commit Sun Feb 26 06:46:52 UTC 2017

#### The following example shows how to rollback to the base SMU package:

Device# **install rollback to base**

```
install_rollback: START Sun Feb 26 06:50:29 UTC 2017
7 install_rollback: Restarting impacted processes to take effect
7 install_rollback: restarting confd
```
\*Feb 26 06:50:34.957: %DMI-4-CONTROL\_SOCKET\_CLOSED: SIP0: syncfd:

Confd control socket closed Lost connection to ConfD (45): EOF on socket to ConfD. \*Feb 26 06:50:34.962: %DMI-4-CONTROL\_SOCKET\_CLOSED: SIP0: nesd: Confd control socket closed Lost connection to ConfD (45): EOF on socket to ConfD. \*Feb 26 06:50:34.963: %DMI-4-SUB\_READ\_FAIL: SIP0: vtyserverutild: Confd subscription socket read failed Lost connection to ConfD (45): EOF on socket to ConfD.Netconf processes stopped 7 install\_rollback: DMP activate complete SUCCESS: install\_rollback Sun Feb 26 06:50:41 UTC 2017 \*Feb 26 06:51:28.901: %DMI-5-SYNC\_START: SIP0: syncfd: External change to running configuration detected. The running configuration will be synchronized to the NETCONF running data store. \*Feb 26 06:51:30.339: %DMI-5-SYNC\_COMPLETE: SIP0: syncfd: The running configuration has been synchronized to the NETCONF running data store.

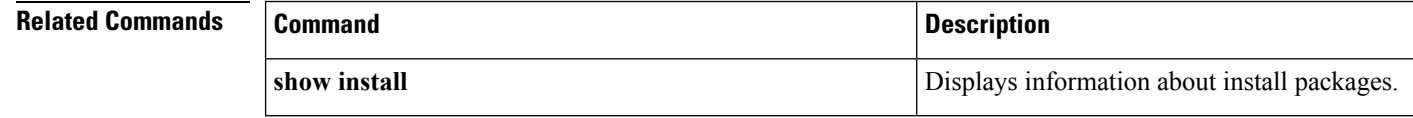

### <span id="page-24-0"></span>**l2 traceroute**

To enable the Layer 2 traceroute server, use the **l2 traceroute** command in global configuration mode. Use the **no** form of this command to disable the Layer 2 traceroute server.

**l2 traceroute no l2 traceroute**

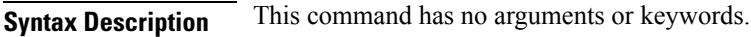

**Command Modes** Global configuration (config#)

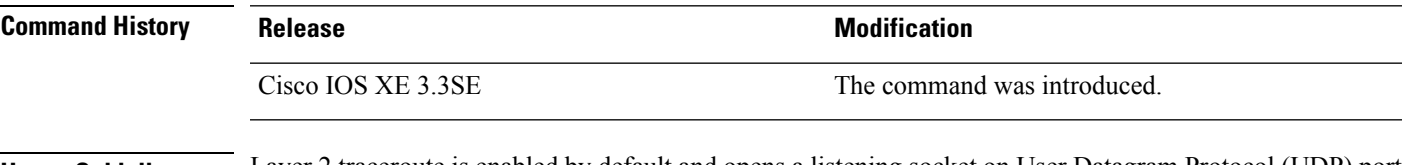

**Usage Guidelines** Layer 2 traceroute is enabled by default and opens a listening socket on User Datagram Protocol (UDP) port 2228. To close the UDPport 2228 and disable Layer 2 traceroute, use the**no l2 traceroute** command in global configuration mode.

The following example shows how to configure Layer 2 traceroute using the **l2 traceroute** command.

Device# **configure terminal** Device(config)# **l2 traceroute**

## <span id="page-25-0"></span>**license right-to-use**

To configure right-to-use licenses on the device, use the **license right-to-use** command in privileged EXEC mode.

**licenseright-to-use**{**activate** | **deactivate**}{**addon**{**dna-adantage** | **dna-essentials**}{**evaluation** | **subscription**}}[**acceptEULA**|**all**|**evaluation**|**slot**]

**licenseright-to-use**{**activate** | **deactivate**}{**ipbase** | **ipservices**| **lanbase**}[**acceptEULA**|**all**|**evaluation**|**slot**]

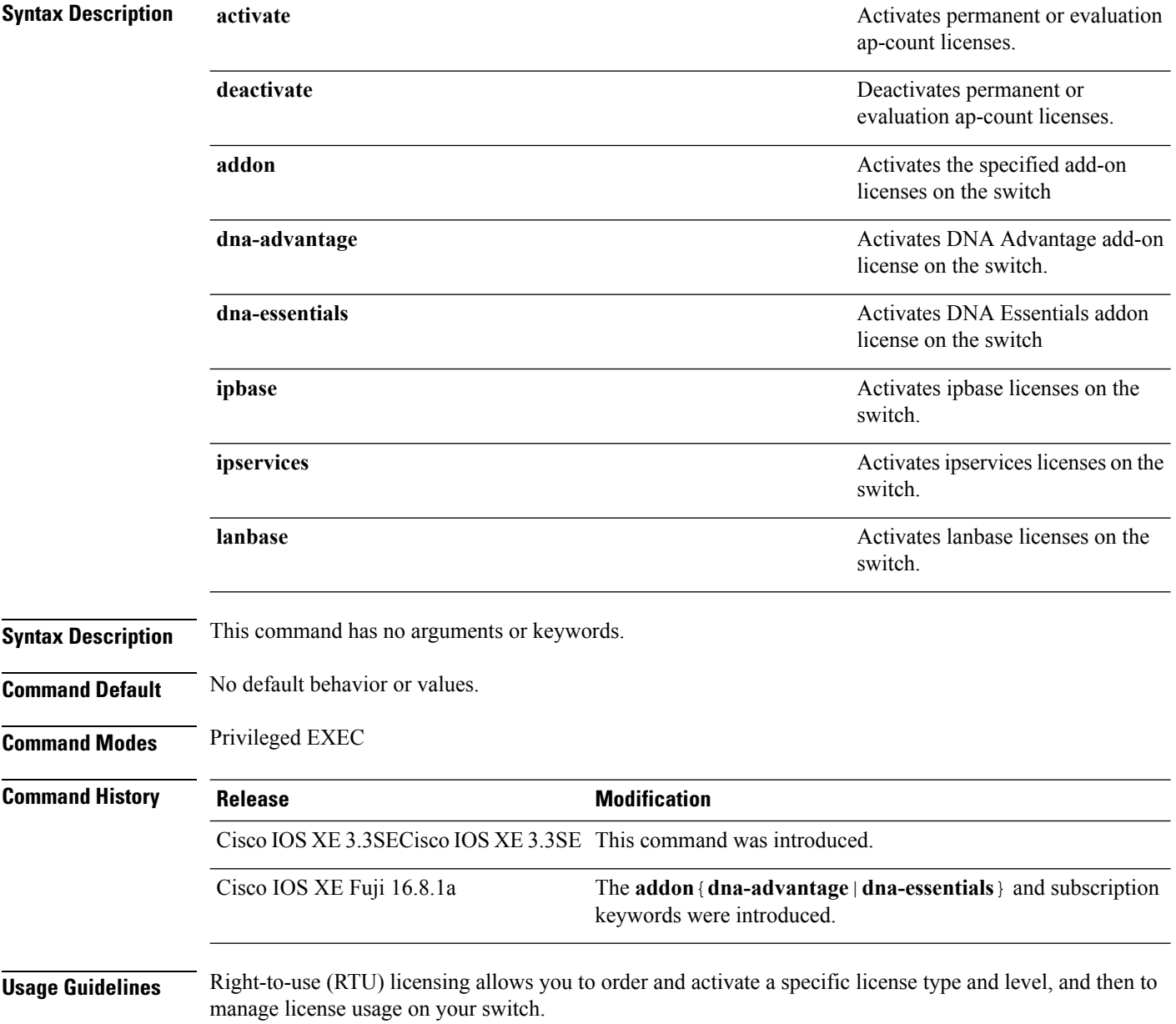

License levels and stacking—You can configure license levels on a standalone switch or switch stack. But a switch stack cannot contain mixed license levels. Also, the switches must be of the same platform.

Changing licence levels—You can also change the license level on your switch. To change the license level you do not need to disconnected the new added stack member if the stack cables are connected. Use the active switch console to set the new member's license level same as active switch and reboot the new member to join the stack.

Permitted license types

- Image-base licenses can be of type permanent or evaluation only.
- Add-on licenses can be of type subscription or evaluation only. Further, information about when the subscription or term expires, is available only on Cisco SSM. See: http: [www.cisco.com](http:/�/�www.cisco.com/�c/�en/�us/�buy/�smart-accounts/�software-licensing.html) c en us buy smart-accounts [software-licensing.html](http:/�/�www.cisco.com/�c/�en/�us/�buy/�smart-accounts/�software-licensing.html).

When configuring add-on licenses, an image-based license is a prerequisite. Further, note the permitted combinations:

- The DNA Essentials license can be purchased with LAN Base, IP Base, or IP Services image-based licenses.
- The DNA Advantage license can be purchased only with IP Base or IP Services image-based licenses.

This example shows how to activate an IP Services image license and accept the EULA for a specific slot:

```
Device# license right-to-use activate ipservices slot 1 acceptEULA
% switch-1:stack-mgr:Reboot the switch to invoke the highest activated License level
```
This example shows how to add a new add-on license:

```
Device# license right-to-use activate add-on dna-essentials slot 1 acceptEULA
% Reboot the switch to invoke the highest activated License level
```
This example shows how to activate a license for evaluation:

Device# **license right-to-use activate ipservices evaluation acceptEULA** % switch-1:stack-mgr:Reboot the switch to invoke the highest activated License level

### <span id="page-27-0"></span>**location**

To configure location information for an endpoint, use the **location** command in global configuration mode. To remove the location information, use the **no** form of this command.

**location** {**admin-tag** *string* | **civic-location identifier** {**host***id*} | **civic-location identifier** {**host***id*} | **elin-location** {*string* |**identifier** *id*} | **geo-location identifier** {**host***id*} | **prefer**{**cdp weight** *priority-value*|**lldp-med weight** *priority-value*|**static config weight** *priority-value*} **no location** {**admin-tag** *string* | **civic-location identifier** {**host***id*} | **civic-location identifier** {**host***id*} | **elin-location** {*string* |**identifier** *id*} | **geo-location identifier** {**host***id*} | **prefer**{**cdp weight** *priority-value*|**lldp-med weight** *priority-value*|**static config weight** *priority-value*}

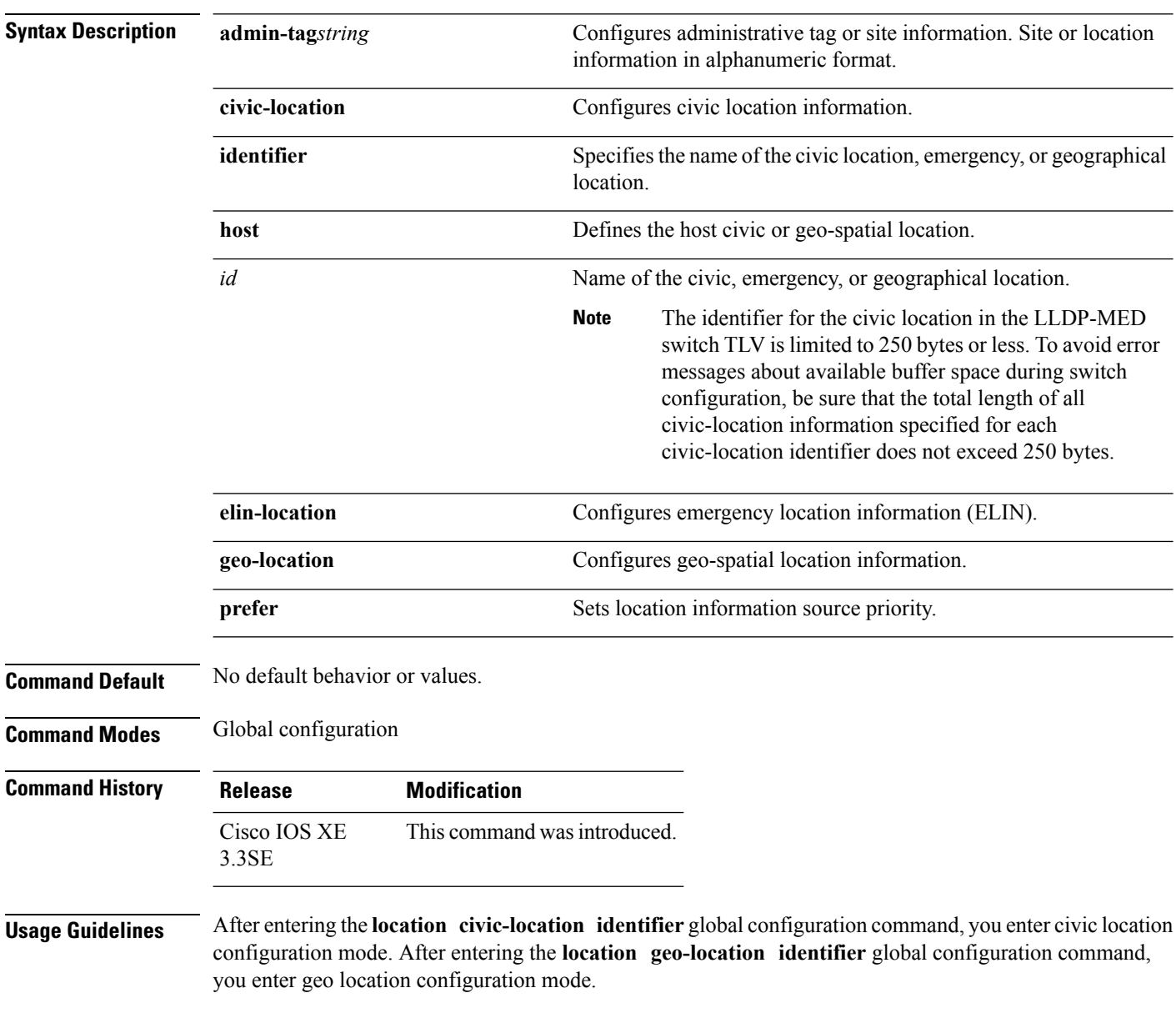

The civic-location identifier must not exceed 250 bytes.

The host identifier configures the host civic or geo-spatial location. If the identifier is not a host, the identifier only defines a civic location or geo-spatial template that can be referenced on the interface.

The **host** keyword defines the device location. The civic location options available for configuration using the **identifier** and the **host** keyword are the same. You can specify the following civic location options in civic location configuration mode:

- **additional-code**—Sets an additional civic location code.
- **additional-location-information**—Sets additional civic location information.
- **branch-road-name**—Sets the branch road name.
- **building**—Sets building information.
- **city**—Sets the city name.
- **country**—Sets the two-letter ISO 3166 country code.
- **county**—Sets the county name.
- **default**—Sets a command to its defaults.
- **division**—Sets the city division name.
- **exit**—Exits from the civic location configuration mode.
- **floor**—Sets the floor number.
- **landmark**—Sets landmark information.
- **leading-street-dir**—Sets the leading street direction.
- **name**—Sets the resident name.
- **neighborhood**—Sets neighborhood information.
- **no**—Negates the specified civic location data and sets the default value.
- **number**—Sets the street number.
- **post-office-box**—Sets the post office box.
- **postal-code**—Sets the postal code.
- **postal-community-name**—Sets the postal community name.
- **primary-road-name**—Sets the primary road name.
- **road-section**—Sets the road section.
- **room**—Sets room information.
- **seat**—Sets seat information.
- **state**—Sets the state name.
- **street-group**—Sets the street group.
- **street-name-postmodifier**—Sets the street name postmodifier.
- **street-name-premodifier**—Sets the street name premodifier.
- **street-number-suffix**—Sets the street number suffix.
- **street-suffix**—Sets the street suffix.
- **sub-branch-road-name**—Sets the sub-branch road name.
- **trailing-street-suffix**—Sets the trailing street suffix.
- **type-of-place**—Sets the type of place.
- **unit**—Sets the unit.

You can specify the following geo-spatial location information in geo-location configuration mode:

- **altitude**—Sets altitude information in units of floor, meters, or feet.
- **latitude**—Sets latitude information in degrees, minutes, and seconds. The range is from -90 degrees to 90 degrees. Positive numbers indicate locations north of the equator.
- **longitude**—Setslongitude information in degrees, minutes, and seconds. The range isfrom -180 degrees to 180 degrees. Positive numbers indicate locations east of the prime meridian.
- **resolution**—Sets the resolution for latitude and longitude. If the resolution value is not specified, default value of 10 meters is applied to latitude and longitude resolution parameters. For latitude and longitude, the resolution unit is measured in meters. The resolution value can also be a fraction.
- **default**—Sets the geographical location to its default attribute.
- **exit**—Exits from geographical location configuration mode.
- **no**—Negates the specified geographical parameters and sets the default value.

Use the **no lldp med-tlv-select location information** interface configuration command to disable the location TLV. The location TLV is enabled by default.

This example shows how to configure civic location information on the switch:

```
Device(config)# location civic-location identifier 1
Device(config-civic)# number 3550
Device(config-civic)# primary-road-name "Cisco Way"
Device(config-civic)# city "San Jose"
Device(config-civic)# state CA
Device(config-civic)# building 19
Device(config-civic)# room C6
Device(config-civic)# county "Santa Clara"
Device(config-civic)# country US
Device(config-civic)# end
```
You can verify your settings by entering the **show location civic-location** privileged EXEC command.

This example shows how to configure the emergency location information on the switch:

Device(config)# **location elin-location 14085553881 identifier 1**

You can verify your settings by entering the **show location elin** privileged EXEC command.

The example shows how to configure geo-spatial location information on the switch:

```
Device(config)# location geo-location identifier host
Device(config-geo)# latitude 12.34
Device(config-geo)# longitude 37.23
Device(config-geo)# altitude 5 floor
Device(config-geo)# resolution 12.34
```
You can use the **show location geo-location identifier** command to display the configured geo-spatial location details.

## <span id="page-30-0"></span>**location plm calibrating**

To configure path loss measurement (CCX S60) request for calibrating clients, use the **locationplm calibrating** command in global configuration mode.

**location plm calibrating** {**multiband** | **uniband**}

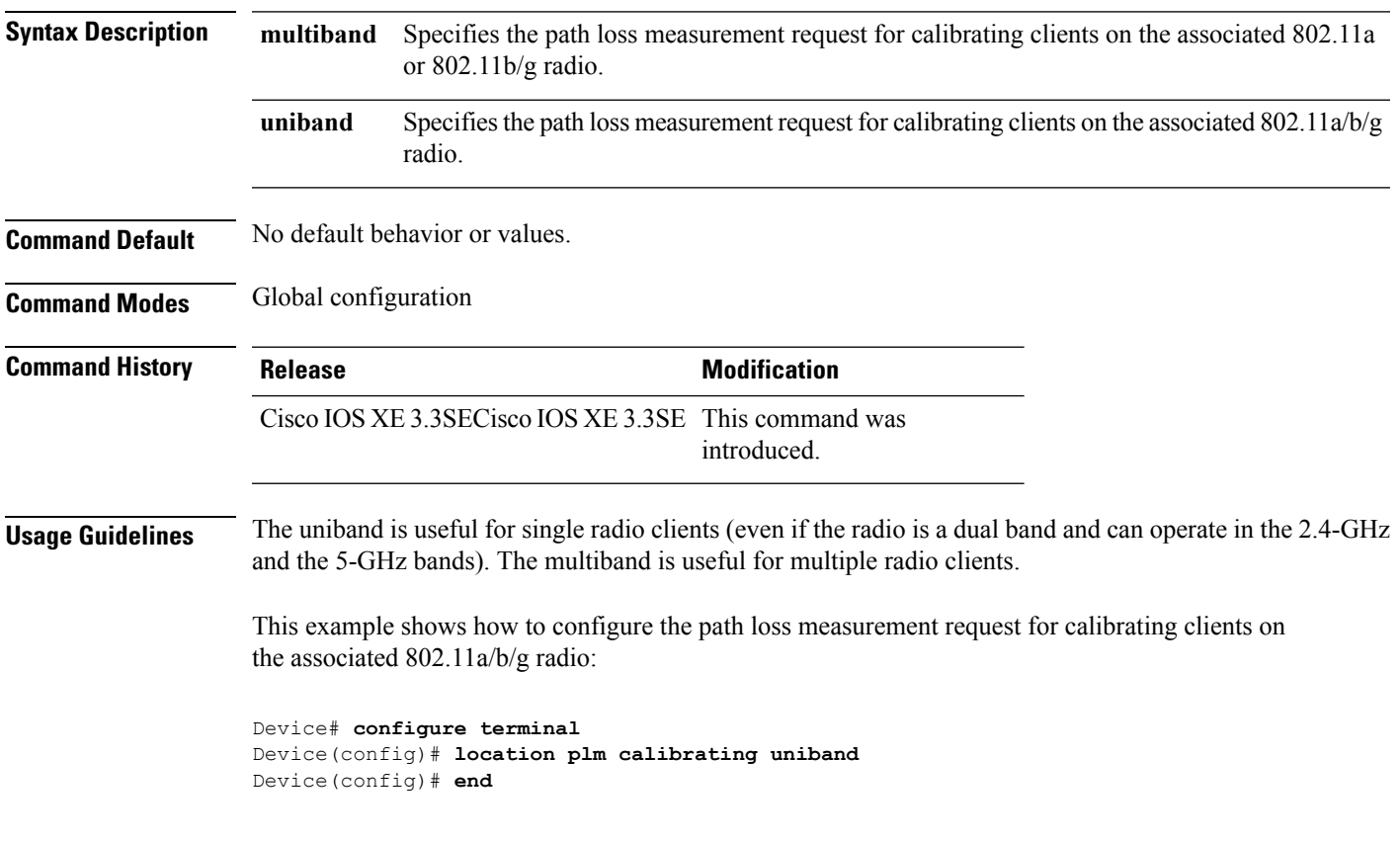

## <span id="page-31-0"></span>**mac address-table move update**

To enable the MAC address table move update feature, use the **mac address-table move update** command in global configuration mode on the switch stack or on a standalone switch. To return to the default setting, use the **no** form of this command.

**mac address-table move update** {**receive | transmit**} **no mac address-table move update** {**receive | transmit**}

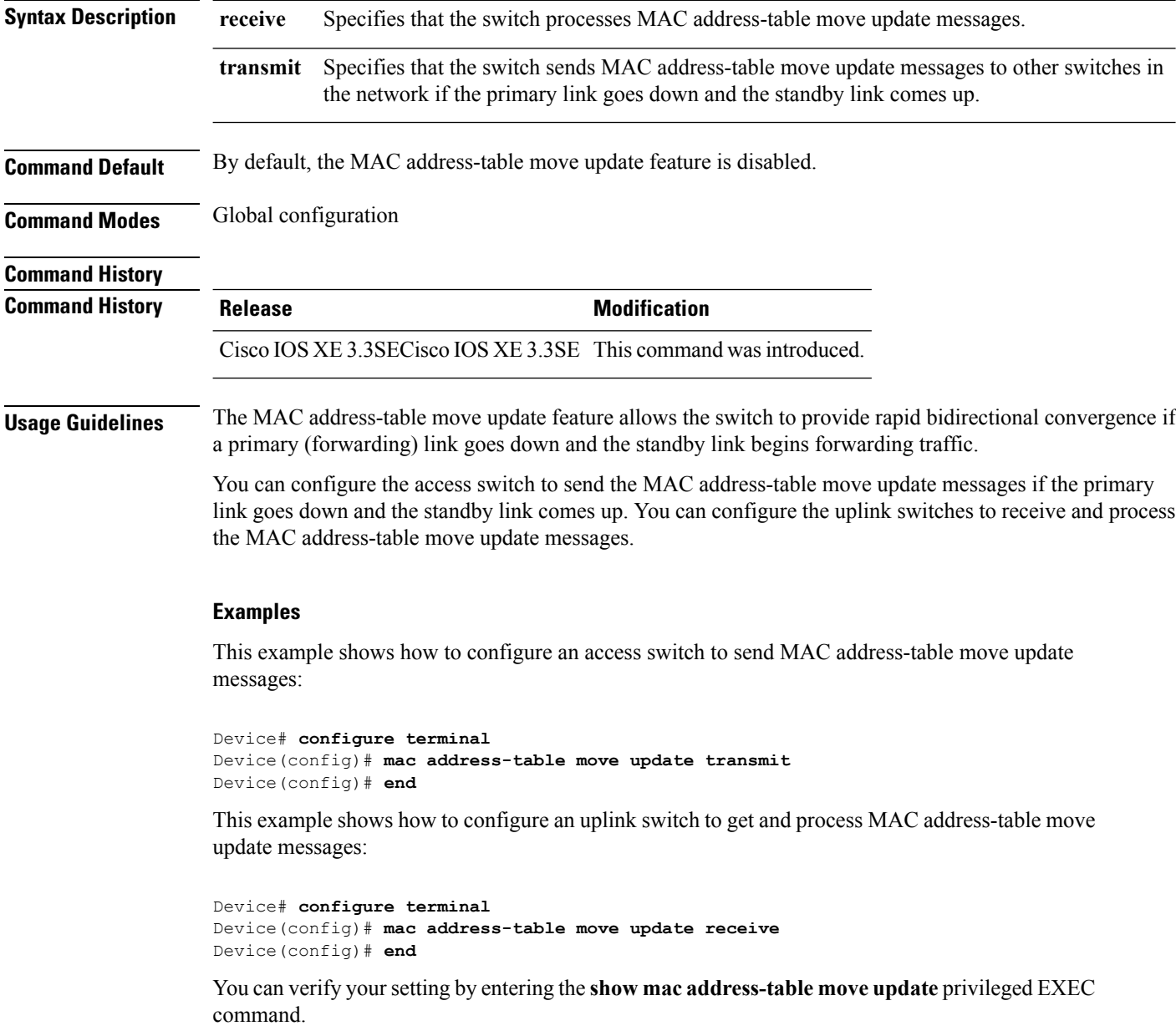

## <span id="page-32-0"></span>**mgmt\_init**

 $\mathbf I$ 

To initialize the Ethernet management port, use the **mgmt\_init** command in boot loader mode.

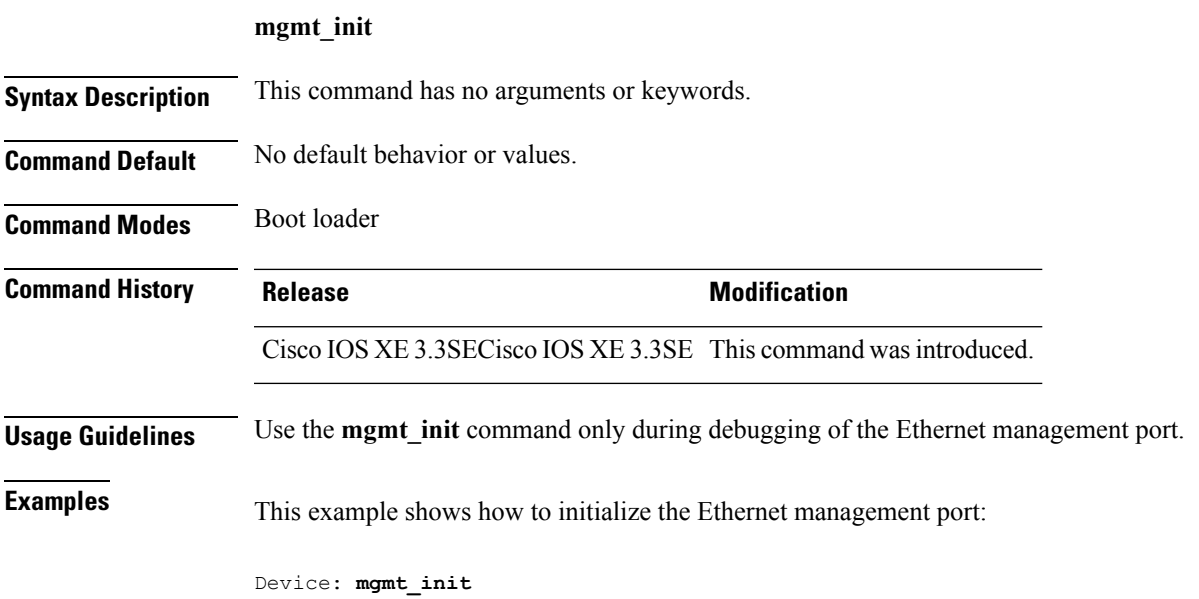

### <span id="page-33-0"></span>**mkdir**

To create one or more directories on the specified file system, use the **mkdir** command in boot loader mode. **mkdir** *filesystem:/directory-url...* **Syntax Description** *filesystem:* Alias for a file system. Use **usbflash0:** for USB memory sticks. */directory-url...* Name of the directories to create. Separate each directory name with a space. **Command Default** No default behavior or values. **Command Modes** Boot loader **Command History Release <b>Modification** Cisco IOS XE 3.3SECisco IOS XE 3.3SE This command wasintroduced. **Usage Guidelines** Directory names are case sensitive. Directory names are limited to 127 characters between the slashes (/); the name cannot contain control characters, spaces, deletes, slashes, quotes, semicolons, or colons. **Example** This example shows how to make a directory called Saved\_Configs: Device: **mkdir usbflash0:Saved\_Configs**

Directory "usbflash0:Saved\_Configs" created

**System Management Commands**

### <span id="page-34-0"></span>**more**

 $\mathbf{l}$ 

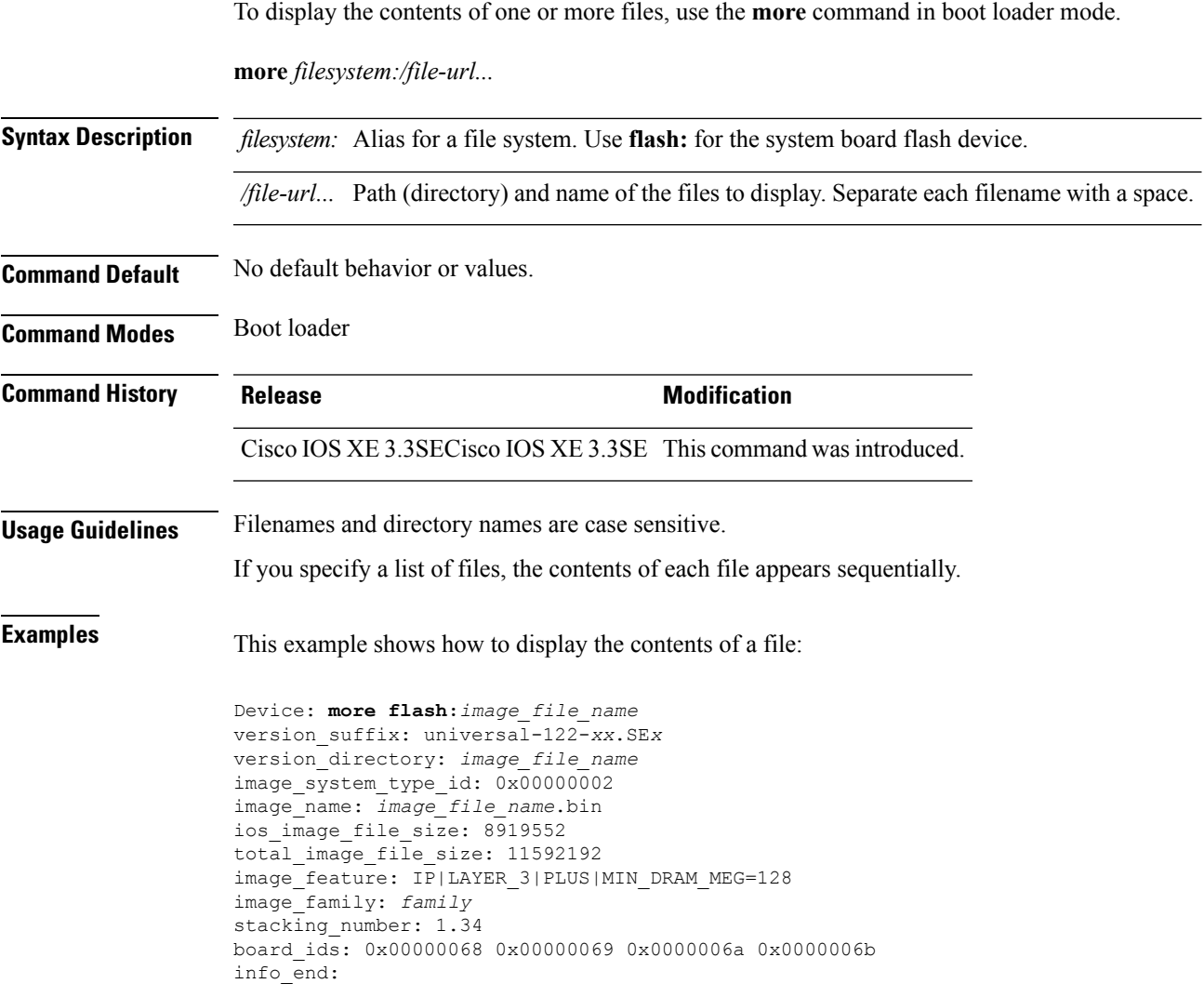

## <span id="page-35-0"></span>**no debug all**

To disable debugging on a switch, use the **no debug all** command in Privileged EXEC mode.

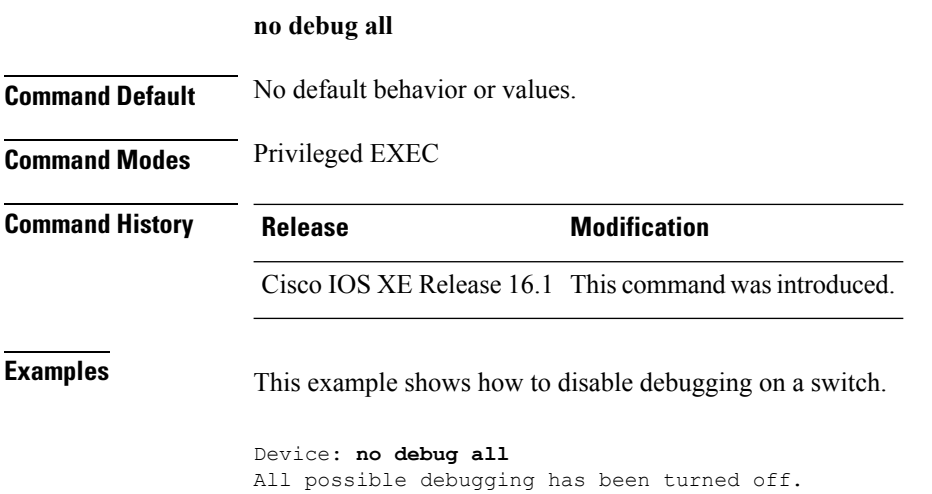
#### **rename**

I

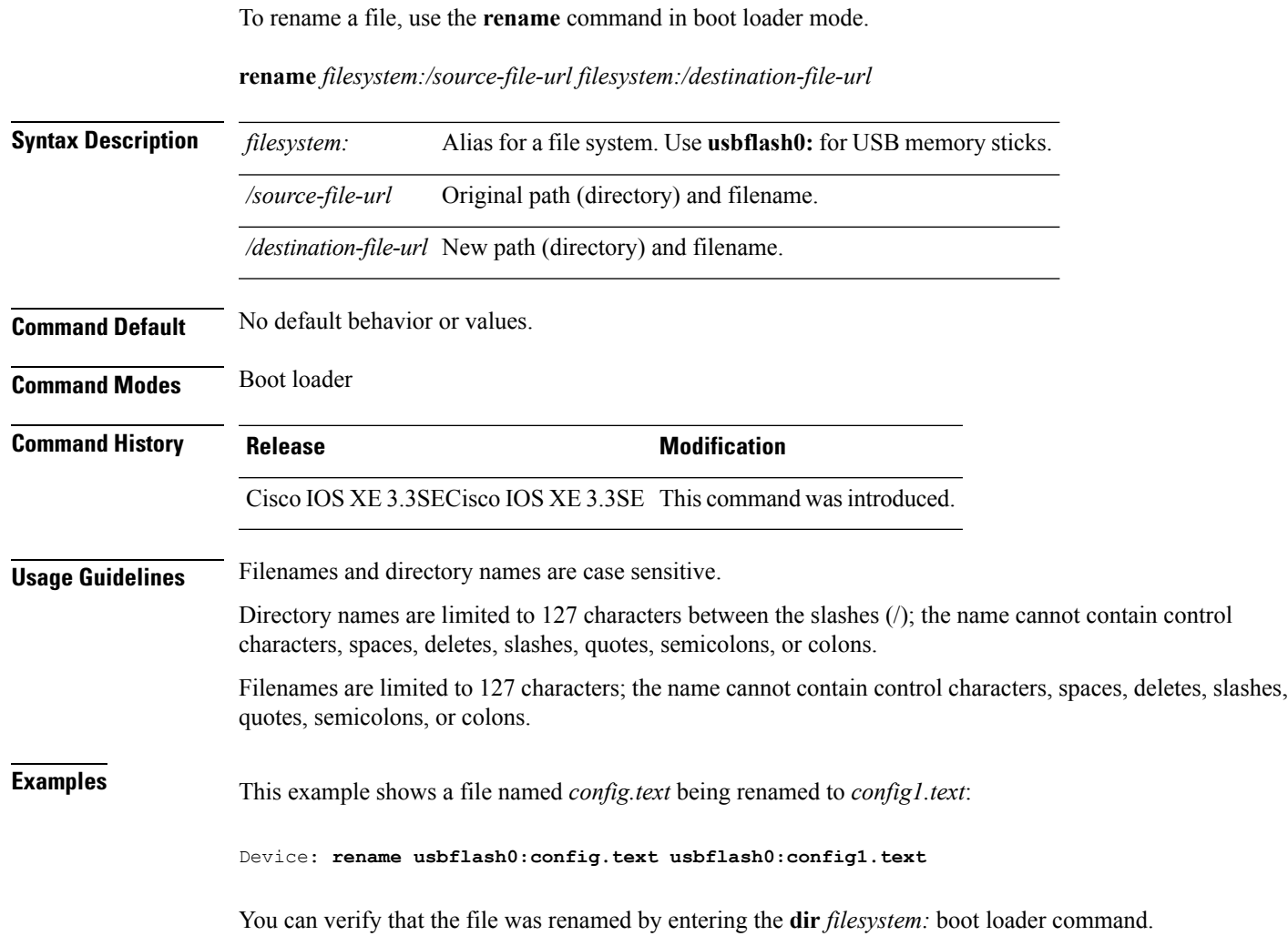

## **request platform software console attach switch**

To start a session on a member switch, use the **request platform software console attach switch** command in privileged EXEC mode.

On stacking switches (Catalyst 3650/3850/9300/9500 switches), this command can only be used to start a session on the standby console. You cannot start a session on member switches. By default, all consoles are already active, so a request to start a session on the active console will result in an error. **Note**

**request platform software console attach switch {** *switch-number* **| active | standby } { 0/0 | R0 }**

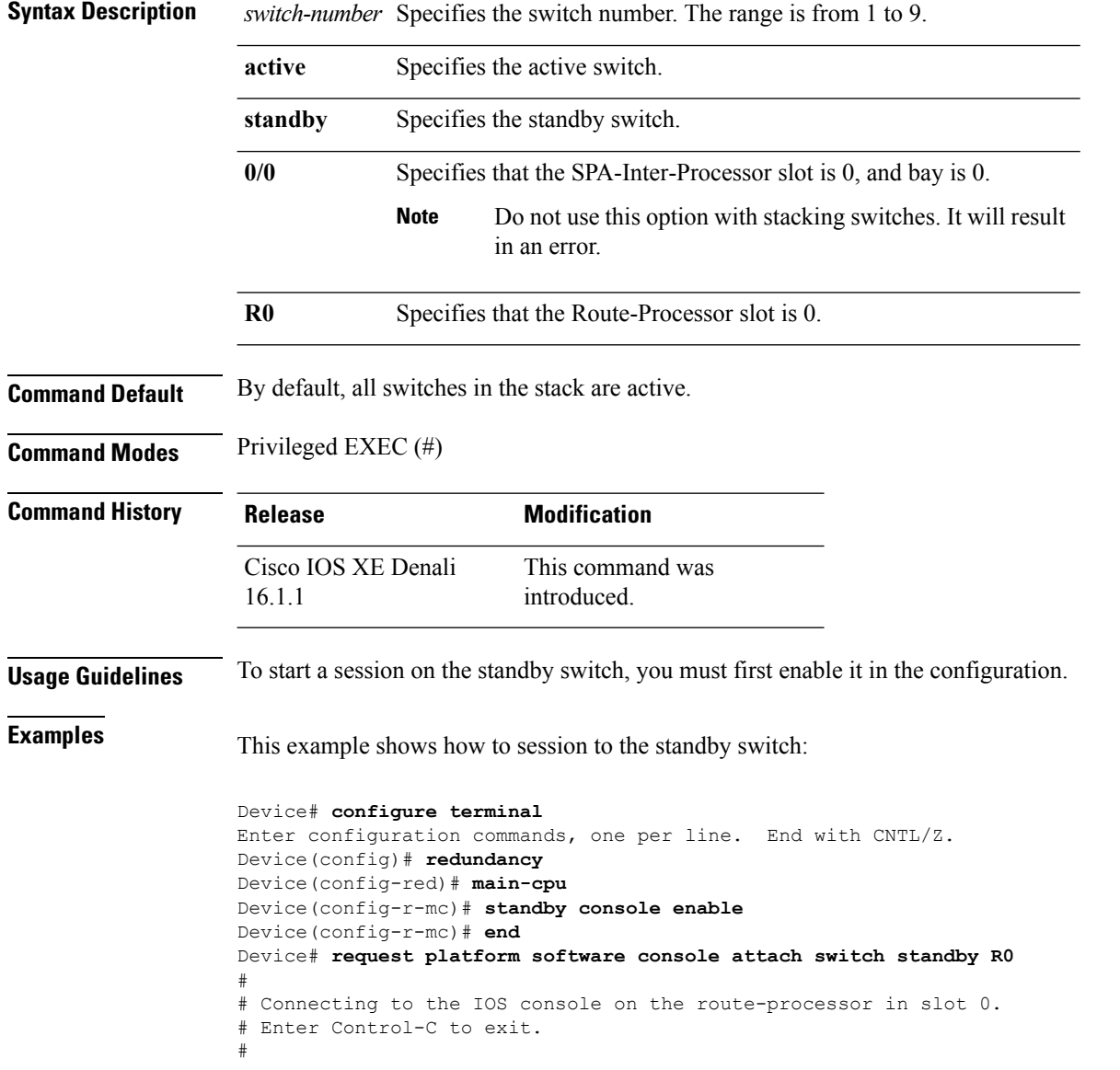

 $\mathbf I$ 

Device-stby> **enable** Device-stby#

# **request platform software package clean**

To remove media files that are not required, use the **request platform software package clean** command in privileged EXEC mode.

request platform software package clean [{file *URL* | pattern *URL* | switch *switch-ID* {file *URL* | pattern *URL* }}]

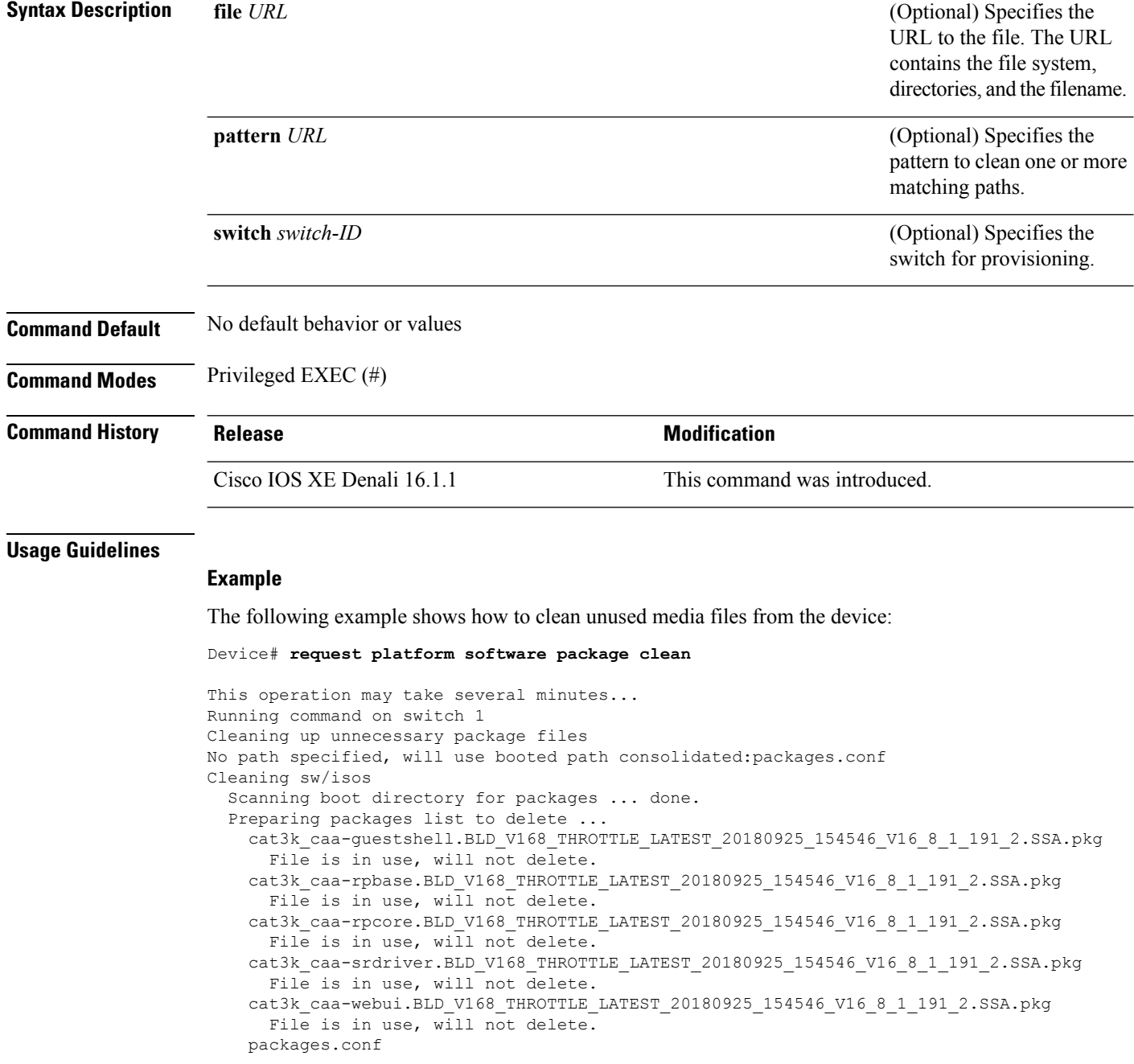

 $\overline{\phantom{a}}$ 

File is in use, will not delete. done.

SUCCESS: No extra package or provisioning files found on media. Nothing to clean.

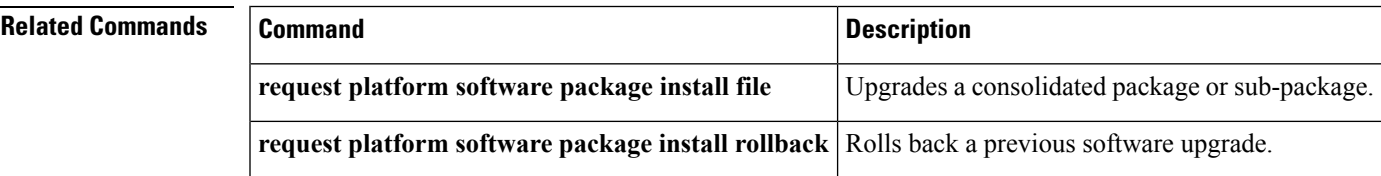

## **request platform software package copy**

To copy a Cisco IOS XE image file, use the **request platform software package copy** command in privileged EXEC mode.

**request platform software package copy switch** *switch-ID* **file** *file-URL* **to** *file-URL*

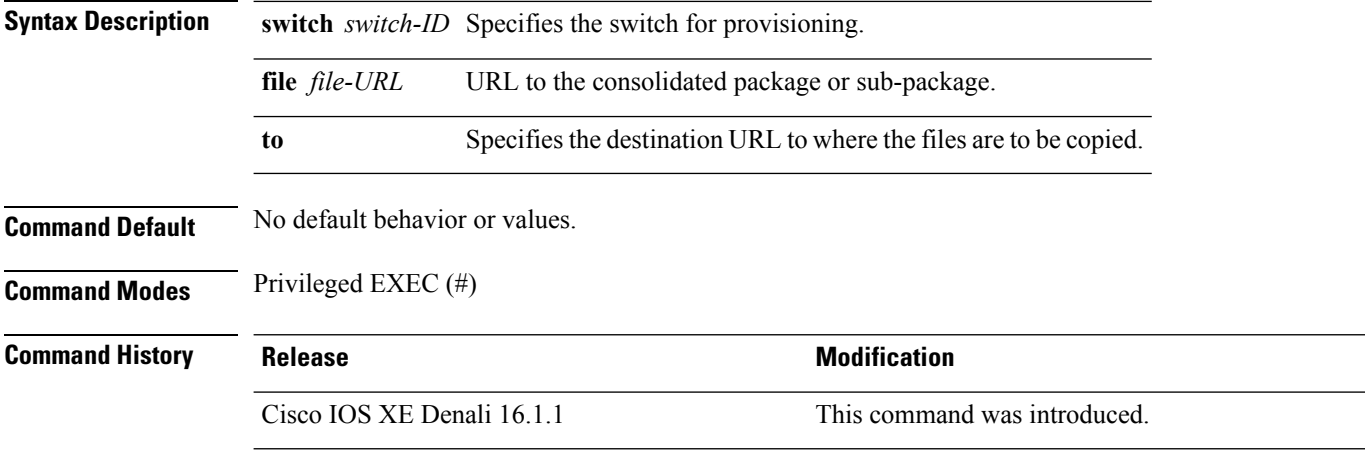

#### **Usage Guidelines**

#### **Example**

The following example shows how to copy an image file to a destination directory:

Device# **request platform software package copy switch all file tftp://10.10.11.250/cat3k\_caa-universalk9.16.08.05.SPA.bin to ftp:cat3k\_caa-universalk9.16.08.05.SPA.bin**

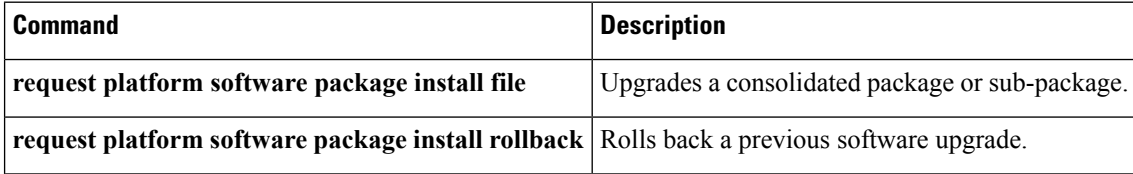

# **request platform software package describe file**

To gather descriptive information about an individual module or a Cisco IOS-XE image file, use the **request platform software package describe file**command in privileged EXEC or diagnostic mode.

**request platform software package describe file** *URL* [**detail**] [**verbose**]

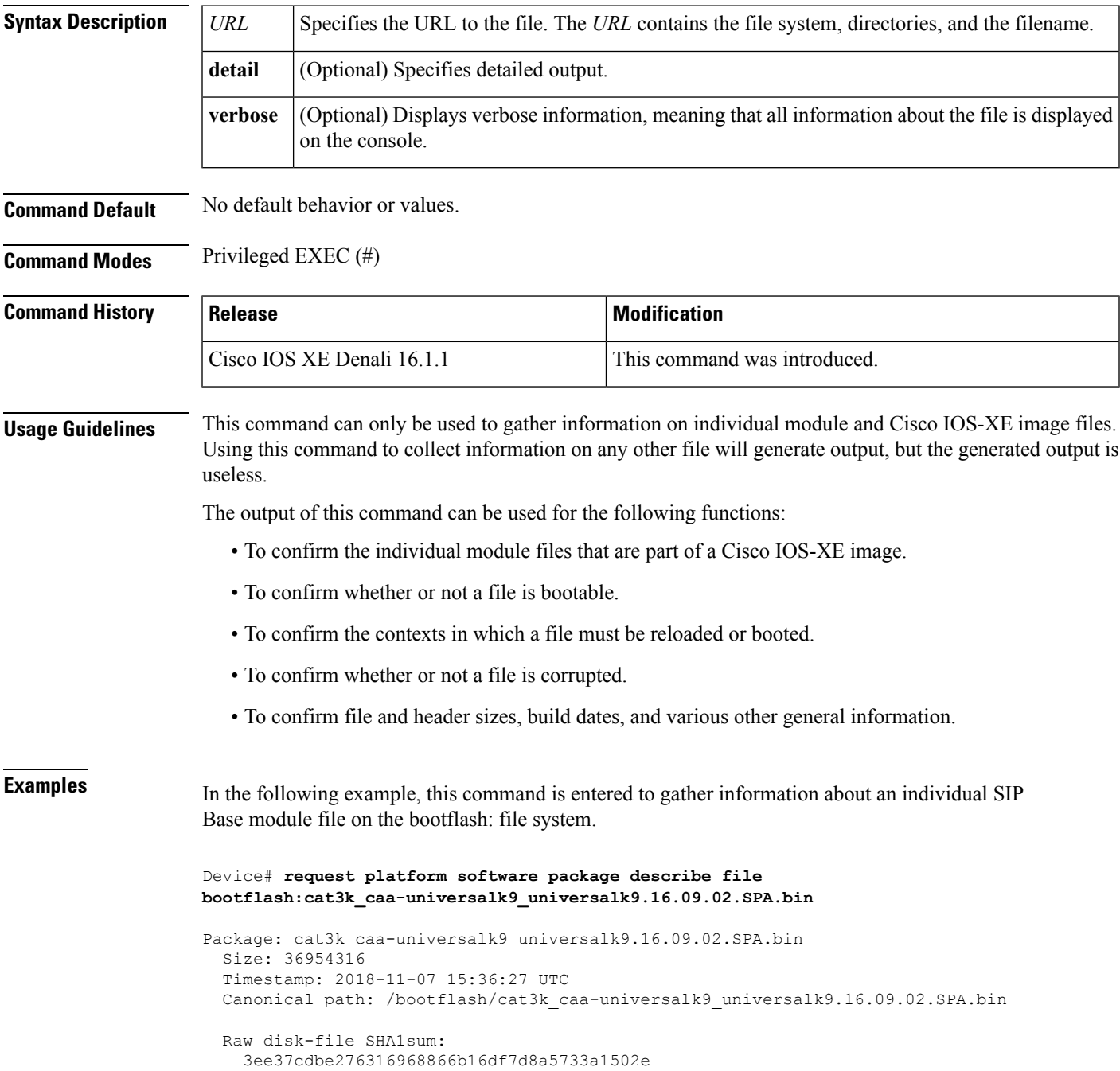

```
Computed SHA1sum:
  f2db80416a1245a5b1abf2988088860b38ce7898
Contained SHA1sum:
  f2db80416a1245a5b1abf2988088860b38ce7898
Hashes match. Package is valid.
Header size: 204 bytes
Package type: 10000
Package flags: 0
Header version: 0
Internal package information:
  Name: cc
  BuildTime: 2018-11-07_05.24
  ReleaseDate: Wed 07-Nov-18 01:00
  RouteProcessor: rp1
  Platform: Cat3XXX
  User: mcpre
  PackageName: ipbasek9
  Build: cat3k caa-universalk9 universalk9.16.09.02.SPA.bin
```
Package is bootable on SIP when specified by packages provisioning file.

In the following example, this command is used to gather information about a Cisco IOS-XE image on the bootflash: file system.

```
Device# request platform software package describe file
bootflash:cat3k_caa-universalk9_universalk9.16.09.02.SPA.bin
```

```
Package: cat3k caa-universalk9 universalk9.16.09.02.SPA.bin
 Size: 218783948
  Timestamp: 2018-11-07 17:14:09 UTC
 Canonical path: /bootflash/cat3k caa-universalk9 universalk9.16.09.02.SPA.bin
  Raw disk-file SHA1sum:
   d2999fc7e27e01344903a42ffacd62c156eba4cc
  Computed SHA1sum:
   5f8cda8518d01d8282d80ecd34f7715783f4a813
  Contained SHA1sum:
    5f8cda8518d01d8282d80ecd34f7715783f4a813
 Hashes match. Package is valid.
 Header size: 204 bytes
 Package type: 30000
  Package flags: 0
 Header version: 0
  Internal package information:
   Name: rp_super
   BuildTime: 2018-11-07_05.24
   ReleaseDate: Wed 07-Nov-18 01:00
   RouteProcessor: rp1
   Platform: Cat3XXX
   User: mcpre
    PackageName: ipbasek9
    Build: cat3k caa-universalk9 universalk9.16.09.02
  Package is bootable from media and tftp.
  Package contents:
```

```
Package: cat3k_caa-universalk9_universalk9.16.09.02.SPA.bin
 Size: 52072652
 Timestamp: 2018-11-07 13:33:13 UTC
 Raw disk-file SHA1sum:
   f1aad6d687256aa327a4efa84deab949fbed12b8
 Computed SHA1sum:
   15502fd1b8f9ffd4af4014ad4d8026c837929fe6
  Contained SHA1sum:
   15502fd1b8f9ffd4af4014ad4d8026c837929fe6
 Hashes match. Package is valid.
 Header size: 204 bytes
 Package type: 20000
 Package flags: 0
 Header version: 0
 Internal package information:
   Name: fp
   BuildTime: 2018-11-07_05.24
   ReleaseDate: Wed 07-Nov-18 01:00
   RouteProcessor: rp1
   Platform: Cat3XXX
   User: mcpre
   PackageName: ipbasek9
   Build: cat3k caa-universalk9 universalk9.16.09.02.SPA.bin
 Package is bootable on ESP when specified
 by packages provisioning file.
Package: cat3k caa-universalk9 universalk9.16.09.02.SPA.bin
 Size: 21844172
 Timestamp: 2018-11-07 13:33:01 UTC
 Raw disk-file SHA1sum:
   025e6159dd91cef9d254ca9fff2602d8ce065939
 Computed SHA1sum:
   ea1b358324ba5815b9ea623b453a98800eae1c78
 Contained SHA1sum:
   ea1b358324ba5815b9ea623b453a98800eae1c78
 Hashes match. Package is valid.
 Header size: 204 bytes
 Package type: 30004
 Package flags: 0
 Header version: 0
 Internal package information:
   Name: ipbasek9
   BuildTime: 2018-11-07_05.24
   ReleaseDate: Wed 07-Nov-07 01:00
   RouteProcessor: rp1
   Platform: Cat3XXXX
   User: mcpre
   PackageName: ipbasek9
   Build: 16.9.20180925:160127
```
Package is not bootable.

```
Package: cat3k caa-universalk9.16.09.02.SPA.bin
 Size: 21520588
 Timestamp: 2007-12-04 13:33:06 UTC
 Raw disk-file SHA1sum:
   432dfa61736d8a51baefbb2d70199d712618dcd2
 Computed SHA1sum:
   83c0335a3adcea574bff237a6c8640a110a045d4
  Contained SHA1sum:
   83c0335a3adcea574bff237a6c8640a110a045d4
 Hashes match. Package is valid.
 Header size: 204 bytes
 Package type: 30001
 Package flags: 0
 Header version: 0
 Internal package information:
   Name: rp_base
   BuildTime: 2007-12-04_05.24
   ReleaseDate: Tue 04-Dec-07 01:00
   RouteProcessor: rp1
   Platform: Cat3XXX
   User: mcpre
   PackageName: ipbasek9
   Build: v_16.9.20180925:160127
  Package is bootable on RP when specified
 by packages provisioning file.
Package: cat3k caa-universalk9 universalk9.16.09.02.SPA.bin
 Size: 24965324
 Timestamp: 2018-11-07 13:33:08 UTC
 Raw disk-file SHA1sum:
   eb964b33d4959c21b605d0989e7151cd73488a8f
 Computed SHA1sum:
   19b58886f97c79f885ab76c1695d1a6f4348674e
  Contained SHA1sum:
   19b58886f97c79f885ab76c1695d1a6f4348674e
 Hashes match. Package is valid.
 Header size: 204 bytes
 Package type: 30002
 Package flags: 0
 Header version: 0
  Internal package information:
   Name: rp_daemons
   BuildTime: 2018-11-07_05.24
   ReleaseDate: Wed 07-Nov-07 01:00
   RouteProcessor: rp1
   Platform: Cat3XXX
   User: mcpre
   PackageName: ipbasek9
   Build: v_16.9.20180925:160127
  Package is not bootable.
Package: cat3k caa-universalk9.16.09.02.SPA.bin
```

```
Size: 48515276
 Timestamp: 2007-12-04 13:33:13 UTC
 Raw disk-file SHA1sum:
   bc13462d6a4af7a817a7346a44a0ef7270e3a81b
 Computed SHA1sum:
   f1235d703cc422e53bce850c032ff3363b587d70
  Contained SHA1sum:
   f1235d703cc422e53bce850c032ff3363b587d70
 Hashes match. Package is valid.
 Header size: 204 bytes
 Package type: 30003
 Package flags: 0
 Header version: 0
  Internal package information:
   Name: rp_iosd
   BuildTime: 2007-12-04_05.24
   ReleaseDate: Tue 04-Dec-07 01:00
   RouteProcessor: rp1
   Platform: Cat3XXX
   User: mcpre
   PackageName: ipbasek9
   Build: v_16.9.20180925:160127
 Package is not bootable.
Package: cat3k caa-universalk9.16.09.02.SPA.bin
 Size: 36954316
 Timestamp: 2007-12-04 13:33:11 UTC
 Raw disk-file SHA1sum:
   3ee37cdbe276316968866b16df7d8a5733a1502e
 Computed SHA1sum:
   f2db80416a1245a5b1abf2988088860b38ce7898
  Contained SHA1sum:
   f2db80416a1245a5b1abf2988088860b38ce7898
 Hashes match. Package is valid.
 Header size: 204 bytes
 Package type: 10000<br>Package flags: 0
 Package flags:
 Header version: 0
 Internal package information:
   Name: cc
   BuildTime: 2007-12-04_05.24
   ReleaseDate: Tue 04-Dec-07 01:00
   RouteProcessor: rp1
   Platform: Cat3XXX
   User: mcpre
   PackageName: ipbasek9
   Build: v_16.9.20180925:160127
 Package is bootable on SIP when specified
 by packages provisioning file.
Package: cat3k caa-universalk9.16.09.02.SPA.bin
 Size: 19933388
```
Timestamp: 2007-12-04 13:33:06 UTC Raw disk-file SHA1sum: 44b6d15cba31fb0e9b27464665ee8a24b92adfd2 Computed SHA1sum: b1d5faf093b183e196c7c8e1023fe1f7aafdd36d Contained SHA1sum: b1d5faf093b183e196c7c8e1023fe1f7aafdd36d Hashes match. Package is valid. Header size: 204 bytes Package type: 10001 Package flags: 0 Header version: 0 Internal package information: Name: cc\_spa BuildTime: 2007-12-04\_05.24 ReleaseDate: Tue 04-Dec-07 01:00 RouteProcessor: rp1 Platform: Cat3XXX User: mcpre PackageName: ipbasek9 Build: v\_16.9.20180925:160127

Package is not bootable.

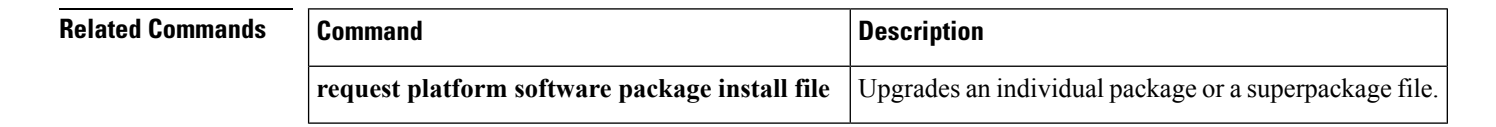

# **request platform software package expand**

To extract the individual modules from a Cisco IOS-XE image, use the **request platform software package expand** command in privileged EXEC mode.

**request platform software package expand** {**file** *source-URL* | **switch***switch-ID* **file** *source-URL*}[ **to** *destination-URL*] [**auto-copy** ] [**force**] [**overwrite**] [**retain-source-file**] [**verbose**] [**wipe**]

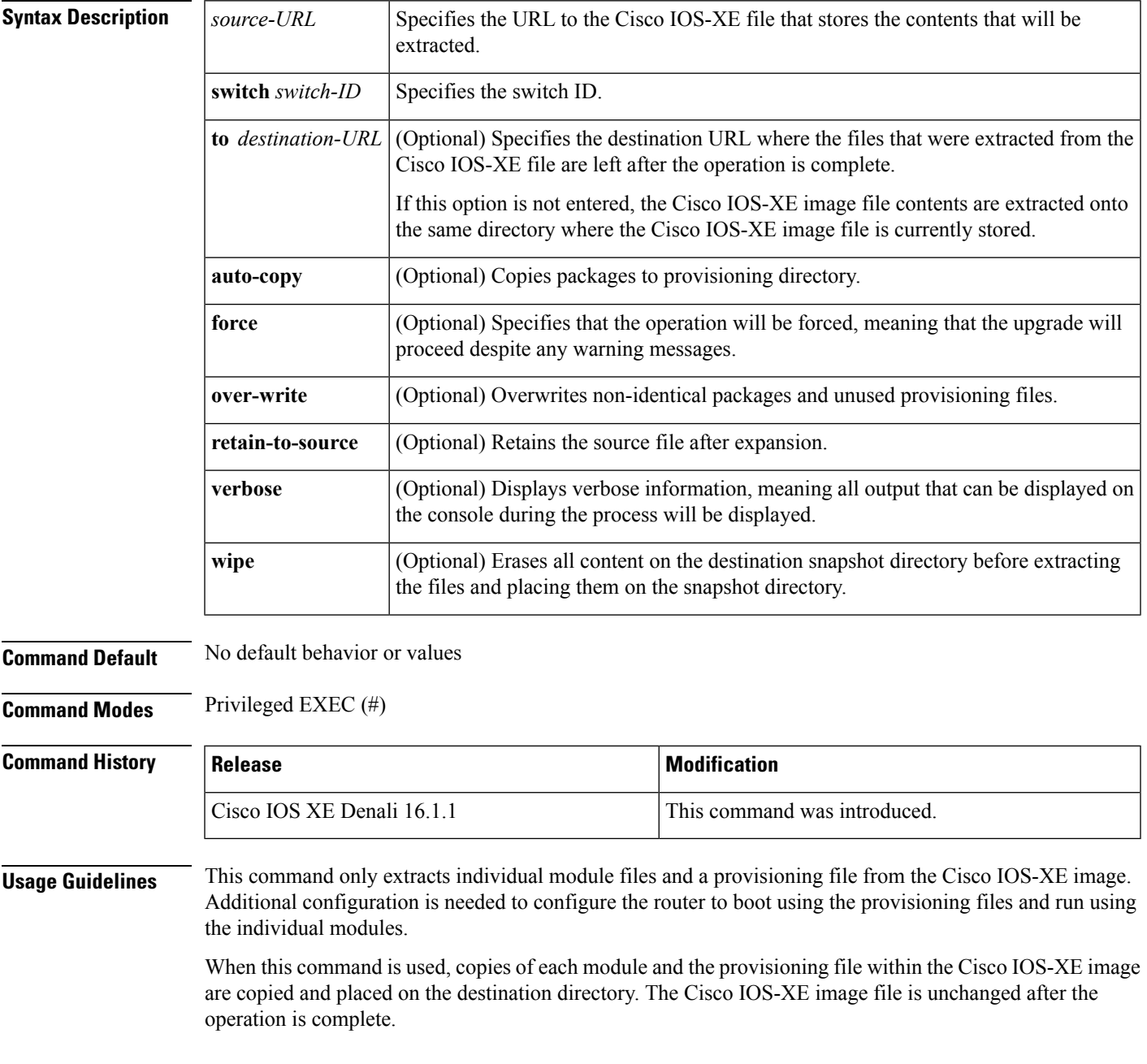

If the **to** destination-URL option is not entered, the Cisco IOS-XE image contents will be extracted onto the same directory where the Cisco IOS-XE image is currently stored.

If this command is used to extract individual module files onto a directory that already contains individual module files, the files are extracted to an automatically created directory on the destination device.

**Examples** The following example shows how to extract individual modules and the provisioning file from a Cisco IOS-XE image that has already been placed in the directory where the user wants to store the individual modules and the provisioning file.

Output of the directory before and after the extraction is given to confirm that files were extracted.

Device# **dir bootflash:**

Directory of bootflash:/ drwx 16384 Dec 4 2018 11:26:07 +00:00 lost+found drwx 4096 Dec 4 2018 11:27:41 +00:00 .installer -rw- 218783948 Dec 4 2018 12:12:16 +00:00 cat3k\_caa-universalk9.16.09.02.SPA.bin

```
Device# request platform software package expand file
bootflash:cat3k_caa-universalk9.16.09.02.SPA.bin
```
Verifying parameters Validating package type Copying package files

Device# **dir bootflash:**

```
Directory of bootflash:/<br>11 drwx 16384
11 drwx 16384 Dec 4 2018 11:26:07 +00:00 lost+found
                 4096 Dec 4 2018 11:27:41 +00:00 .installer
  12 -rw- 218783948 Dec 4 2018 12:12:16 +00:00 cat3k_caa-universalk9.16.09.02.SPA.bin
28802 -rw- 7145 Dec 4 2018 12:14:22 +00:00 packages.conf
928833536 bytes total (483700736 bytes free)
```
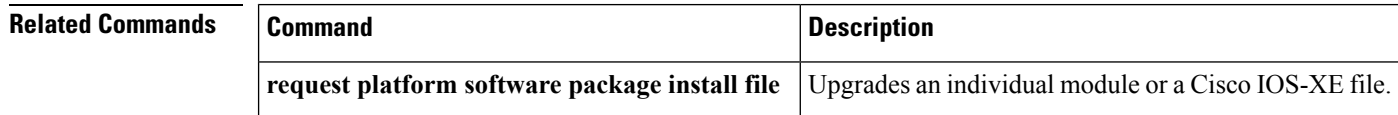

# **request platform software package install auto-upgrade**

To initiate automatic upgrade of software on all incompatible switches, use the **request platform software package install auto-upgrade** command in privileged EXEC mode.

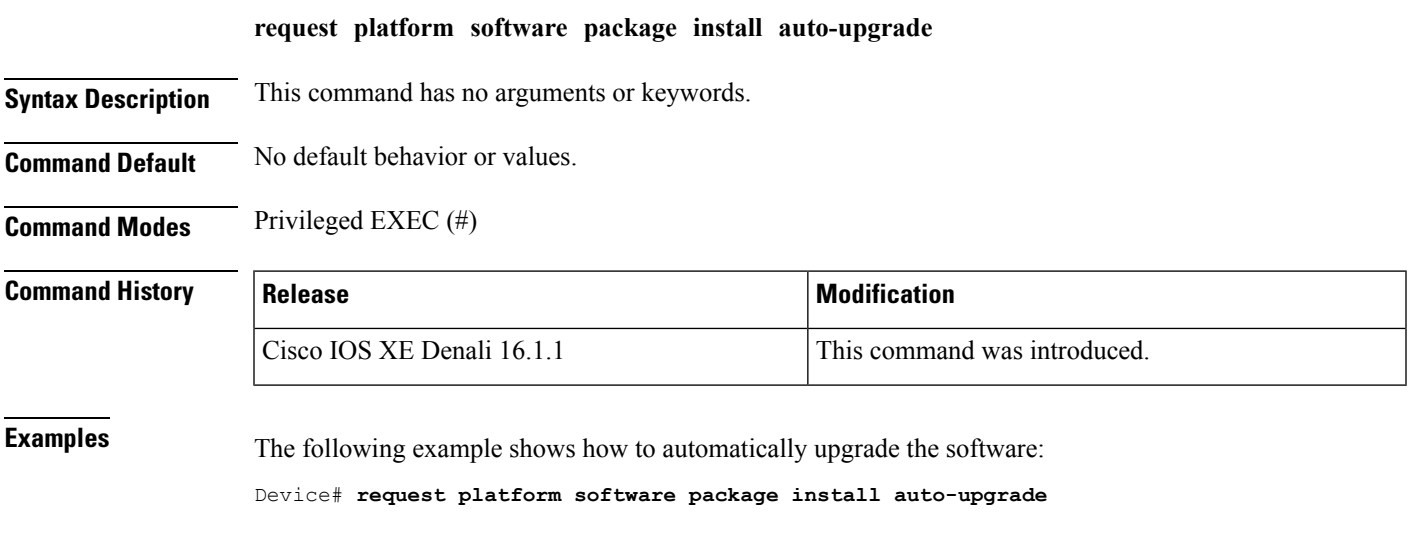

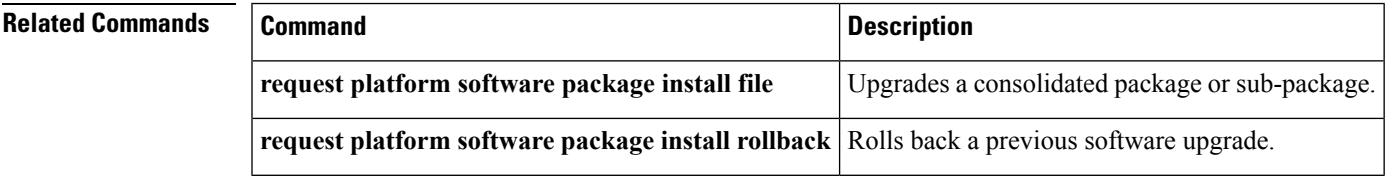

# **request platform software package install commit**

To cancel the rollback timer and commit a software upgrade, use the **request platform software package install commit** command in privileged EXEC mode.

**request platform software package install switch** *switch-ID***commit** [**verbose**]

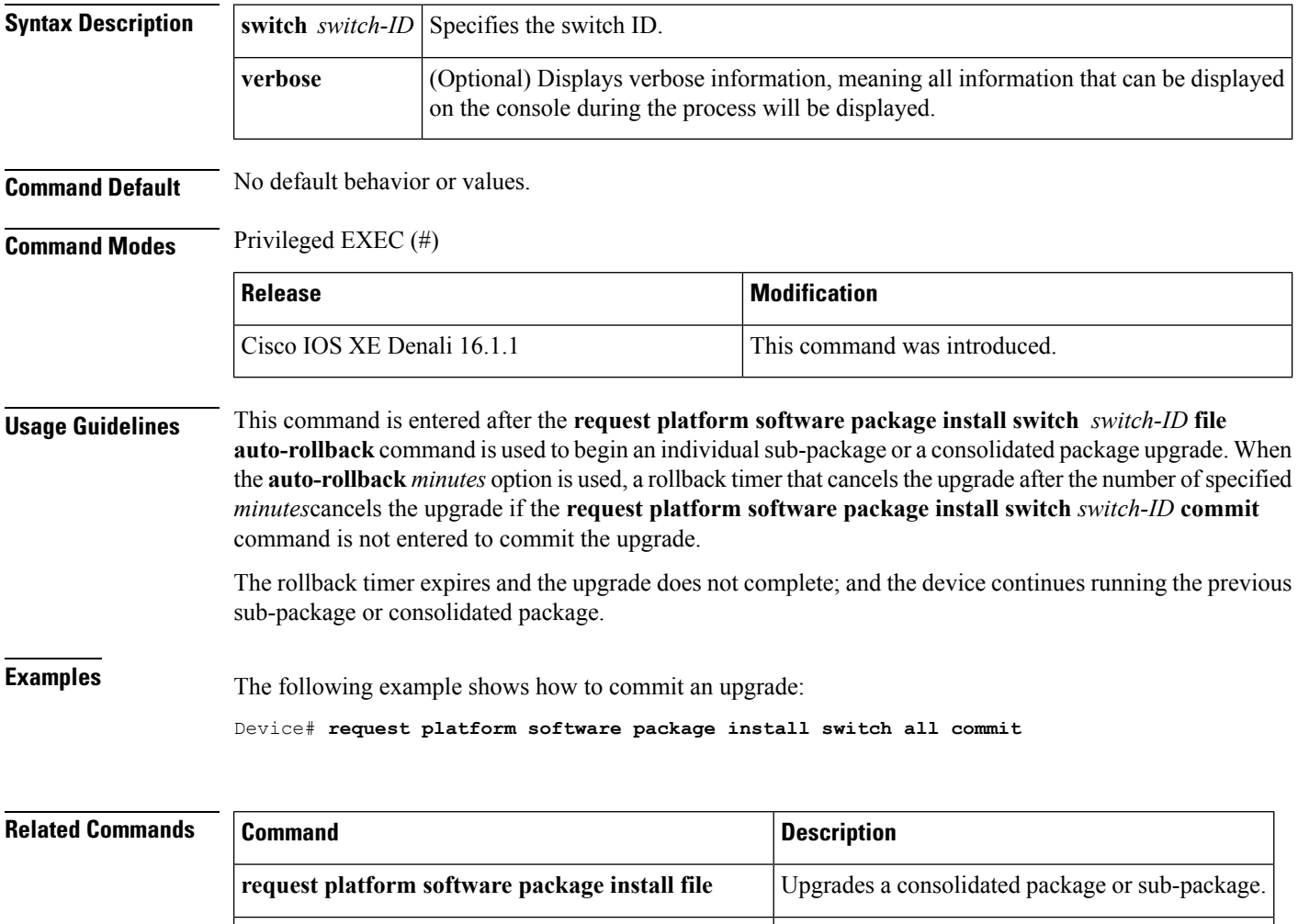

**request platform software package install rollback** Rolls back a previous software upgrade.

## **request platform software package install file**

To upgrade a consolidated package or an individualsub-package, use the **requestplatform softwarepackage install file** command in privileged EXEC mode.

**request platform software package install switch** *switch-ID* **file** *file-URL* [**auto-rollback** *minutes*] [**interface-module-delay** *seconds*] [**provisioning-file** *provisioning-file-URL*] [**slot** *slot-number*] [**bay** *bay-number*] [**auto-copy**] [**force**] [**ignore-compact-check**] [**mdr**] [**new**] [**on-reboot**] [**retain-source-file**] [**verbose**]

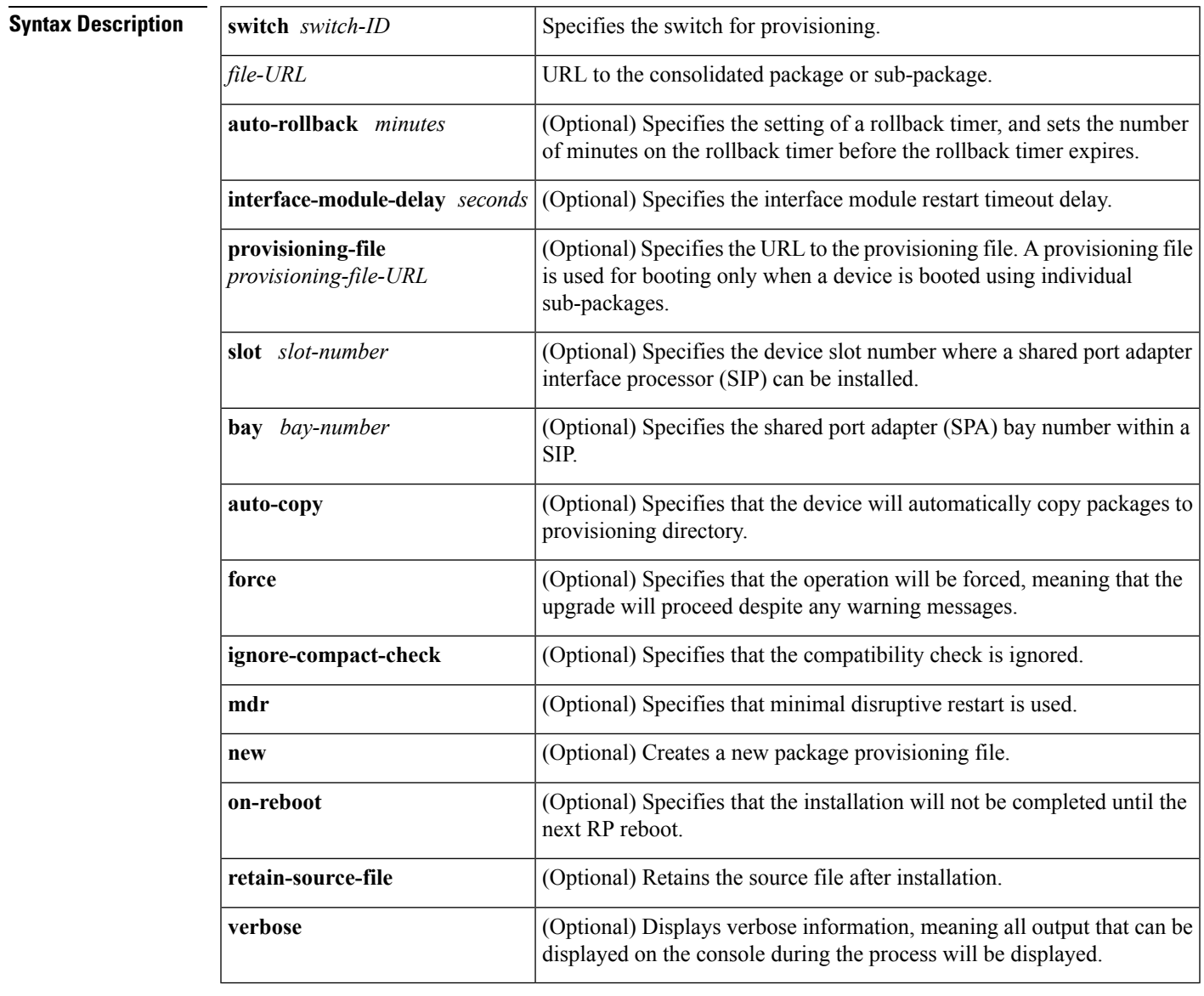

**Command Default** If you do not enter the **request platform software package install file** command, the consolidated or sub package upgrades are not initiated on the device.

**Command Modes** Privileged EXEC (#)

**Command History Release <b>Modification Modification** Cisco IOS XE Denali 16.1.1 This command was introduced. **Usage Guidelines** This command is used to upgrade consolidated packages and individual sub-packages. When the **auto-rollback** *minutes* option is used, the **request platform software package install switch** *switch-ID* **commit** command must be entered before the rollback timer expires to complete the upgrade. If this command is not entered, the device rolls back to the previous software version. The rollback timer expires after the number ofspecified *minutes*. If the **auto-rollback** *minutes* option is not used, the upgrade automatically happens. In the following example, the **request platform software package install** command is used to upgrade a consolidated package. The **force** option, which forces the upgrade past any prompt (such as, already having the same consolidated package installed), is used in this example. Device# **request platform software package install rp 0 file bootflash:cat3k\_caa-universalk9.16.03.05.SPA.bin force** --- Starting installation state synchronization --- Finished installation state synchronization --- Starting file path checking --- Finished file path checking --- Starting image file verification --- Checking image file names Verifying image file locations Locating image files and validating name syntax Inspecting image file types Processing image file constraints Extracting super package content Verifying parameters Validating package type Copying package files Checking and verifying packages contained in super package Creating candidate provisioning file WARNING: WARNING: Candidate software will be installed upon reboot WARNING: Finished image file verification --- Starting candidate package set construction --- Verifying existing software set Processing candidate provisioning file Constructing working set for candidate package set Constructing working set for running package set Checking command output Constructing merge of running and candidate packages Finished candidate package set construction --- Starting compatibility testing --- Determining whether candidate package set is compatible WARNING: WARNING: Candidate software combination not found in compatibility database WARNING: Determining whether installation is valid Determining whether installation is valid ... skipped Checking IPC compatibility with running software

```
Checking IPC compatibility with running software ... skipped
Checking candidate package set infrastructure compatibility
Checking infrastructure compatibility with running software
Checking infrastructure compatibility with running software ... skipped
Finished compatibility testing
--- Starting commit of software changes ---
Updating provisioning rollback files
Creating pending provisioning file
Committing provisioning file
Finished commit of software changes
SUCCESS: Software provisioned. New software will load on reboot.
```
Device# **reload**

**Note** A reload must be performed to finish this procedure.

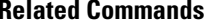

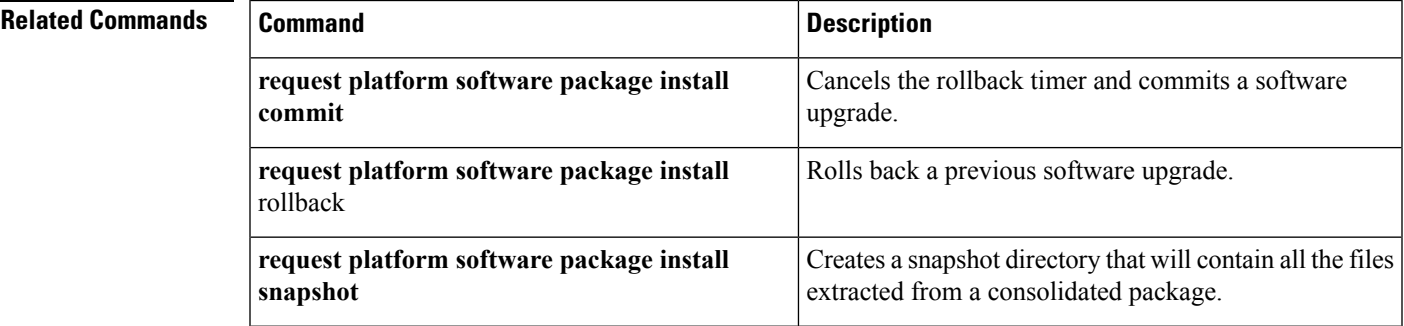

## **request platform software package install rollback**

To roll back a previous software upgrade, use the **request platform software package install rollback** command in privileged EXEC mode.

**request platform software package install switch** *switch-ID* **rollback** [{**as-booted** |**provisioning-file** *provisioning-file-URL*}] [**auto-copy**] [**force**] [**ignore-compact-check**] [**new**] [**on-reboot**] [**retain-source-file**] [**verbose**]

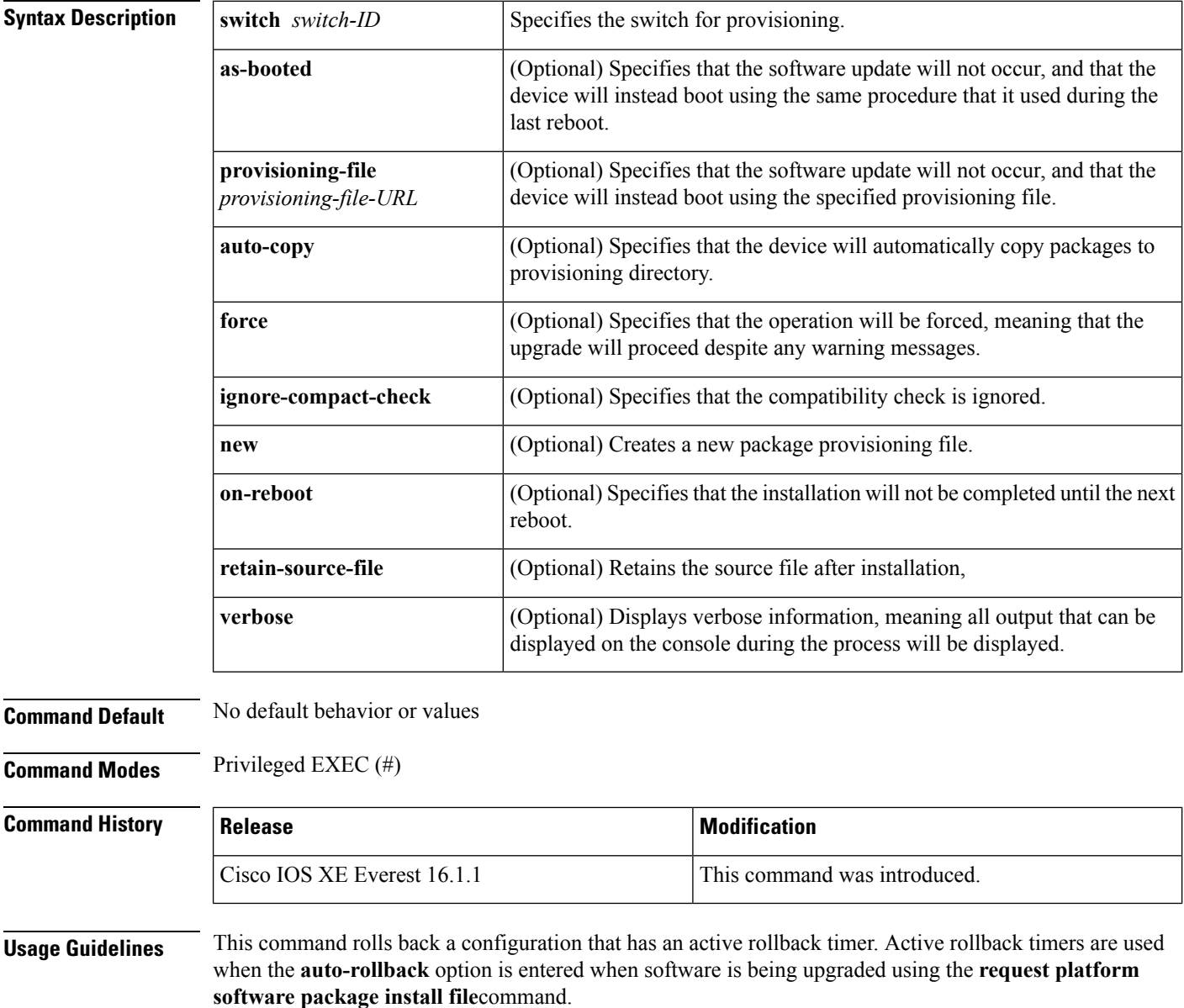

**Examples** The following example shows that an upgrade using a rollback timer is rolled back to the previous configuration:

Device# **request platform software package install switch all rollback**

#### **Related Commands**

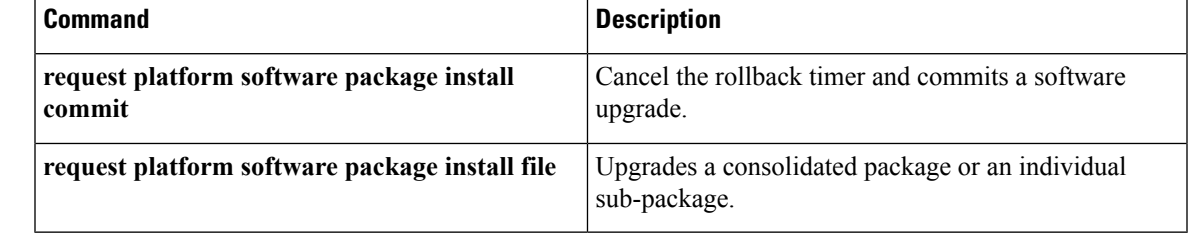

# **request platform software package install snapshot**

To create a snapshot directory that contains all the files extracted from a consolidated package, use the **request platform software package install snapshot** command in privileged EXEC mode.

**request platform software package install switch** *switch-ID* **snapshot to** *URL* [**as** *snapshot-provisioning-filename*] [**force**] [**verbose**] [**wipe**]

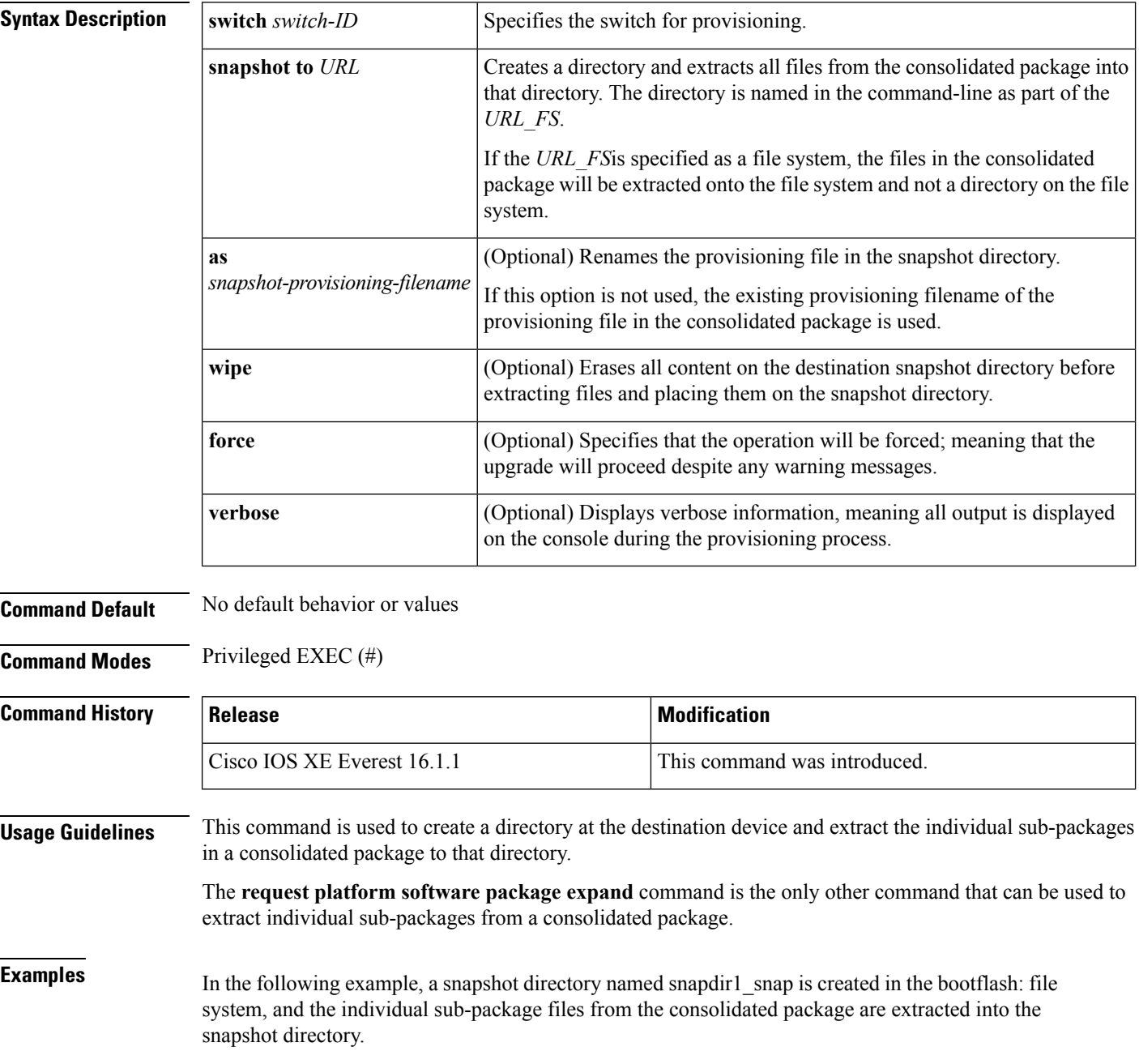

The second portion of the example first sets up the router to reboot using the files in the snapshot directory (deletes all previous boot system commands, configures the configuration register, then enters a boot system command to boot using the extracted provisioning file), saves the new configuration, then reboots so the device will boot using the extracted provisioning file, which allows the router to run using the extracted individual sub-package files.

```
Device# request platform software package install switch all snapshot to
bootflash:snapdir1_snap
```

```
--- Starting active image file snapshot --- Validating snapshot parameters Creating
destination directory
Copying files to destination media
   Copied provisioning file as packages.conf
Moving files into final location Finished active image file snapshot
Device(config)# no boot system
Device(config)# config-register 0x1
Device(config)# boot system harddisk:snapdir1_snap/packages.conf
Device(config)# exit
*May 11 01:31:04.815: %SYS-5-CONFIG_I: Configured from console by con
Device# write memory
Building configuration...
[OK]
```
Device# **reload**

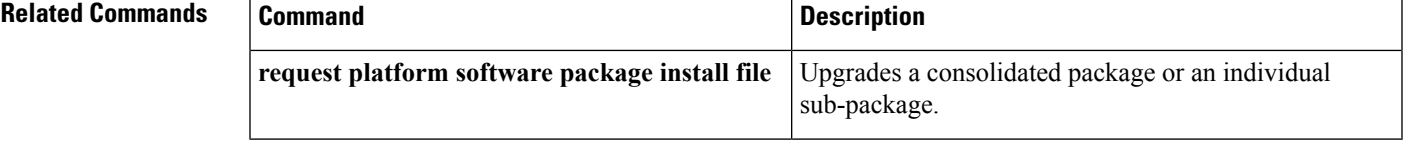

# **request platform software package verify**

To verify the In-Service Software Upgrade (ISSU) software package compatibility, use the **requestplatform software package verify** command in privileged EXEC mode.

**request platform software package verify switch** *switch-ID* **file** *file-URL* [**bay** *bay-number*] [**slot** *slot-number*] [**auto-copy**] [**force**] [**mdr**]

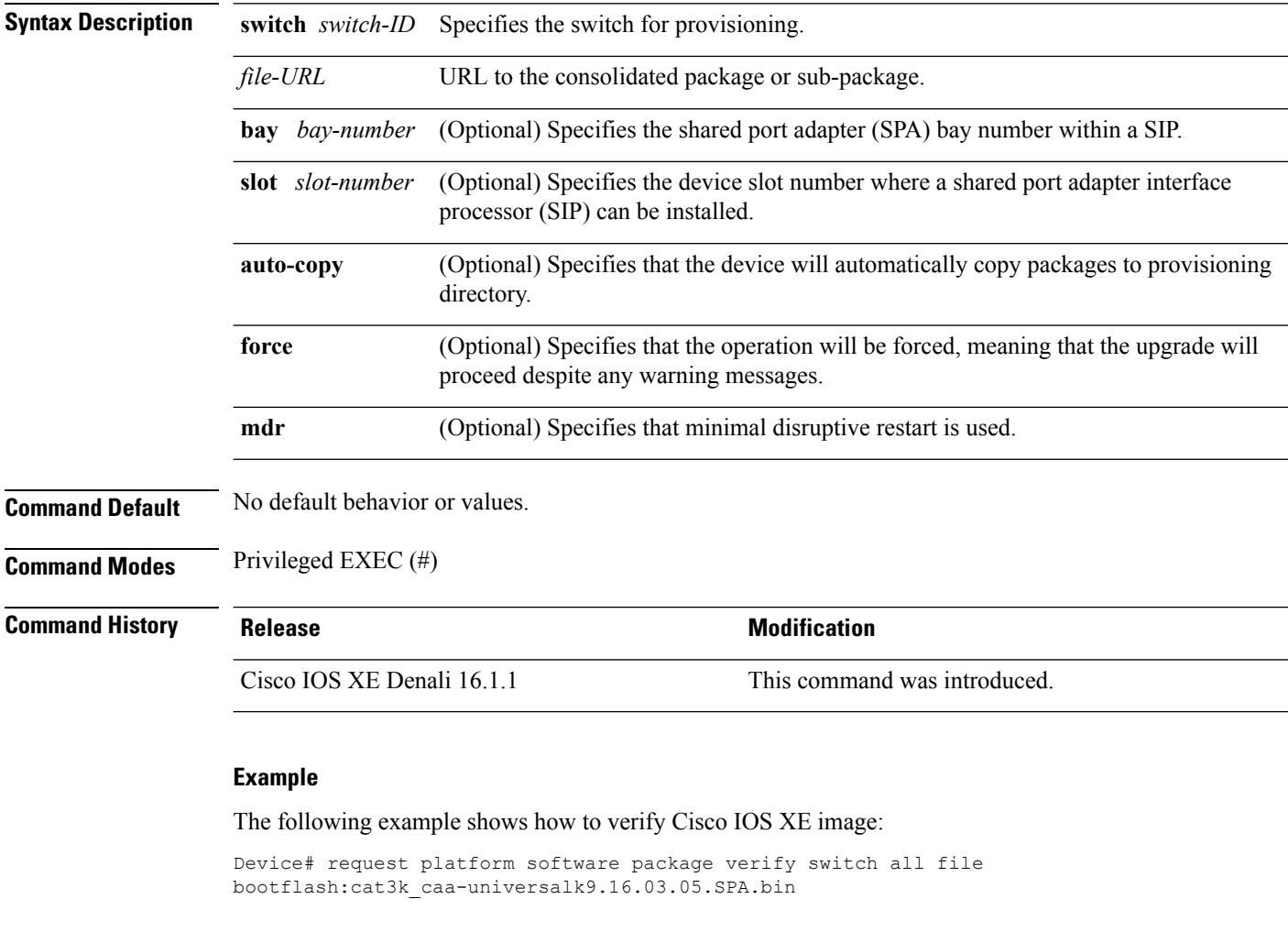

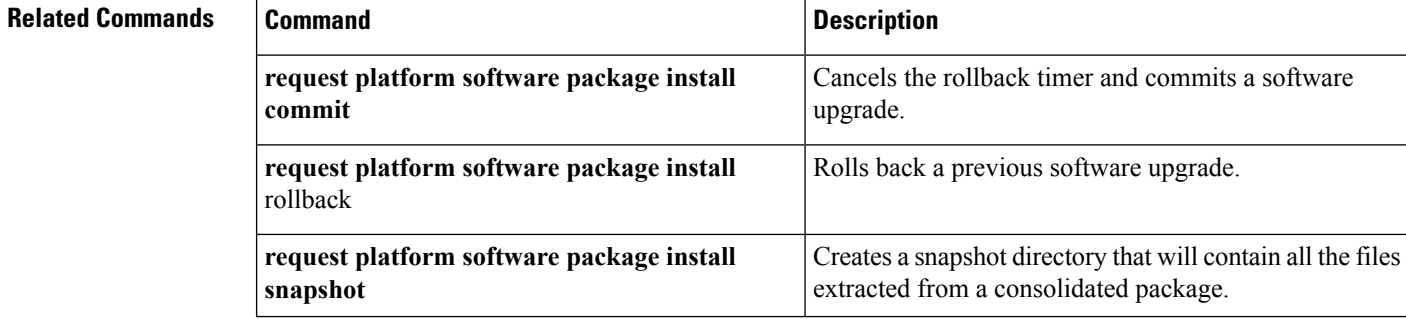

# **request platform software package uninstall**

To uninstall a software package, use the **request platform software package uninstall** command in privileged EXEC mode.

**request platform software package uninstall switch** *switch-ID* **file** *file-URL* [**bay** *bay-number*] [**slot** *slot-number*] [**auto-copy**] [**force**] [**mdr**]

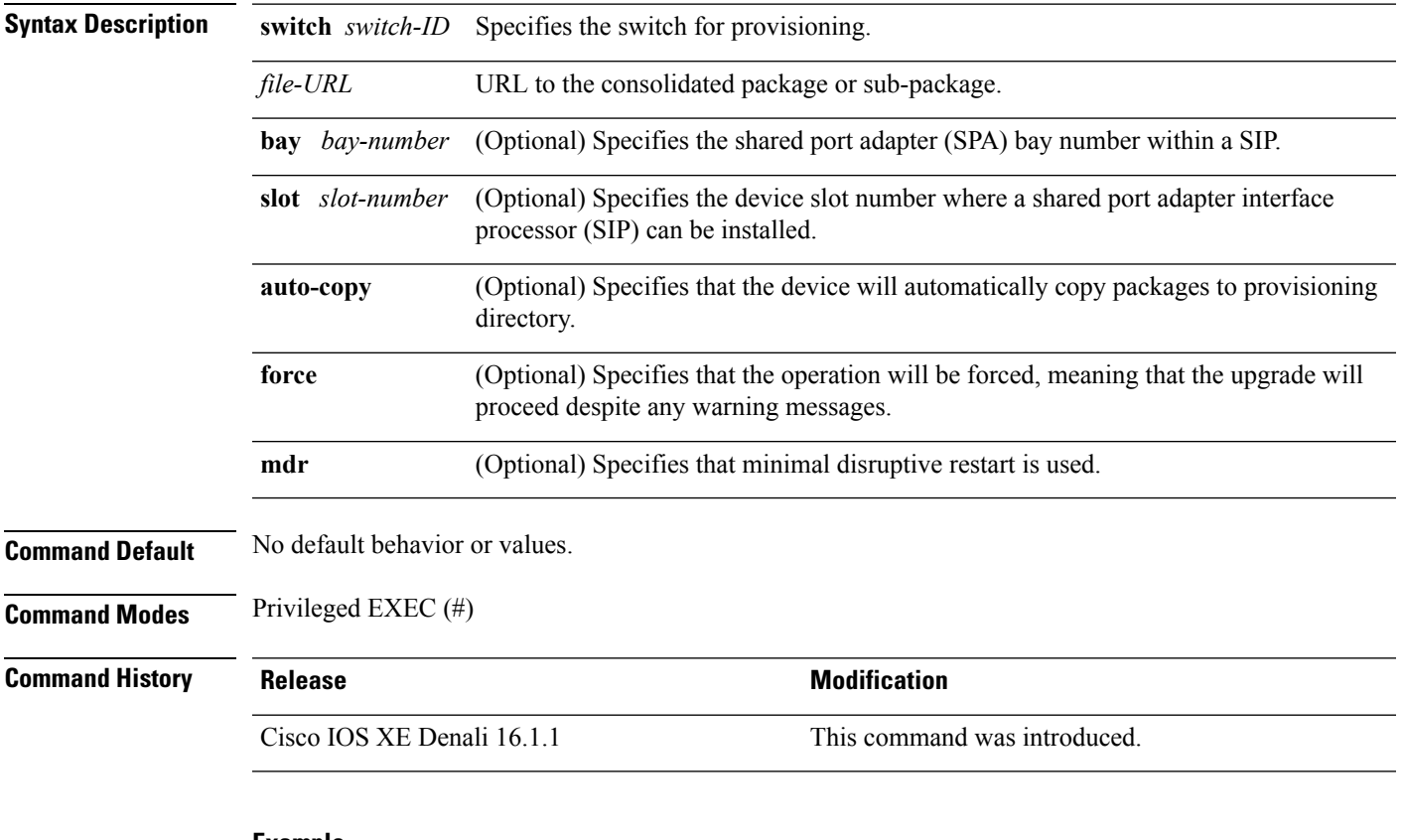

#### **Example**

The following example shows how to uninstall a software package:

Device# **request platform software package uninstall**

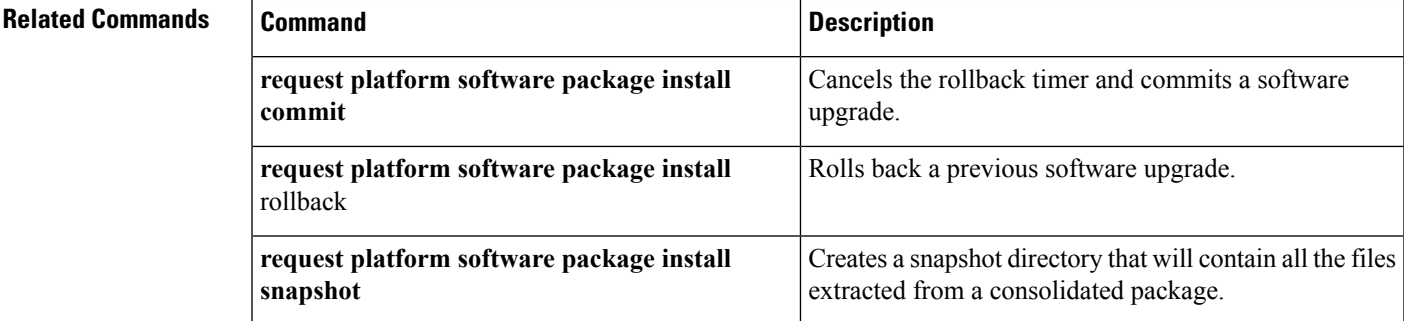

#### **reset**

To perform a hard reset on the system, use the **reset** command in boot loader mode. A hard reset is similar to power-cycling the device; it clears the processor, registers, and memory.

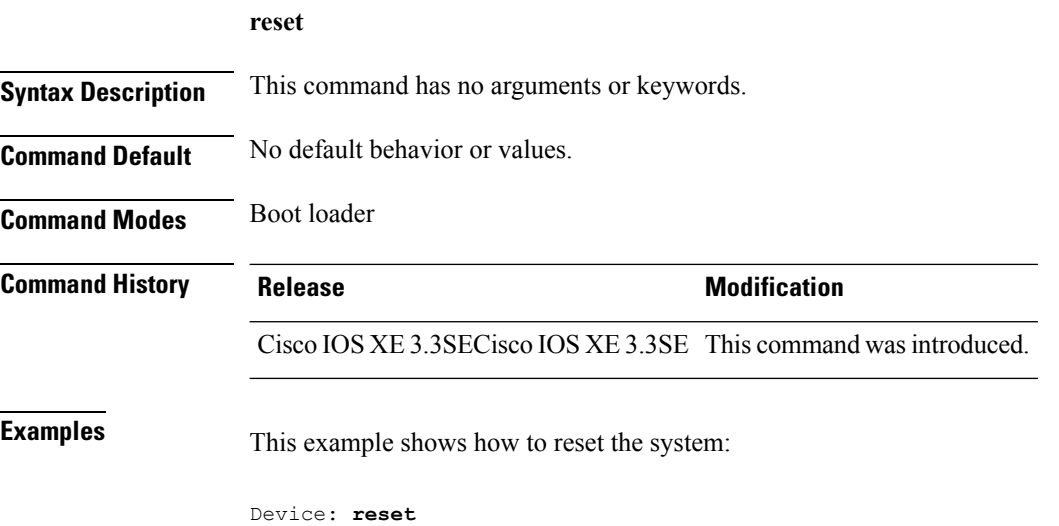

Are you sure you want to reset the system (y/n)? **y**

System resetting...

#### **rmdir**

To remove one or more empty directories from the specified file system, use the **rmdir** command in boot loader mode. **rmdir** *filesystem:/directory-url...* **Syntax Description** *filesystem:* Alias for a file system. Use **usbflash0:** for USB memory sticks. /directory-url... Path (directory) and name of the empty directories to remove. Separate each directory name with a space. **Command Default** No default behavior or values. **Command Modes** Boot loader **Command History Release <b>Modification** Cisco IOS XE 3.3SECisco IOS XE 3.3SE This command wasintroduced. **Usage Guidelines** Directory names are case sensitive and limited to 45 characters between the slashes (*i*); the name cannot contain control characters, spaces, deletes, slashes, quotes, semicolons, or colons. Before removing a directory, you must first delete all of the files in the directory. The device prompts you for confirmation before deleting each directory. **Example** This example shows how to remove a directory: Device: **rmdir usbflash0:Test**

You can verify that the directory was deleted by entering the **dir** *filesystem:* boot loader command.

#### **sdm prefer**

To specify the SDM template for use on the switch, use the **sdm prefer** command in global configuration mode.

**sdm prefer** {**advanced**} **Syntax Description advanced** Supports advanced features such as NetFlow. **Command Default** No default behavior or values. **Command Modes** Global configuration **Command History Release <b>Modification** Cisco IOS XE 3.3SECisco IOS XE 3.3SE This command wasintroduced.

**Usage Guidelines** In a device stack, all stack members must use the same SDM template that is stored on the active device.

When a new device is added to a stack, the SDM configuration that is stored on the active device overrides the template configured on an individual device.

#### **Example**

This example shows how to configure the advanced template:

```
Device(config)# sdm prefer advanced
Device(config)# exit
Device# reload
```
#### **set**

ı

To set or display environment variables, use the **set** command in boot loader mode. Environment variables can be used to control the boot loader or any other software running on the device.

**set** *variable value*

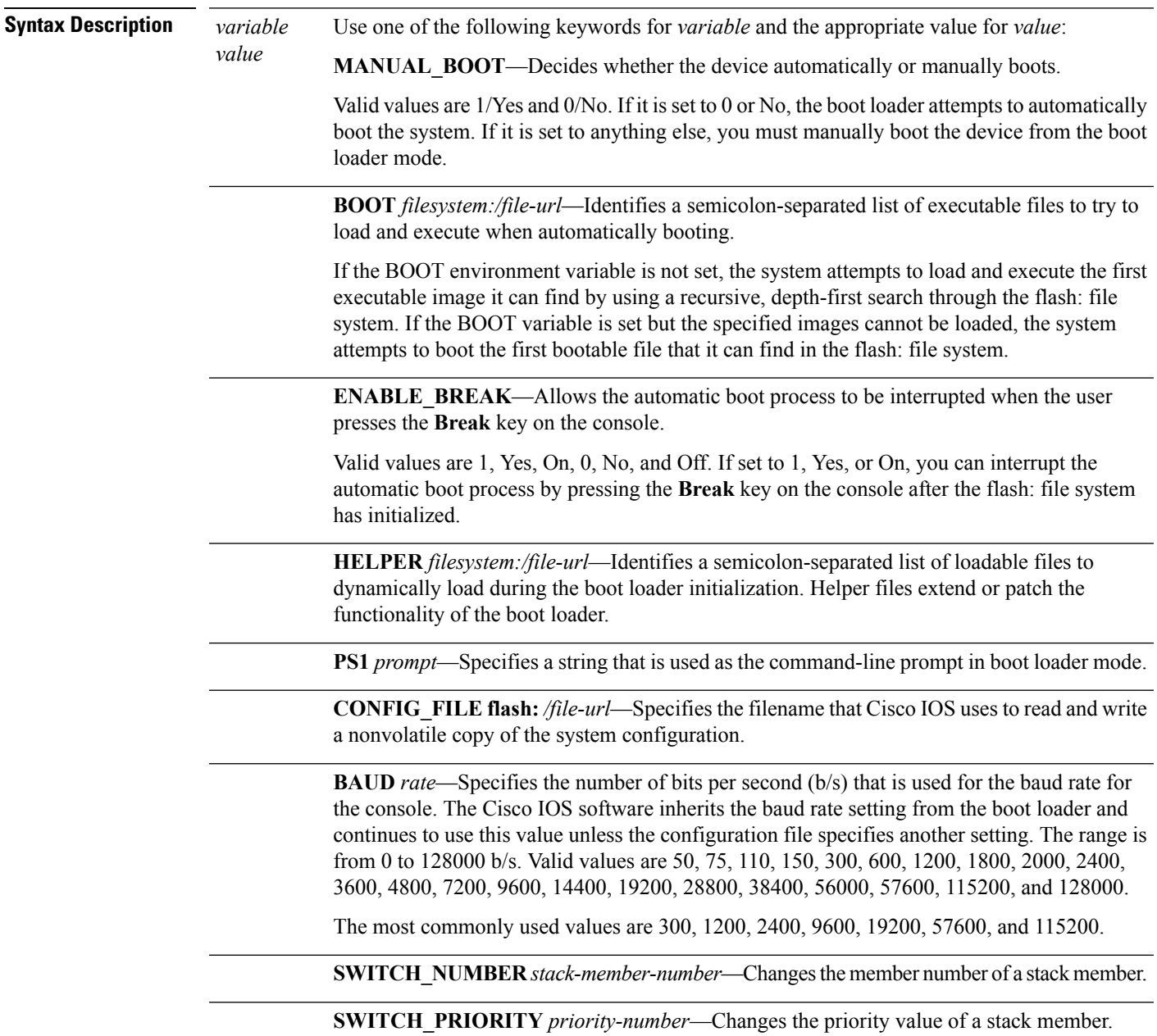

**Command Default** The environment variables have these default values:

MANUAL\_BOOT: No (0) BOOT: Null string ENABLE\_BREAK: No (Off or 0) (the automatic boot process cannot be interrupted by pressing the **Break** key on the console). HELPER: No default value (helper files are not automatically loaded). PS1 device: CONFIG\_FILE: config.text BAUD: 9600 b/s SWITCH\_NUMBER: 1 SWITCH\_PRIORITY: 1 Environment variables that have values are stored in the flash: file system in various files. Each line in the files contains an environment variable name and an equal sign followed by the value of the variable. A variable has no value if it is not listed in these files; it has a value if it is listed even if the value is a null string. A variable that is set to a null string (for example, "") is a variable with a value. Many environment variables are predefined and have default values. **Note Command Modes** Boot loader **Command History Release <b>Modification** Cisco IOS XE 3.3SECisco IOS XE 3.3SE This command wasintroduced. **Usage Guidelines** Environment variables are case sensitive and must be entered as documented. Environment variables that have values are stored in flash memory outside of the flash: file system. Under typical circumstances, it is not necessary to alter the setting of the environment variables. The MANUAL\_BOOT environment variable can also be set by using the **boot manual** global configuration command. The BOOT environment variable can also be set by using the **boot system** *filesystem:/file-url* global configuration command. The ENABLE\_BREAK environment variable can also be set by using the **boot enable-break** global configuration command. The HELPER environment variable can also be set by using the **boot helper** *filesystem: / file-url* global configuration command. The CONFIG\_FILE environment variable can also be set by using the **boot config-file flash:** */file-url* global configuration command. The SWITCH\_NUMBER environment variable can also be set by using the **switch** *current-stack-member-number* **renumber** *new-stack-member-number* global configuration command.

**set**

The SWITCH\_PRIORITY environment variable can also be set by using the device *stack-member-number* **priority** *priority-number* global configuration command.

The boot loader prompt string (PS1) can be up to 120 printable characters not including the equal sign (=).

#### **Example**

This example shows how to set the SWITCH\_PRIORITY environment variable:

```
Device: set SWITCH_PRIORITY 2
```
You can verify your setting by using the **set** boot loader command.

#### **show avc client**

To display information about top number of applications, use the **show avc client** command in privileged EXEC mode.

**show avc client** *client-mac* **top** *n* **application** [**aggregate** | **upstream** | **downstream**]

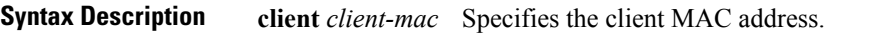

**top***n* **application** Specifies the number of top "N" applications for the given client.

**Command Default** No default behavior or values.

**Command Modes** Privileged EXEC

**Command History Release Modification** Cisco IOS XE 3.3SE This command wasintroduced.

The following is sample output from the **show avc client** command:

Device# **sh avc client 0040.96ae.65ec top 10 application aggregate**

Cumulative Stats:

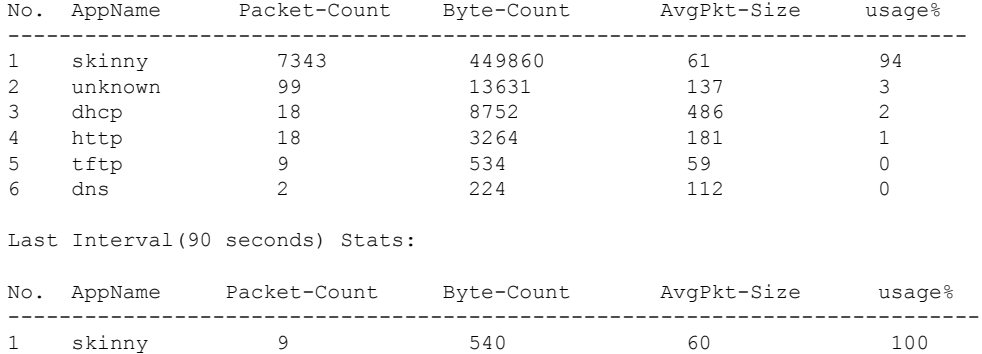

## **show cable-diagnostics tdr**

To display the Time Domain Reflector (TDR) results, use the **show cable-diagnostics tdr** command in privileged EXEC mode.

**show cable-diagnostics tdr interface** *interface-id*

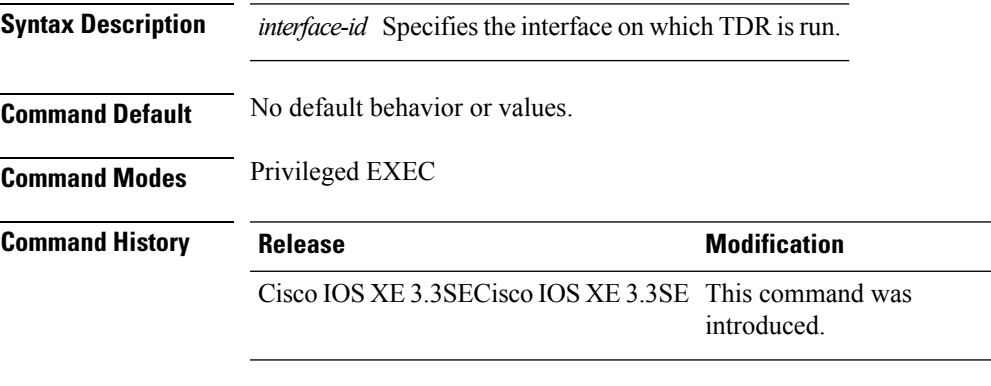

**Usage Guidelines** TDR is supported only on 10/100/100 copper Ethernet ports. It is not supported on 10-Gigabit Ethernet ports and small form-factor pluggable (SFP) module ports.

#### **Examples**

This example showsthe output from the **show cable-diagnosticstdr interface** *interface-id* command on a device:

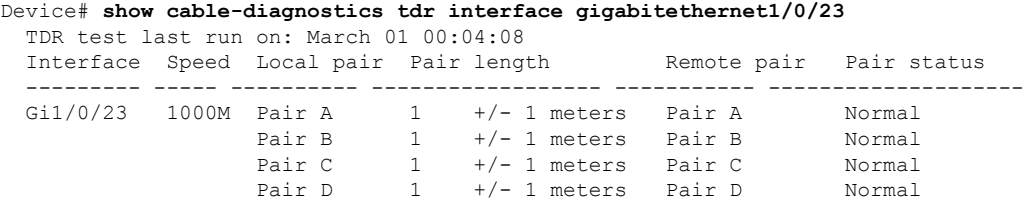

**Table 2: Field Descriptions for the show cable-diagnostics tdr Command Output**

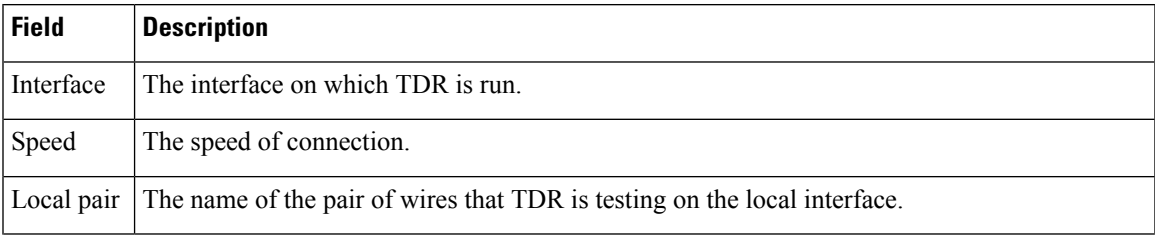

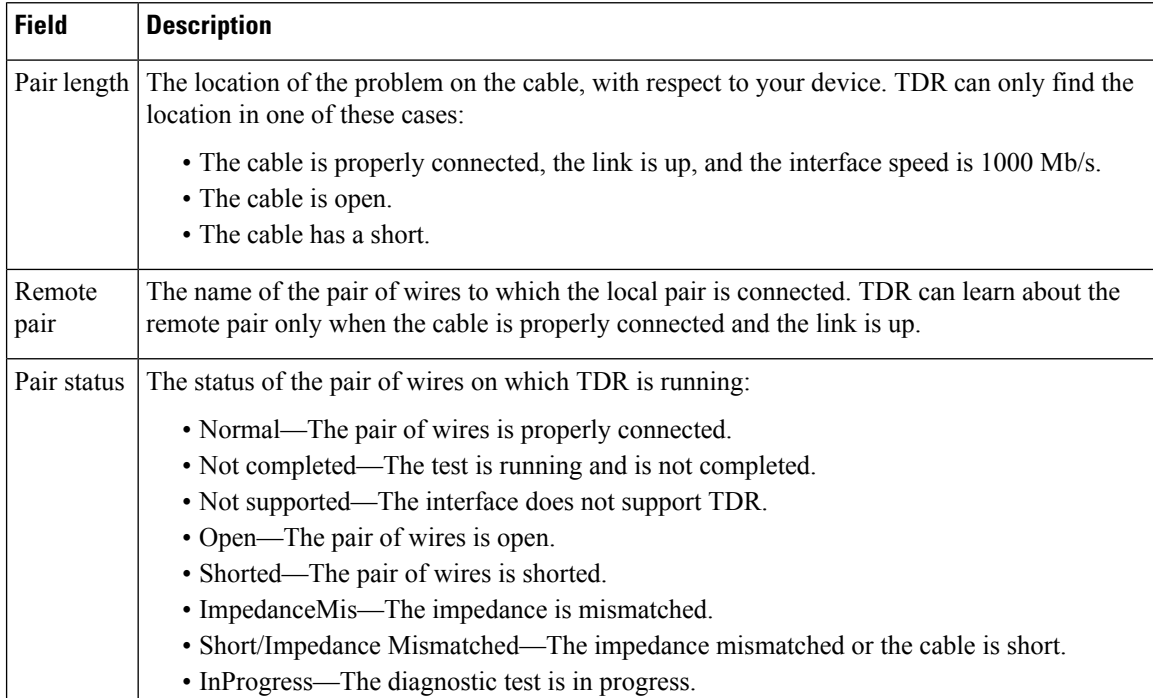

This example showsthe output from the **show interface** *interface-id* command when TDR isrunning:

```
Device# show interface gigabitethernet1/0/2
  gigabitethernet1/0/2 is up, line protocol is up (connected: TDR in Progress)
```
This example showsthe output from the **show cable-diagnosticstdr interface** *interface-id* command when TDR is not running:

```
Device# show cable-diagnostics tdr interface gigabitethernet1/0/2
 % TDR test was never issued on gigabitethernet1/0/2
```
If an interface does not support TDR, this message appears:

% TDR test is not supported on device 1

# **show debug**

To display all the debug commands available on a switch, use the **show debug** command in Privileged EXEC mode.

**show debug**

**show debug condition** *Condition identifier | All conditions*

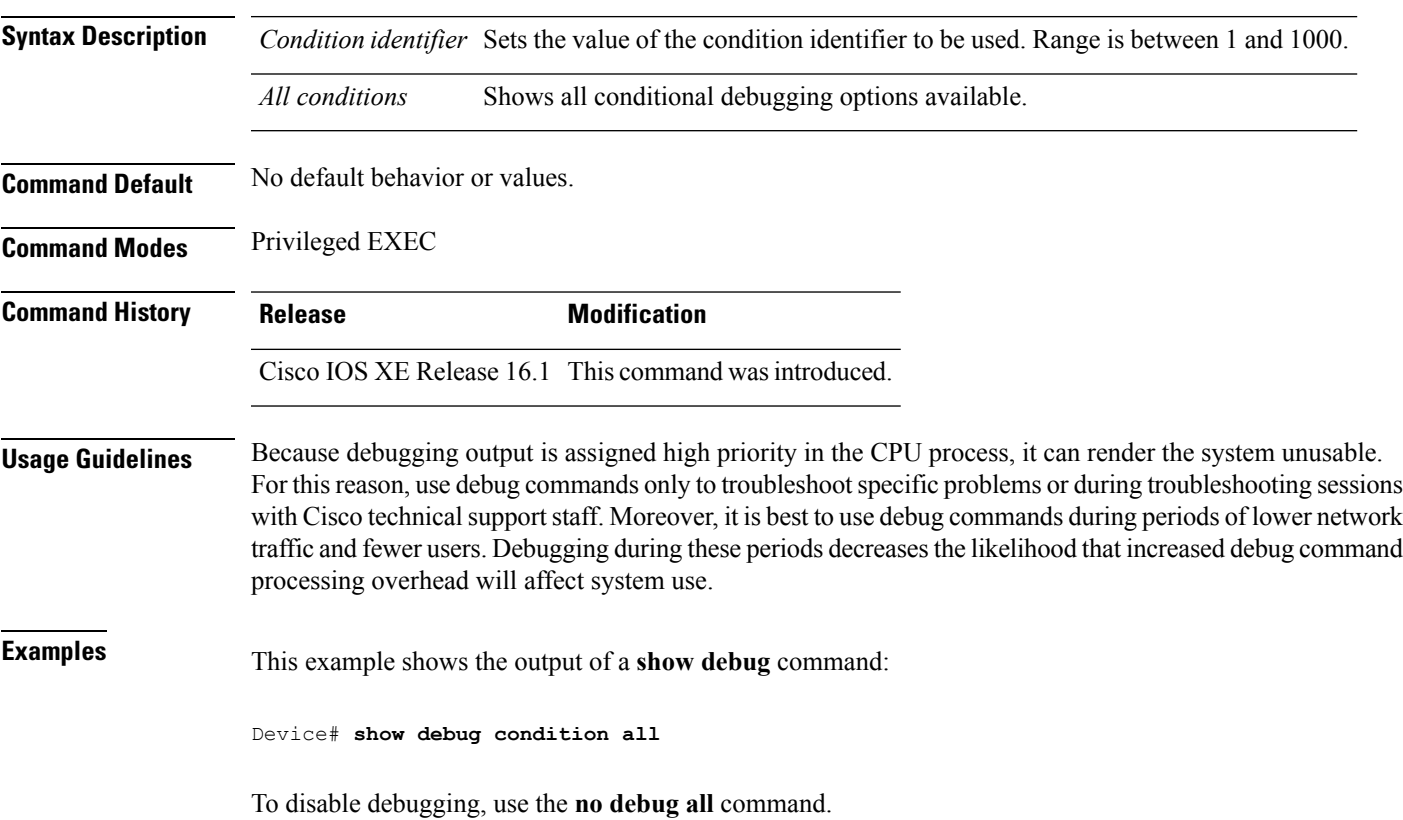

#### **show env**

To display fan, temperature, and power information for the switch (standalone switch, stack master, or stack member), use the **show env** command in EXEC modes.

**show env** { **all** | **fan** | **power** [**all** | **switch** [*switch-number*]] | **stack** [*stack-number* ] | **temperature** [**status**] }

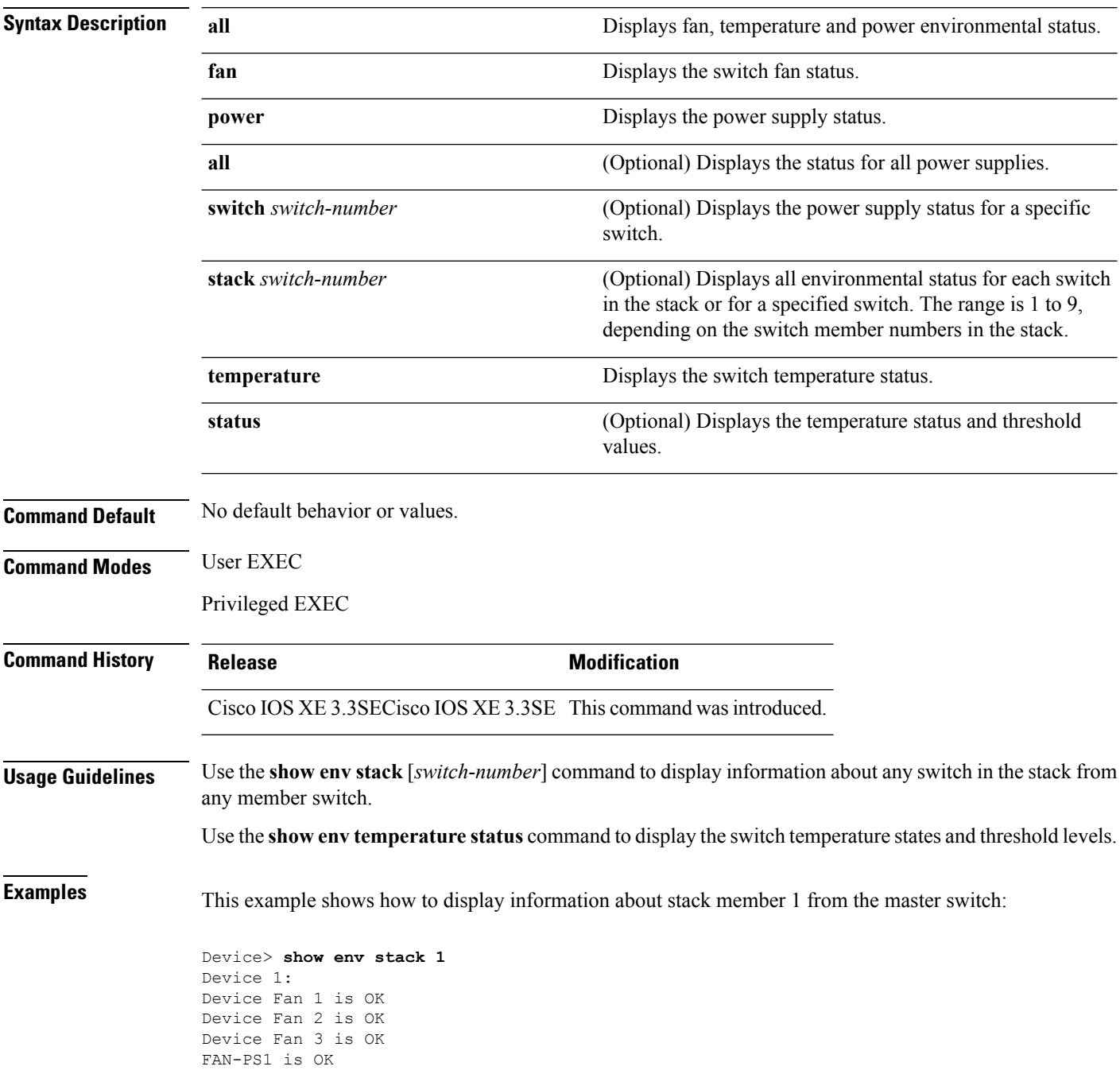
```
FAN-PS2 is NOT PRESENT
Device 1: SYSTEM TEMPERATURE is OK
Temperature Value: 32 Degree Celsius
Temperature State: GREEN
Yellow Threshold : 41 Degree Celsius
Red Threshold : 56 Degree Celsius
```
Device>

This example shows how to display temperature value, state, and threshold values:

```
Device> show env temperature status
Temperature Value: 32 Degree Celsius
Temperature State: GREEN
Yellow Threshold : 41 Degree Celsius
Red Threshold : 56 Degree Celsius
```
Device>

#### **Table 3: States in the show env temperature status Command Output**

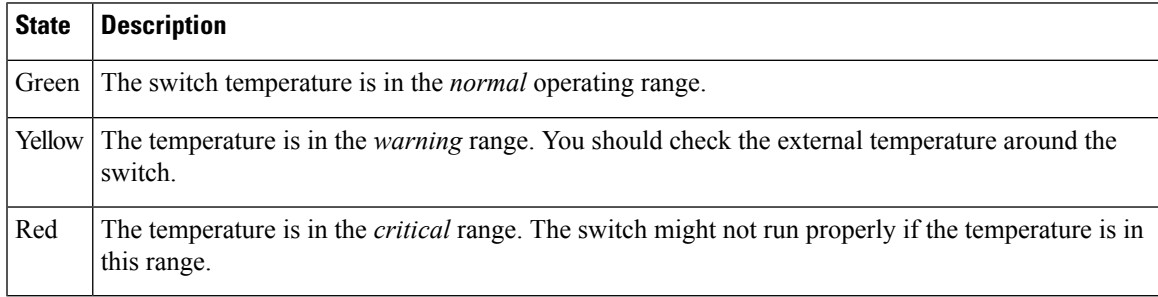

## **show env xps**

To display budgeting, configuration, power, and system power information for the Cisco eXpandable Power System (XPS) 2200, use the **show env xps** command in privileged EXEC mode.

**show env xps** { **budgeting** | **configuration** | **port** [ **all** | *number* ] | **power** | **system** | **thermal** | **upgrade** | **version** }

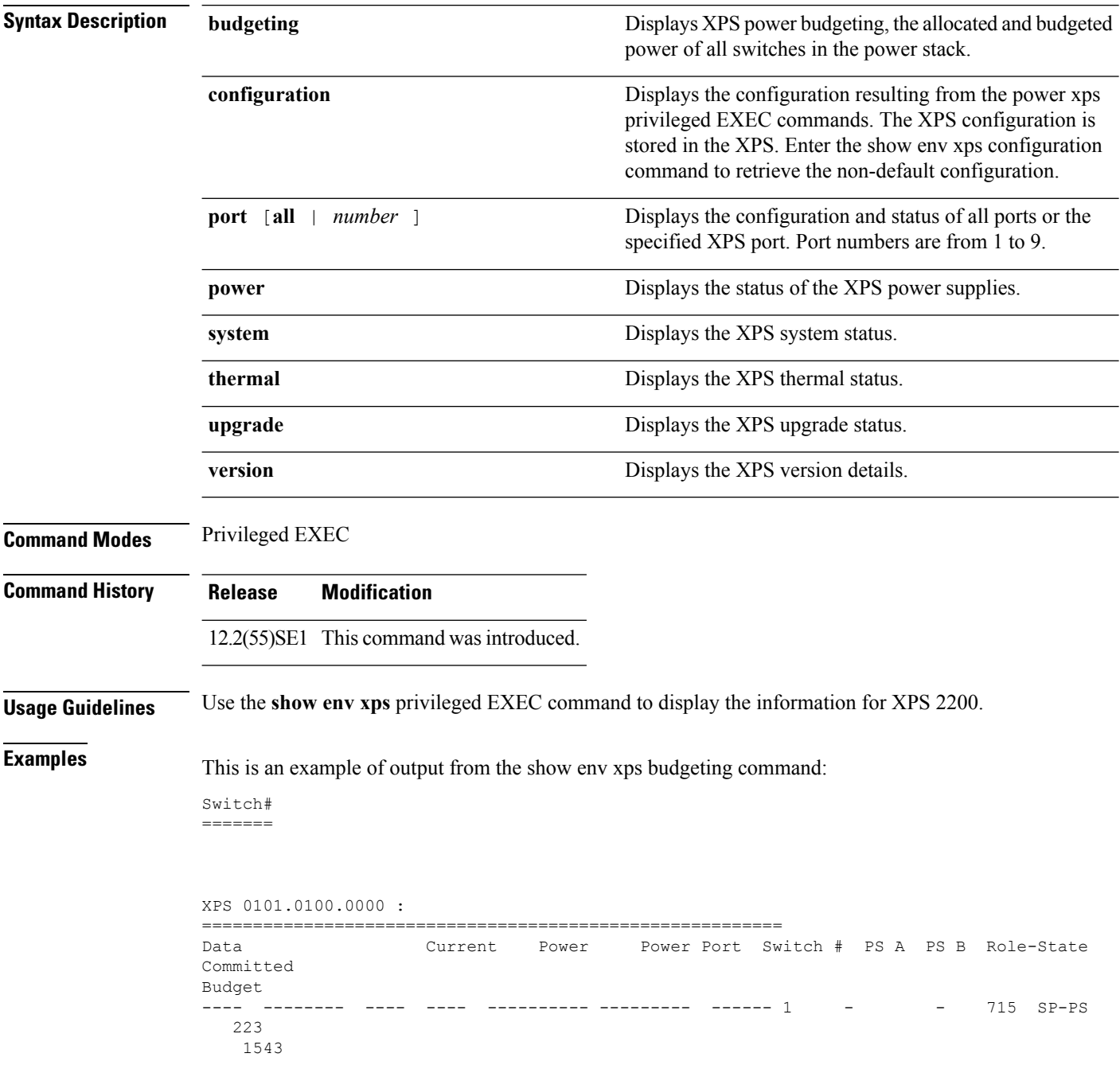

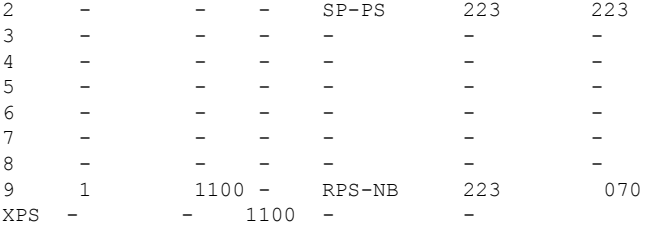

This is an example of output from the show env xps configuration command:

Switch# show env xps configuration

```
=============================================
XPS 0101.0100.0000 :
=============================================
power xps port 4 priority 5
power xps port 5 mode disable
power xps port 5 priority 6
power xps port 6 priority 7
power xps port 7 priority 8
power xps port 8 priority 9
power xps port 9 priority 4
```
This is an example of output from the show env xps port all command:

Switch# XPS 010

```
-----------------------------------------
Port name : -
Connected : Yes
Mode : Enabled (On)
Priority : 1
Data stack switch # : - Configured role : Auto-SP
Run mode : SP-PS : Stack Power Power-Sharing Mode
Cable faults : 0x0 XPS 0101.0100.0000 Port 2
-----------------------------------------
Port name : -
Connected : Yes
Mode : Enabled (On)
Priority : 2
Data stack switch # : - Configured role : Auto-SP
Run mode : SP-PS : Stack Power Power-Sharing Mode
Cable faults : 0x0 XPS 0101.0100.0000 Port 3
-----------------------------------------
Port name : -
Connected : No
Mode : Enabled (On)
Priority : 3
Data stack switch # : - Configured role : Auto-SP Run mode : -
Cable faults
<output truncated>
```
This is an example of output from the show env xps power command:

============================================================================= XPS 0101.0100.0000 : ============================================================================= Port-Supply SW PID Serial# Status Mode Watts ----------- -- ------------------ ----------- -------------- ---- ----- XPS-A Not present XPS-B NG3K-PWR-1100WAC LIT13320NTV OK SP 1100 1-A - - - -

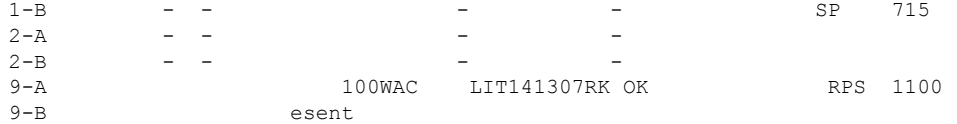

This is an example of output from the show env xps system command:

Switch# =======

```
XPS 0101.0100.0000 :
============================================================================
XPS Cfg Cfg RPS Switch Current Data Port XPS Port Name
Mode Role Pri Conn Role-State Switch #
---- -------------------- ---- ------- --- ------ ---------- --------
1 - On Auto-SP 1 Yes SP-PS -
2 - On Auto-SP 2 Yes SP-PS -
3 - On Auto-SP 3 No - -
4 none 0n Auto-SP 5 No - - -<br>5 - 0ff Auto-SP 6 No - - -
   - Off Auto-SP 6 No
6 - On Auto-SP 7 No - -
7 - On Auto-SP 8 No - -
                0n Auto-SP 9 No
9 test 0n Auto-SP 4 Yes RPS-NB
```
This is an example of output from the show env xps thermal command:

Switch# =======

```
XPS 0101.0100.0000 :
=============================================
Fan Status
---- -----------
1 OK
2 OK
3 NOT PRESENT PS-1 NOT PRESENT PS-2 OK Temperature is OK
```
Thisis an example of output from the show env xps upgrade command when no upgrade is occurring:

```
Switch# show env xps upgrade
No XPS is connected and upgrading.
```
These are examples of output from the show env xps upgrade command when an upgrade is in process:

```
Switch# show env xps upgrade
XPS Upgrade Xfer
SW Status Prog
-- ----------- ----
1 Waiting 0%
Switch#
*Mar 22 03:12:46.723: %PLATFORM_XPS-6-UPGRADE_START: XPS 0022.bdd7.9b14 upgrade has
started through the Service Port.
Switch# show env xps upgrade
XPS Upgrade Xfer
SW Status Prog
-- ----------- ----
1 Receiving 1%
Switch# show env xps upgrade
```

```
XPS Upgrade Xfer
SW Status Prog
-- ----------- ----
1 Receiving 5%
Switch# show env xps upgrade
XPS Upgrade Xfer
SW Status Prog
-- ----------- ----
1 Reloading 100%
Switch#
*Mar 22 03:16:01.733: %PLATFORM_XPS-6-UPGRADE_DONE: XPS 0022.bdd7.9b14 upgrade has
completed and the XPS is reloading.
```
### This is an example of output from the show env xps version command:

Switch# show env xps version

```
=============================================
XPS 0022.bdd7.9b14:
=============================================
Serial Number: FDO13490KUT
Hardware Version: 8
Bootloader Version: 7
Software Version: 18
```
### **Table 4: Related Commands**

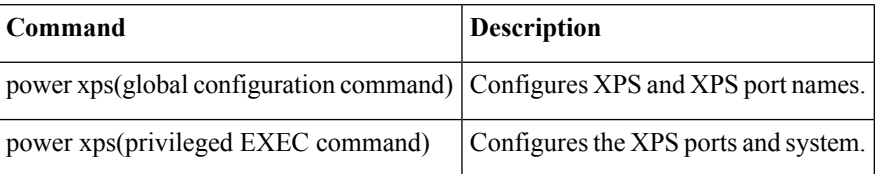

## **show flow monitor**

To display the status and statistics for a flow monitor, use the **show flow monitor** command in privileged EXEC mode.

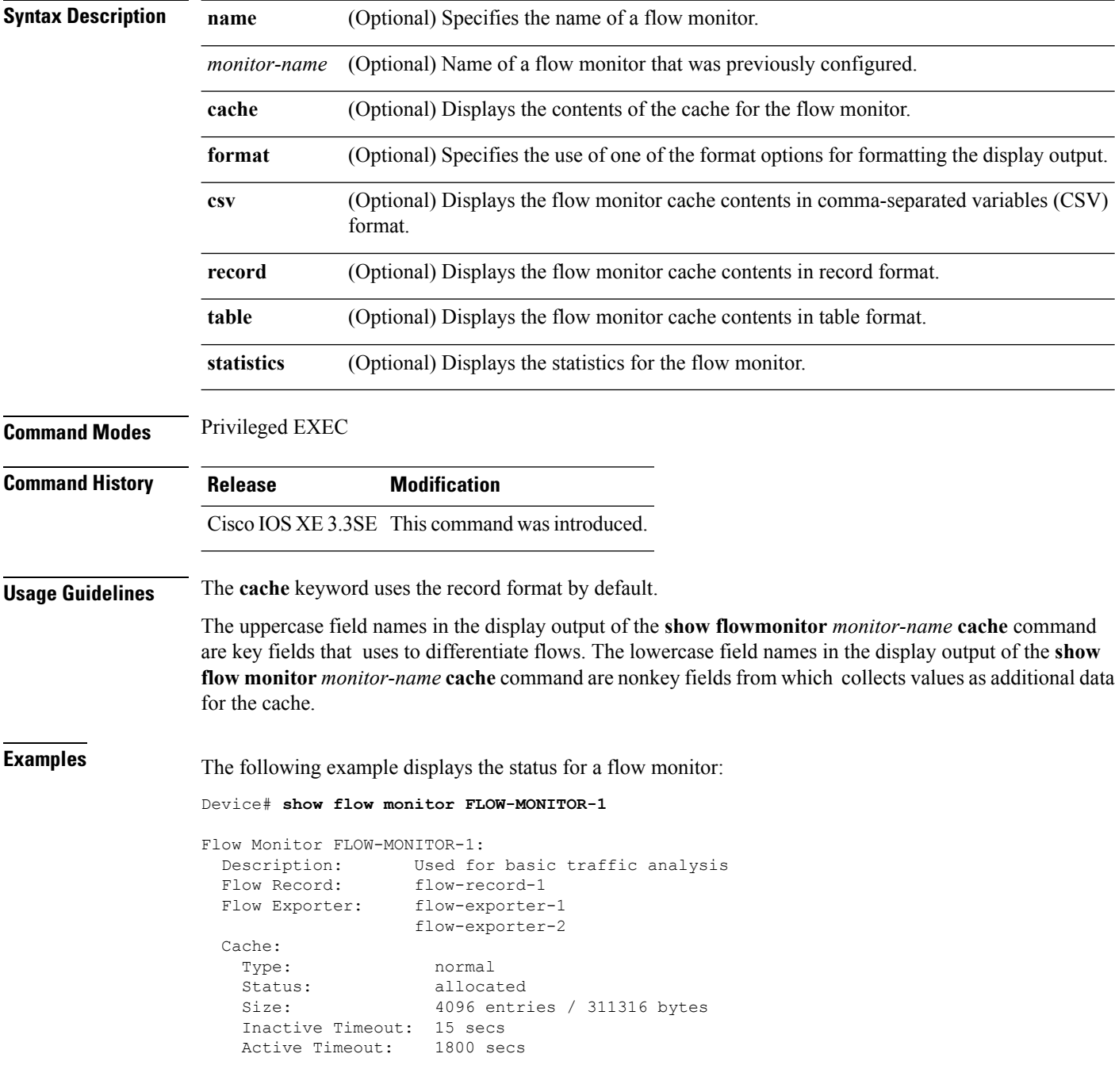

This table describes the significant fields shown in the display.

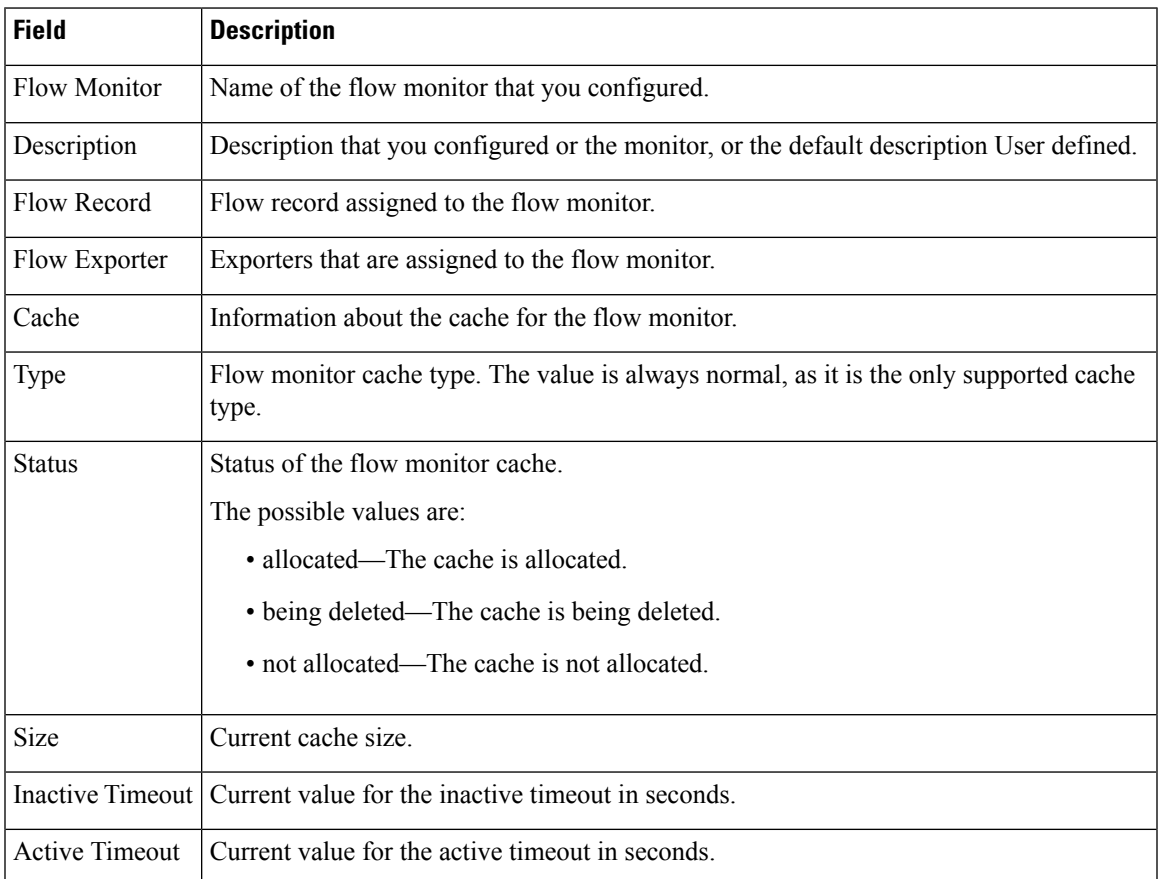

#### **Table 5: show flow monitor monitor-name Field Descriptions**

The following example displays the status, statistics, and data for the flow monitor named FLOW-MONITOR-1:

This table describes the significant fields shown in the display.

The following example displays the status, statistics, and data for the flow monitor named FLOW-MONITOR-1 in a table format:

The following example displays the status, statistics, and data for the flow monitor named FLOW-MONITOR-IPv6 (the cache contains IPv6 data) in record format:

The following example displays the status and statistics for a flow monitor:

## **show install**

To display information about install packages, use the **show install** command in privileged EXEC mode.

**show install** {**active** | **committed** | **inactive** | **log** | **package** {**bootflash:** | **flash:** | **webui:**} | **rollback** | **summary** | **uncommitted**}

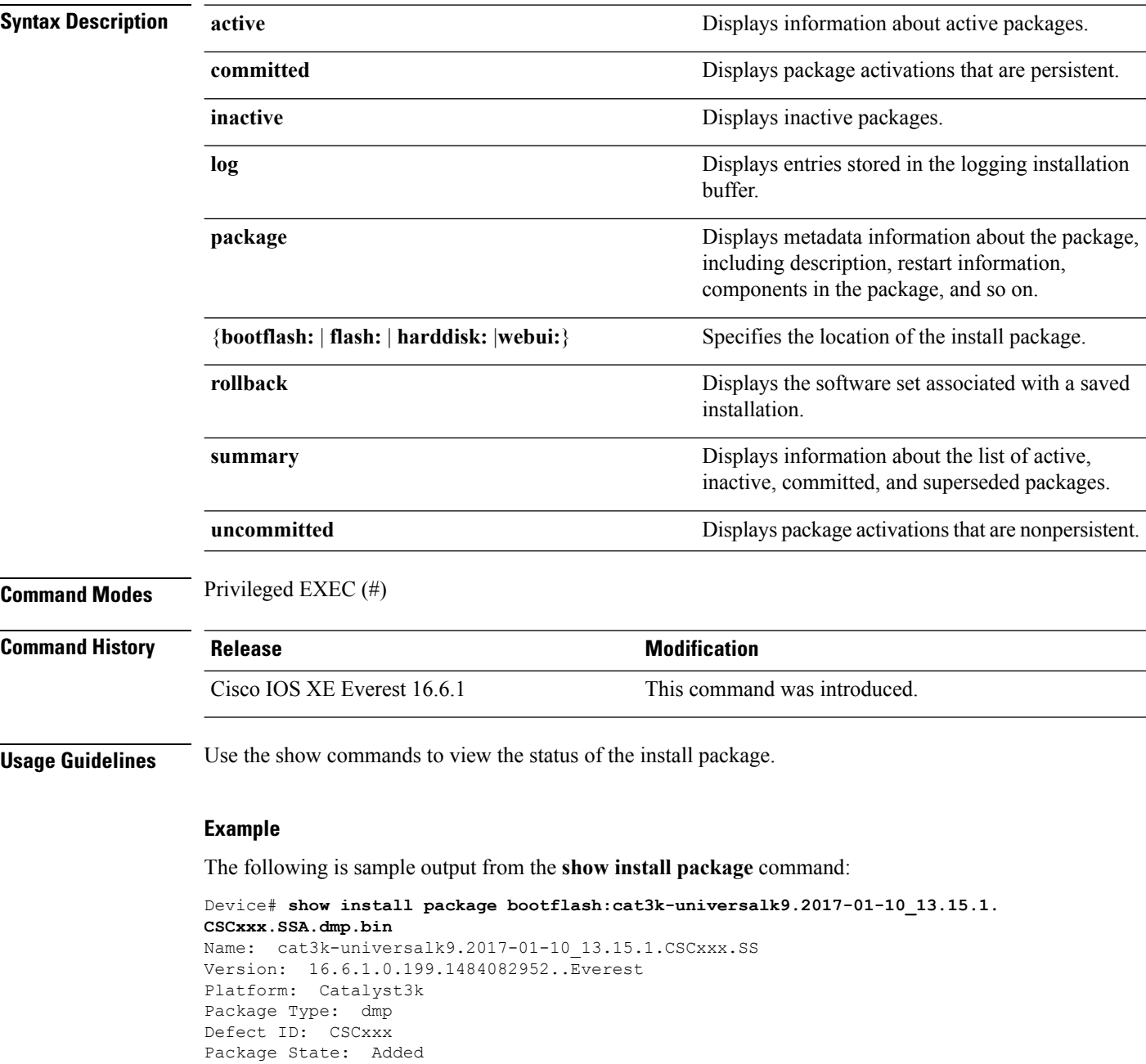

Supersedes List: {}

Smu ID: 1

The following is sample output from the **show install summary** command:

```
Device# show install summary
Active Packages:
   bootflash:cat3k-universalk9.2017-01-10_13.15.1.CSCxxx.SSA.dmp.bin
Inactive Packages:
  No packages
Committed Packages:
   bootflash:cat3k-universalk9.2017-01-10_13.15.1.CSCxxx.SSA.dmp.bin
Uncommitted Packages:
  No packages
Device#
```
The table below lists the significant fields shown in the display.

**Table 6: show install summary Field Descriptions**

| <b>Field</b>                | <b>Description</b>                                                                                                    |
|-----------------------------|----------------------------------------------------------------------------------------------------|
| <b>Active Packages</b>      | Name of the active install package.                                                                                              |
| <b>Inactive Packages</b>    | List of inactive packages.                                                                                                    |
| <b>Committed Packages</b>   | Install packages that have saved or committed changes to the hard disk, so<br>that the changes become persistent across reloads. |
| <b>Uncommitted Packages</b> | Intall package activations that are nonpersistent.                                                                               |

The following is sample output from the **show install log** command:

```
Device# show install log
```

```
[0|install_op_boot]: START Fri Feb 24 19:20:19 Universal 2017
[0|install_op_boot]: END SUCCESS Fri Feb 24 19:20:23 Universal 2017
[3|install_add]: START Sun Feb 26 05:55:31 UTC 2017
[3|install<sup>d</sup>add( FATAL)]: File path (scp) is not yet supported for this command
[4|install_add]: START Sun Feb 26 05:57:04 UTC 2017
[4|install_add]: END SUCCESS
/bootflash/cat3k-universalk9.2017-01-10_13.15.1.CSCvb12345.SSA.dmp.bin
Sun Feb 26 05:57:22 UTC 2017
[5|install_activate]: START Sun Feb 26 05:58:41 UTC 2017
```
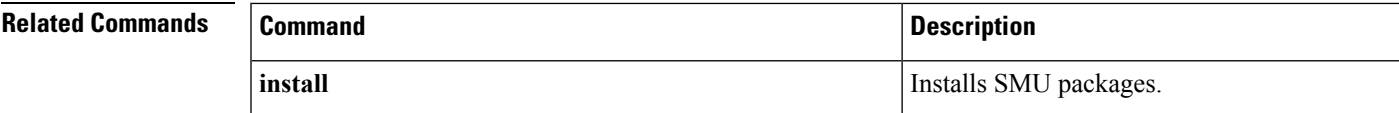

## **show license right-to-use**

To display detailed information for licensesinstalled on the device, use the **show license right-to-use** command in EXEC modes.

**show license right-to-use** {**default** | **detail** | **eula** | **mismatch** | **slot** | **summary** | **usage**}

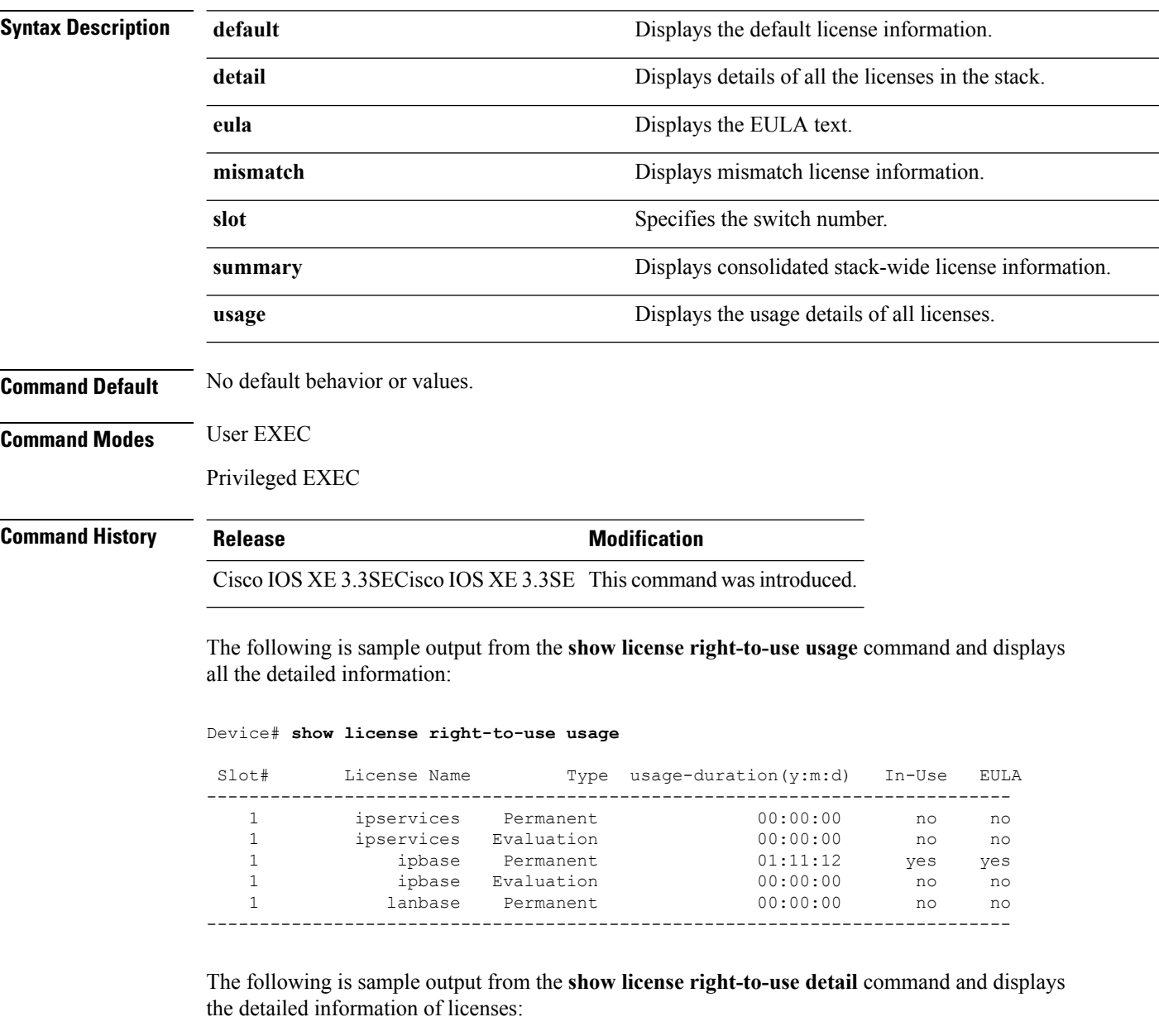

Device# **show license right-to-use detail**

```
show license right-to-use detail
Index 1
```

```
License Name : ipservices
  Period left : Lifetime
  License Type : Permanent
 License State : Not Activated
 License Location: Slot 1
Index 2
 License Name : ipservices<br>Period left : 90
 Period left
 License Type : Evaluation
 License State : Not Activated
 License Location: Slot 1
Index 3
 License Name : ipbase
 Period left : Lifetime
 License Type : Permanent
 License State : Active, In use
 License Location: Slot 1
Index 4
 License Name : ipbase
 Period left : 90
 License Type : Evaluation
 License State : Not Activated
 License Location: Slot 1
Index 5
 License Name : lanbase
 Period left : Lifetime
  License Type : Permanent
  License State : Not Activated
 License Location: Slot 1
```
The following is sample output from the **show license right-to-use summary** command when the evaluation license is active:

Device# **show license right-to-use summary** License Name Type Period left --------------------------------------- ipbase Permanent Lifetime dna-advantage Subscription Subscription Active ------------------------------------------------------

License Level In Use: ipbase+dna-advantage Subscription License Level on Reboot: ipbase+dna-advantage Subscription

## **show location**

To display location information, use the **show location** command in privileged EXEC mode.

**show location** {**detail** *mac-addr*|**plm** |**statistics|summary rfid**| **rfid** {**client** | **config** |**detail** *MAC-addr* | **summary**}}

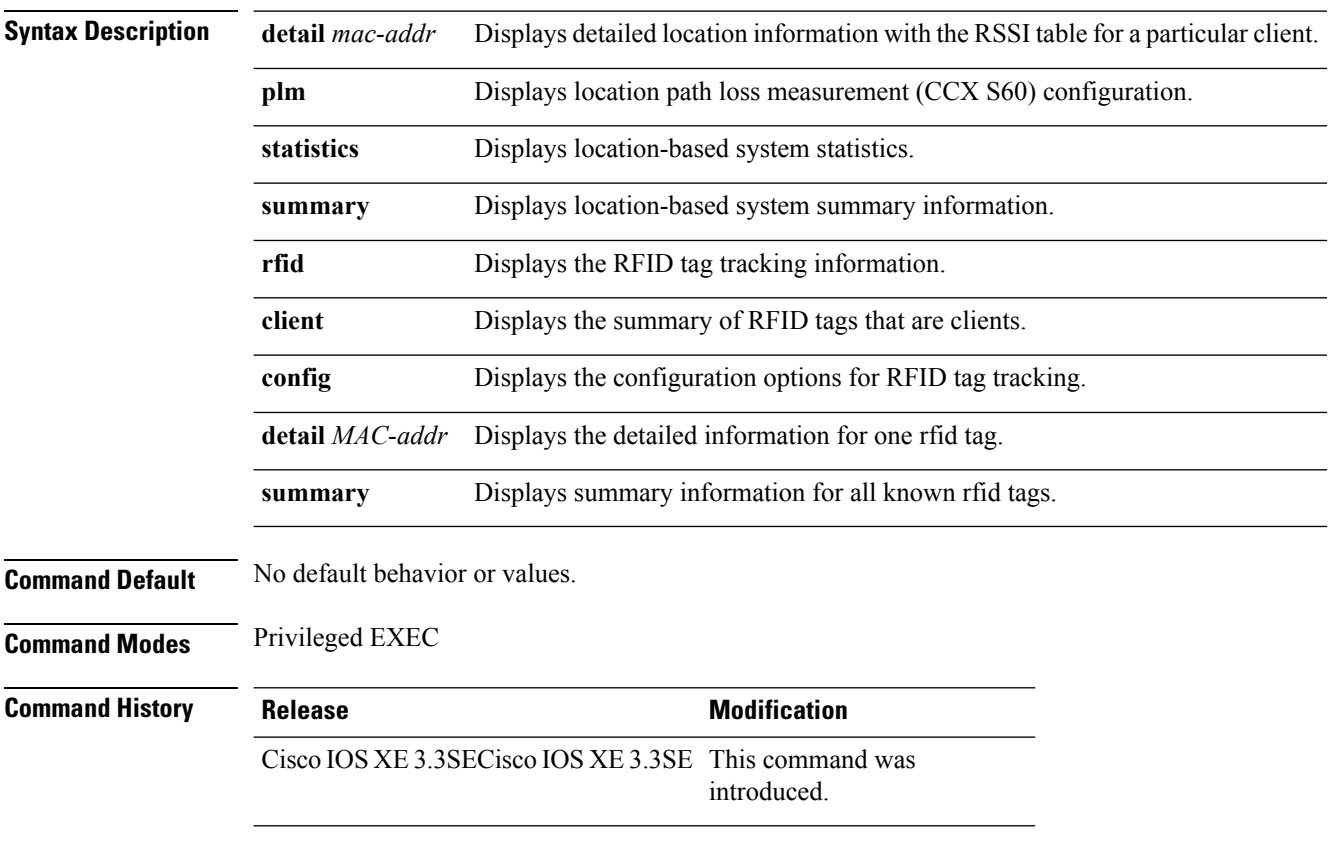

The following is sample output from the **show location plm** command:

Device# **show location plm** Location Path Loss Configuration

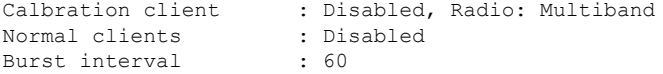

## **show location ap-detect**

To display the location information detected by specified access point, use the **show location ap-detect** command in privileged EXEC mode.

**show location ap-detect** {**all** | **client** | **rfid** | **rogue-ap** | **rogue-client**} *ap-name*

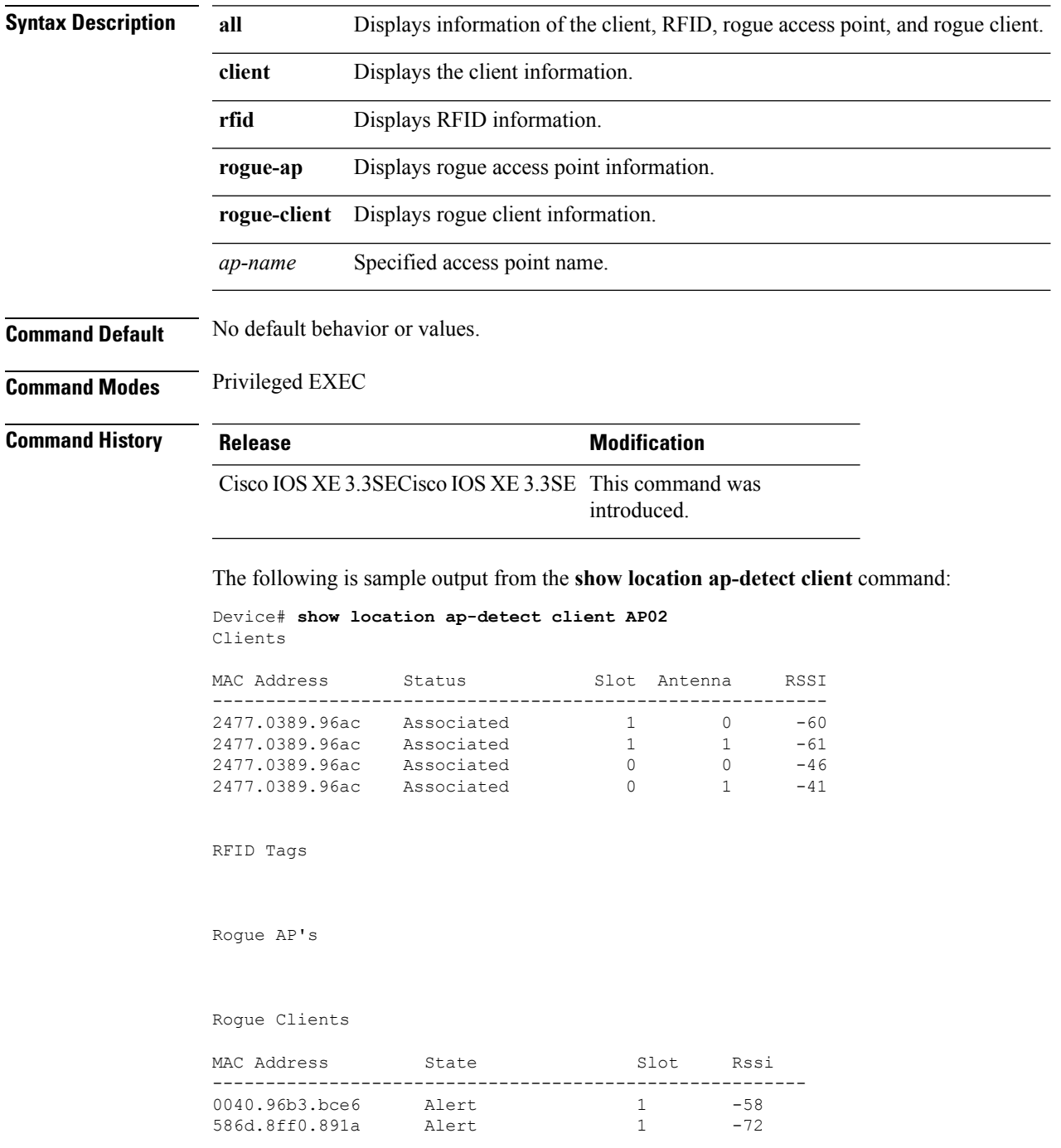

 $\mathbf I$ 

٦

### **show mac address-table move update**

To display the MAC address-table move update information on the device, use the **show mac address-table move update** command in EXEC mode.

**show mac address-table move update**

**Syntax Description** This command has no arguments or keywords.

**Command Default** No default behavior or values.

**Command Modes** User EXEC

Privileged EXEC

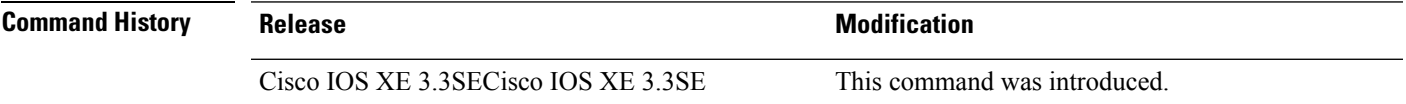

#### **Example**

This example shows the output from the **show mac address-table move update** command:

Device# **show mac address-table move update**

```
Switch-ID : 010b.4630.1780
Dst mac-address : 0180.c200.0010
Vlans/Macs supported : 1023/8320
Default/Current settings: Rcv Off/On, Xmt Off/On
Max packets per min : Rcv 40, Xmt 60
Rcv packet count : 10
Rcv conforming packet count : 5
Rcv invalid packet count : 0
Rcv packet count this min : 0
Rcv threshold exceed count : 0
Rcv last sequence# this min : 0
Rcv last interface : Po2
Rcv last src-mac-address : 0003.fd6a.8701
Rcv last switch-ID : 0303.fd63.7600
Xmt packet count : 0
Xmt packet count this min : 0
Xmt threshold exceed count : 0
Xmt pak buf unavail cnt : 0
Xmt last interface : None
```
# **show platform integrity**

To display checksum record for the boot stages , use the **show platform integrity** command in privileged EXEC mode.

**show platform integrity** [**sign** [**nonce** <*nonce*>]]

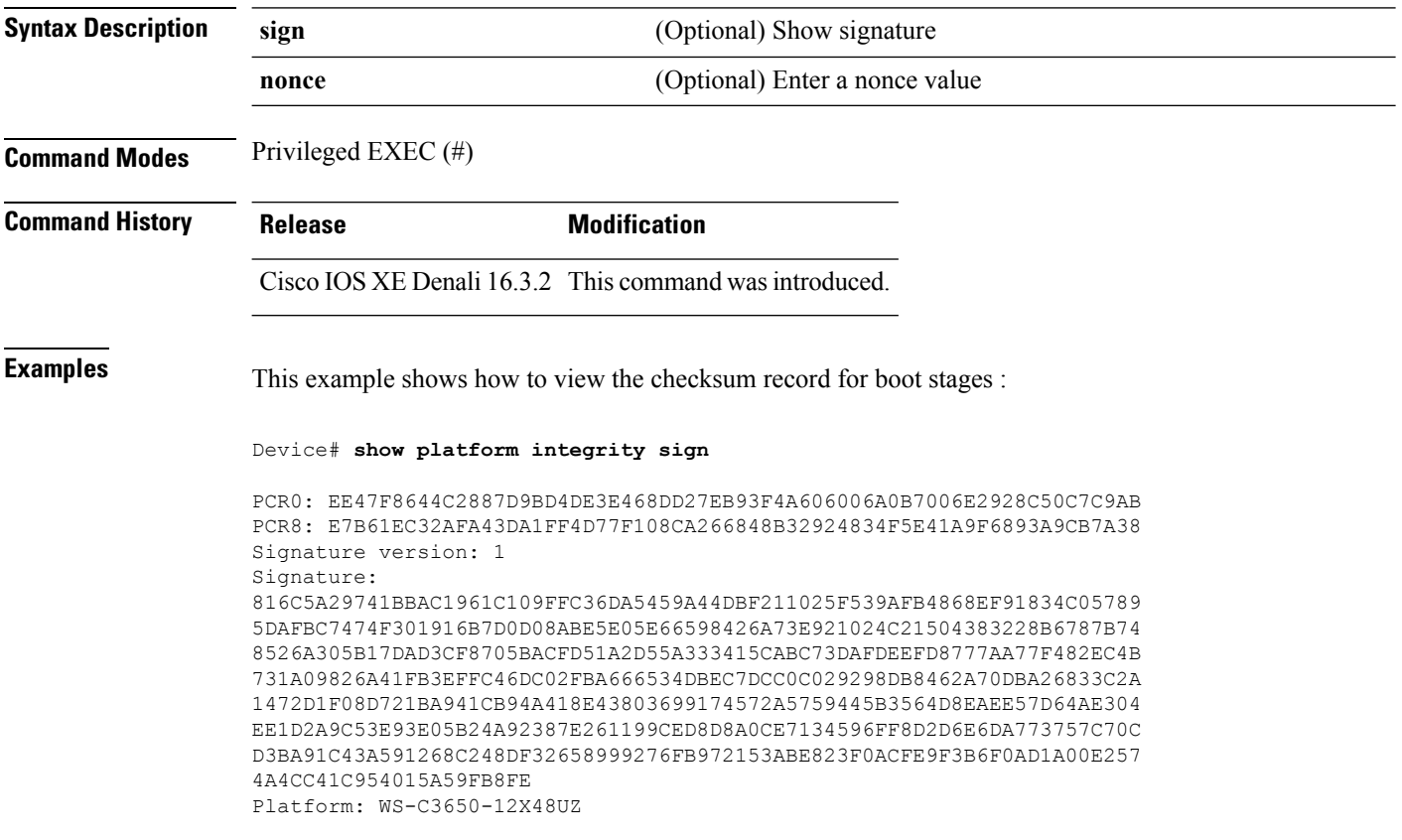

## **show platform sudi certificate**

To display checksum record for the specific SUDI, use the **show platform sudi certificate** command in privileged EXEC mode.

**show platform sudi certificate** [**sign** [**nonce** <*nonce*>]]

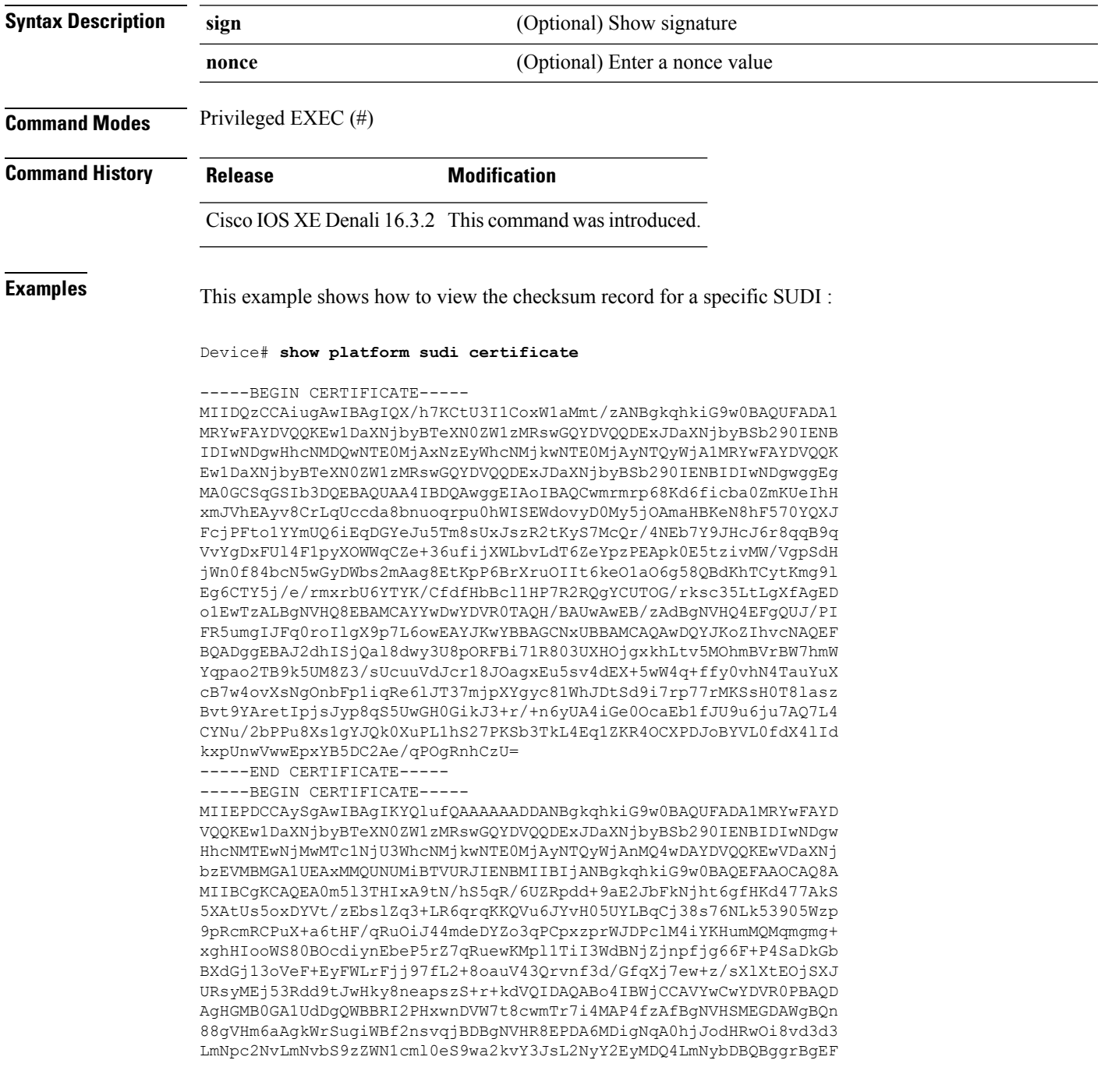

BQcBAQREMEIwQAYIKwYBBQUHMAKGNGh0dHA6Ly93d3cuY2lzY28uY29tL3NlY3Vy aXR5L3BraS9jZXJ0cy9jcmNhMjA0OC5jZXIwXAYDVR0gBFUwUzBRBgorBgEEAQkV AQwAMEMwQQYIKwYBBQUHAgEWNWh0dHA6Ly93d3cuY2lzY28uY29tL3NlY3VyaXR5 L3BraS9wb2xpY2llcy9pbmRleC5odG1sMBIGA1UdEwEB/wQIMAYBAf8CAQAwDQYJ KoZIhvcNAQEFBQADggEBAGh1qclr9tx4hzWgDERm371yeuEmqcIfi9b9+GbMSJbi ZHc/CcCl0lJu0a9zTXA9w47H9/t6leduGxb4WeLxcwCiUgvFtCa51Iklt8nNbcKY /4dw1ex+7amATUQO4QggIE67wVIPu6bgAE3Ja/nRS3xKYSnj8H5TehimBSv6TECi i5jUhOWryAK4dVo8hCjkjEkzu3ufBTJapnv89g9OE+H3VKM4L+/KdkUO+52djFKn hyl47d7cZR4DY4LIuFM2P1As8YyjzoNpK/urSRI14WdIlplR1nH7KNDl5618yfVP 0IFJZBGrooCRBjOSwFv8cpWCbmWdPaCQT2nwIjTfY8c=

-----END CERTIFICATE-----

-----BEGIN CERTIFICATE-----

MIIDhjCCAm6gAwIBAgIDctWkMA0GCSqGSIb3DQEBCwUAMCcxDjAMBgNVBAoTBUNp c2NvMRUwEwYDVQQDEwxBQ1QyIFNVREkgQ0EwHhcNMTUwODA2MDgwODI5WhcNMjUw ODA2MDgwODI5WjBzMSwwKgYDVQQFEyNQSUQ6V1MtQzM2NTAtMTJYNDhVWiBTTjpG RE8xOTMyWDAwQzEOMAwGA1UEChMFQ2lzY28xGDAWBgNVBAsTD0FDVC0yIExpdGUg U1VESTEZMBcGA1UEAxMQV1MtQzM2NTAtMTJYNDhVWjCCASIwDQYJKoZIhvcNAQEB BQADggEPADCCAQoCggEBANZxOGYI0eUl4HcSwjL4HO75qTjl9C2BHG3ufce9ikkN xwGXi8qg8vKxuB9tRYRaJC5bP1WMoq7+ZJtQA079xE4X14soNbkq5NaUhh7RB1wD iRUJvTfCOzVICbNfbzvtB30I75tCarFNmpd0K6AFrIa41U988QGqaCj7R1JrYNaj nC73UXXM/hC0HtNR5mhyqer5Y2qjjzo6tHZYqrrx2eS1XOa262ZSQriAxmaH/KLC K97ywyRBdJlxBRX3hGtKlog8nASB8WpXqB9NVCERzUajwU3L/kg2BsCqw9Y2m7HW U1cerTxgthuyUkdNI+Jg6iGApm2+s8E9hsHPBPMCdIsCAwEAAaNvMG0wDgYDVR0P AQH/BAQDAgXgMAwGA1UdEwEB/wQCMAAwTQYDVR0RBEYwRKBCBgkrBgEEAQkVAgOg NRMzQ2hpcElEPVVZSk5ORmRRRlFvN1ZIVmxJRTlqZENBeU9DQXhPRG93TlRveE1T QVg5eWc9MA0GCSqGSIb3DQEBCwUAA4IBAQBKicTRZbVCRjVIR5MQcWXUT086v6Ej HahDHTts3YpQoyAVfioNg2x8J6EXcEau4voyVu+eMUuoNL4szPhmmDcULfiCGBcA /R3EFuoVMIzNT0geziytsCf728KGw1oGuosgVjNGOOahUELu4+F/My7bIJNbH+PD KjIFmhJpJg0F3q17yClAeXvd13g3W393i35d00Lm5L1WbBfQtyBaOLAbxsHvutrX u1VZ5sdqSTwTkkO9vKMaQjh7a8J/AmJi93jvzM69pe5711P1zqZfYfpiJ3cyJ0xf I4brQ1smdczloFD4asF7A+1vor5e4VDBP0ppmeFAJvCQ52JTpj0M0o1D -----END CERTIFICATE-----

### **show sdm prefer**

To display information about the templates that can be used to maximize system resources for a particular feature, use the **show sdm prefer** command in privileged EXEC mode. To display the current template, use the command without a keyword.

**show sdm prefer** [**advanced**]

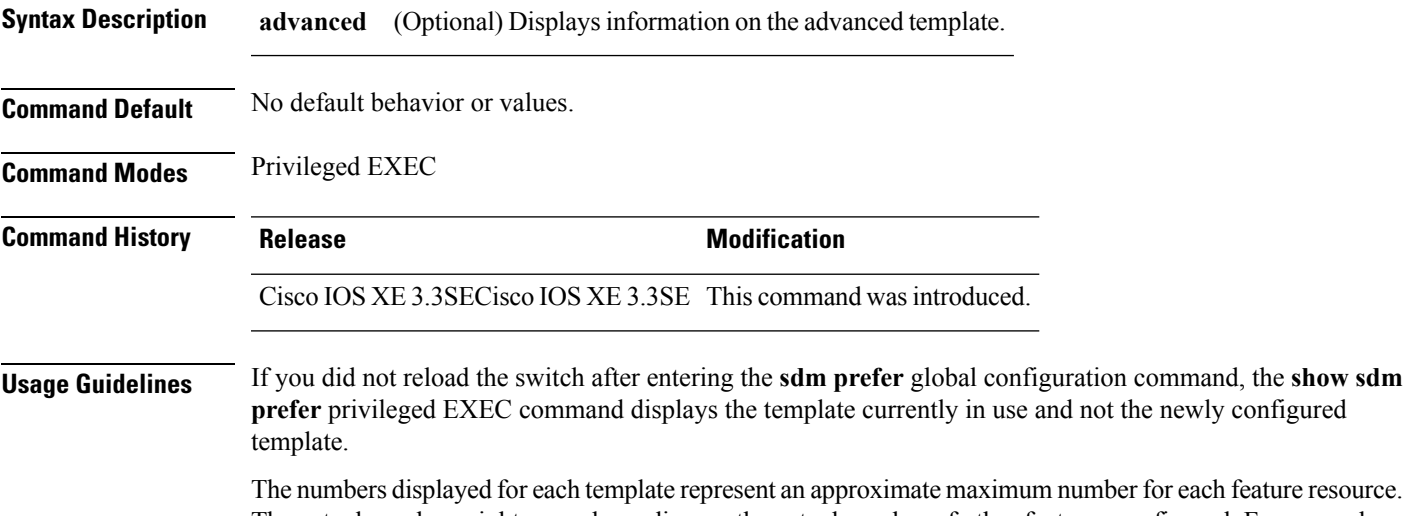

nber for each feature resource. The actual number might vary, depending on the actual number of other features configured. For example, in the default template if your device had more than 16 routed interfaces (subnet VLANs), the number of possible unicast MAC addresses might be less than 6000.

### **Example**

The following is sample output from the **show sdm prefer** command:

Device# **show sdm prefer**

Showing SDM Template Info

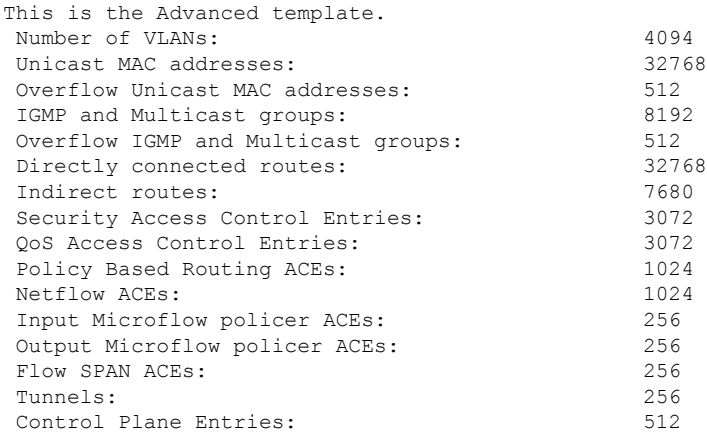

I

Input Netflow flows: 8192 Output Netflow flows: 16384<br>SGT/DGT entries: 4096 SGT/DGT entries: SGT/DGT Overflow entries: 512 These numbers are typical for L2 and IPv4 features. Some features such as IPv6, use up double the entry size; so only half as many entries can be created.

Device#

×

I

# **system env temperature threshold yellow**

<span id="page-92-0"></span>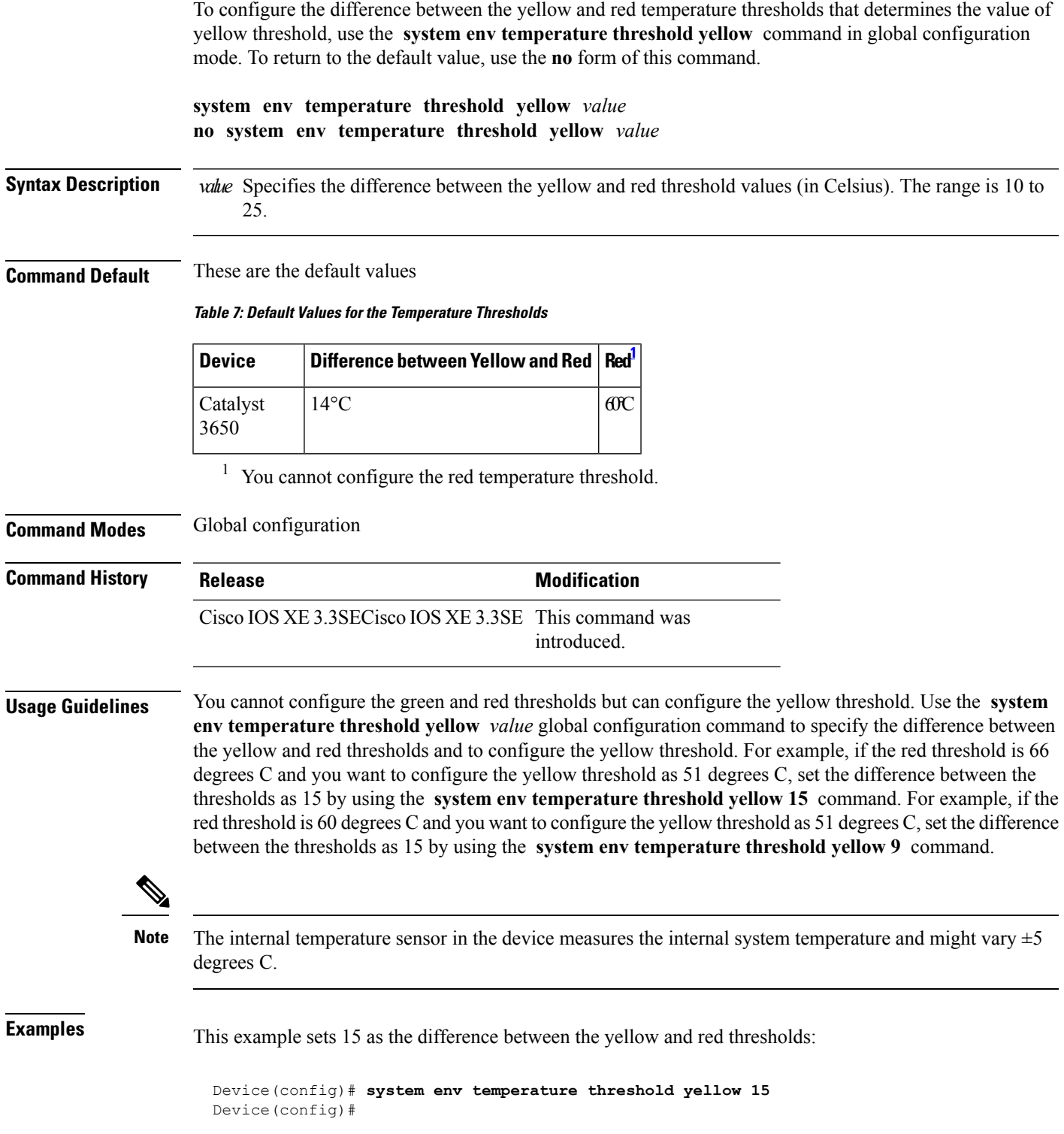

 $\mathbf I$ 

×

## **test cable-diagnostics tdr**

To run the Time Domain Reflector (TDR) feature on an interface, use the **test cable-diagnosticstdr** command in privileged EXEC mode.

**test cable-diagnostics tdr interface** *interface-id*

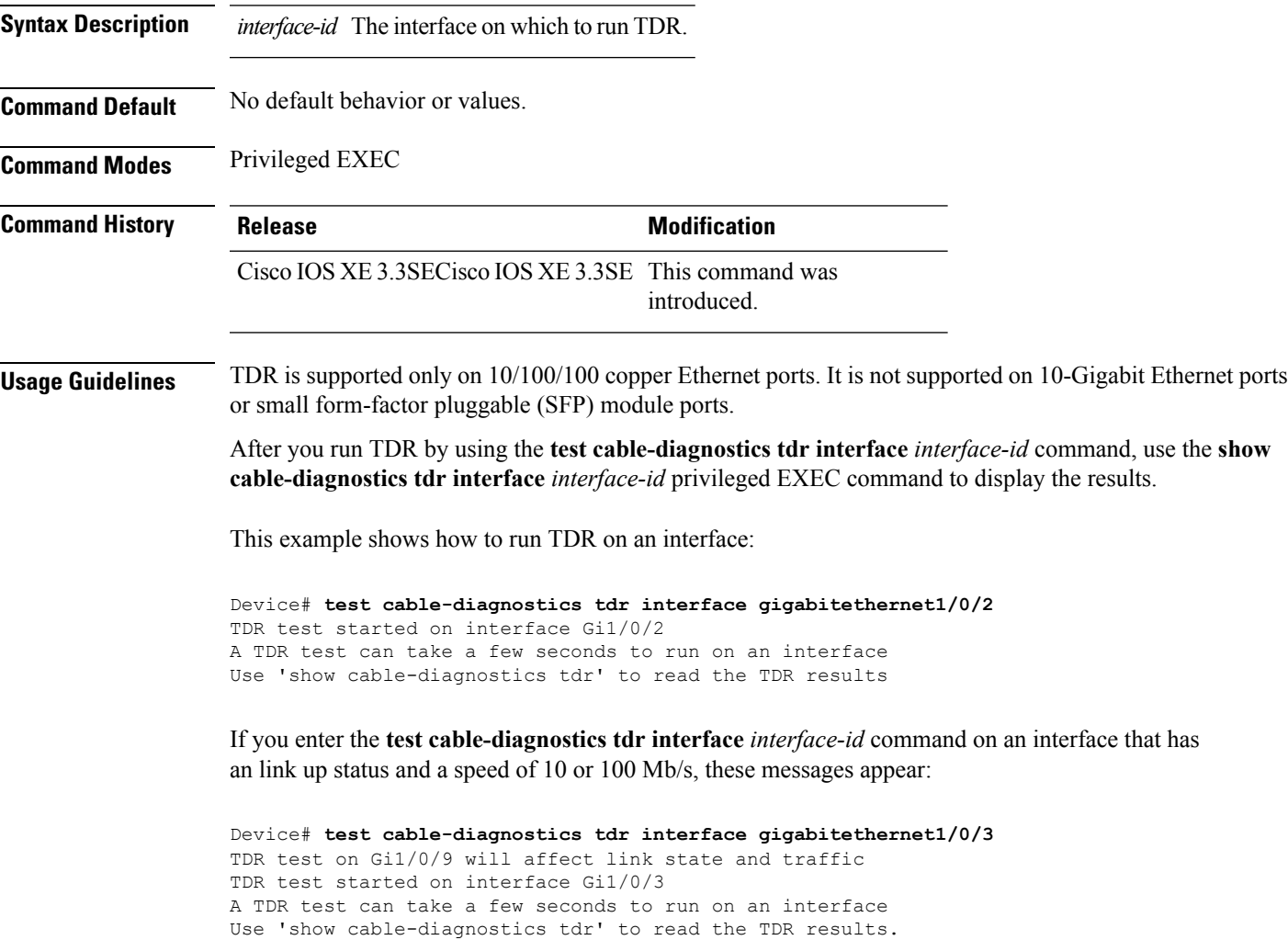

### **traceroute mac**

To display the Layer 2 path taken by the packets from the specified source MAC address to the specified destination MAC address, use the **traceroute mac** command in privileged EXEC mode.

**traceroute mac** [**interface** *interface-id*] *source-mac-address* [**interface** *interface-id*] *destination-mac-address* [**vlan** *vlan-id*] [**detail**]

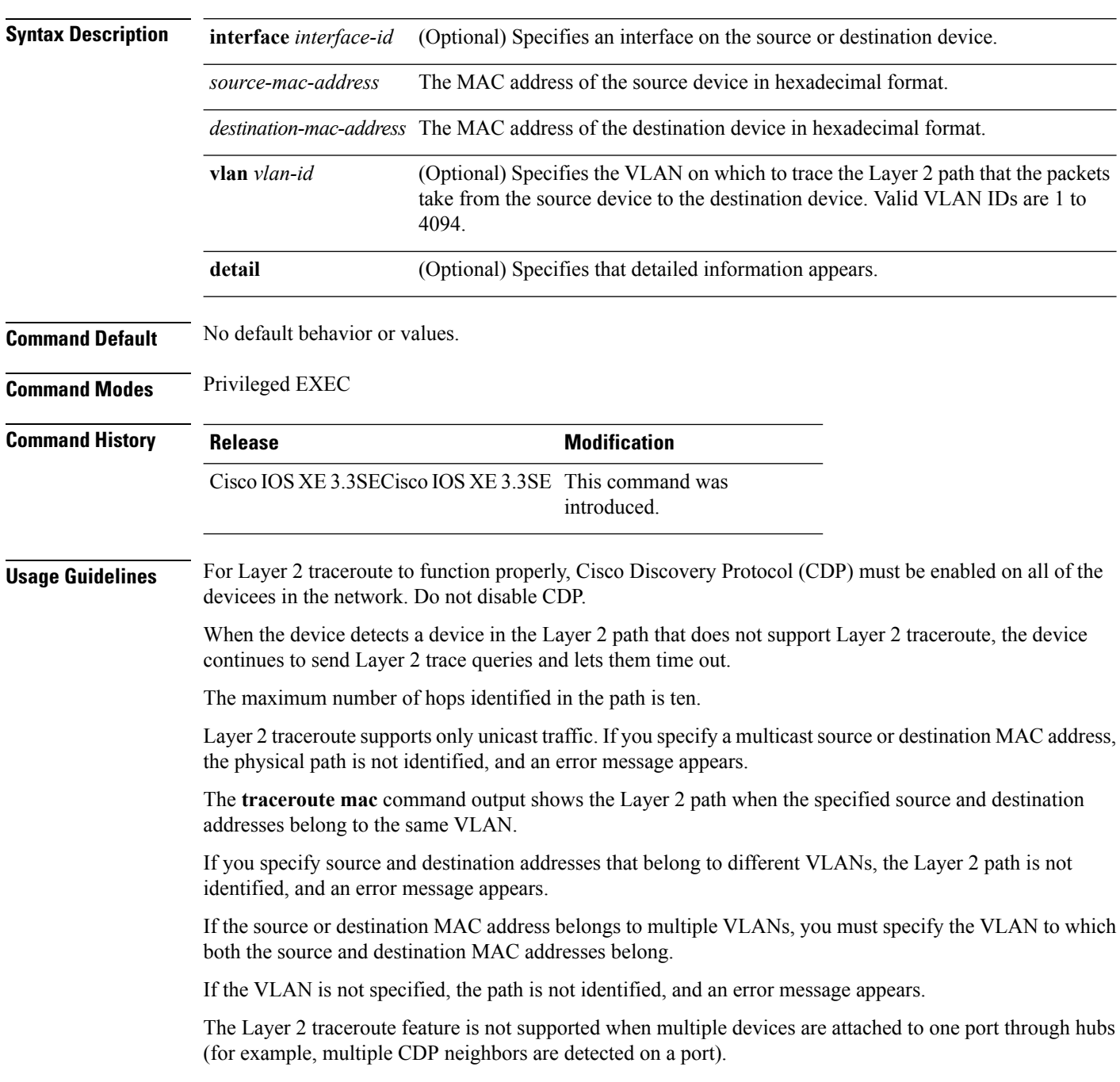

When more than one CDP neighbor is detected on a port, the Layer 2 path is not identified, and an error message appears.

This feature is not supported in Token Ring VLANs.

### **Examples**

This example shows how to display the Layer 2 path by specifying the source and destination MAC addresses:

```
Device# traceroute mac 0000.0201.0601 0000.0201.0201
 Source 0000.0201.0601 found on con6[WS-C3750E-24PD] (2.2.6.6)
 con6 (2.2.6.6) :Gi0/0/1 => Gi0/0/3<br>con5 (2.2.5.5)
                    (2.2.5.5) ) : Gi0/0/3 => Gi0/0/1con1 (2.2.1.1 ) : Gi0/0/1 => Gi0/0/2
 con2 (2.2.2.2 ) : Gi0/0/2 => Gi0/0/1
 Destination 0000.0201.0201 found on con2[WS-C3550-24] (2.2.2.2)
 Layer 2 trace completed
```
This example shows how to display the Layer 2 path by using the **detail** keyword:

```
Device# traceroute mac 0000.0201.0601 0000.0201.0201 detail
 Source 0000.0201.0601 found on con6[WS-C3750E-24PD] (2.2.6.6)
 con6 / WS-C3750E-24PD / 2.2.6.6 :
         Gi0/0/2 [auto, auto] => Gi0/0/3 [auto, auto]
 con5 / WS-C2950G-24-EI / 2.2.5.5 :
         Fa0/3 [auto, auto] => Gi0/1 [auto, auto]
 con1 / WS-C3550-12G / 2.2.1.1 :
         Gi0/1 [auto, auto] => Gi0/2 [auto, auto]
 con2 / WS-C3550-24 / 2.2.2.2 :
         Gi0/2 [auto, auto] => Fa0/1 [auto, auto]
 Destination 0000.0201.0201 found on con2[WS-C3550-24] (2.2.2.2)
 Layer 2 trace completed.
```
This example shows how to display the Layer 2 path by specifying the interfaces on the source and destination devicees:

Device# **traceroute mac interface fastethernet0/1 0000.0201.0601 interface fastethernet0/3 0000.0201.0201**

Source 0000.0201.0601 found on con6[WS-C3750E-24PD] (2.2.6.6) con6 (2.2.6.6) :Gi0/0/1 => Gi0/0/3<br>con5 (2.2.5.5) con5 (2.2.5.5 ) : Gi0/0/3 => Gi0/0/1 con1 (2.2.1.1 ) : Gi0/0/1 => Gi0/0/2 con2 (2.2.2.2 ) : Gi0/0/2 => Gi0/0/1 Destination 0000.0201.0201 found on con2[WS-C3550-24] (2.2.2.2) Layer 2 trace completed

This example shows the Layer 2 path when the device is not connected to the source device:

```
Device# traceroute mac 0000.0201.0501 0000.0201.0201 detail
  Source not directly connected, tracing source .....
 Source 0000.0201.0501 found on con5[WS-C3750E-24TD] (2.2.5.5)
 con5 / WS-C3750E-24TD / 2.2.5.5 :
         Gi0/0/1 [auto, auto] => Gi0/0/3 [auto, auto]
```

```
con1 / WS-C3550-12G / 2.2.1.1 :
        Gi0/1 [auto, auto] => Gi0/2 [auto, auto]
con2 / WS-C3550-24 / 2.2.2.2 :
       Gi0/2 [auto, auto] \Rightarrow Fa0/1 [auto, auto]
Destination 0000.0201.0201 found on con2[WS-C3550-24] (2.2.2.2)
Layer 2 trace completed.
```
This example shows the Layer 2 path when the device cannot find the destination port for the source MAC address:

```
Device# traceroute mac 0000.0011.1111 0000.0201.0201
 Error:Source Mac address not found.
 Layer2 trace aborted.
```
This example showsthe Layer 2 path when the source and destination devices are in different VLANs:

```
Device# traceroute mac 0000.0201.0601 0000.0301.0201
 Error:Source and destination macs are on different vlans.
 Layer2 trace aborted.
```
This example shows the Layer 2 path when the destination MAC address is a multicast address:

```
Device# traceroute mac 0000.0201.0601 0100.0201.0201
 Invalid destination mac address
```
This example shows the Layer 2 path when source and destination devicees belong to multiple VLANs:

```
Device# traceroute mac 0000.0201.0601 0000.0201.0201
 Error:Mac found on multiple vlans.
  Layer2 trace aborted.
```
### **traceroute mac ip**

To display the Layer 2 path taken by the packets from the specified source IP address or hostname to the specified destination IPaddress or hostname, use the **traceroute mac ip**command in privileged EXEC mode.

**traceroute mac ip** {*source-ip-address source-hostname*} {*destination-ip-address destination-hostname*} [**detail**]

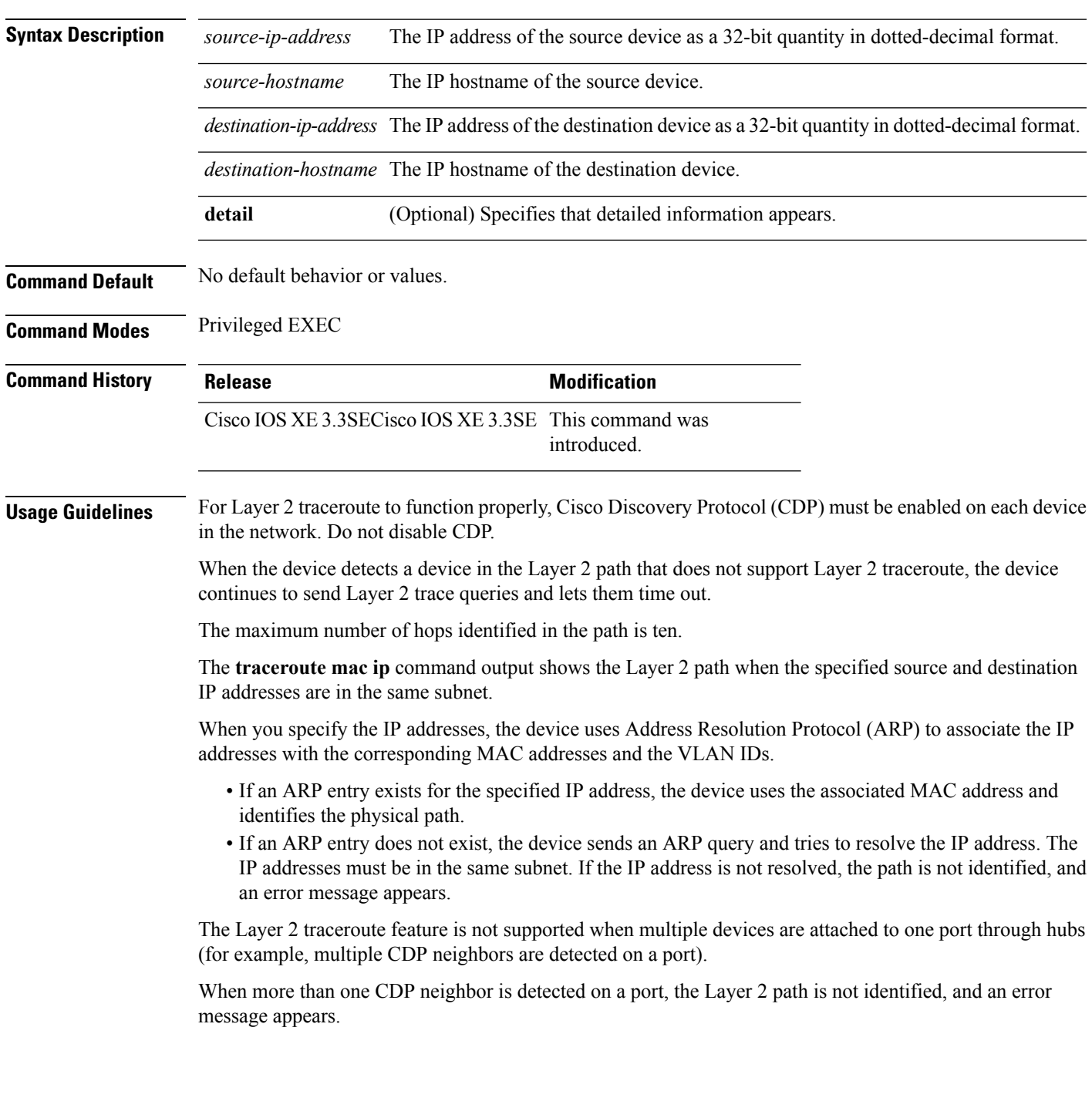

This feature is not supported in Token Ring VLANs.

### **Examples**

This example shows how to display the Layer 2 path by specifying the source and destination IP addresses and by using the **detail** keyword:

```
Device# traceroute mac ip 2.2.66.66 2.2.22.22 detail
Translating IP to mac .....
2.2.66.66 => 0000.0201.0601
2.2.22.22 \Rightarrow 0000.0201.0201Source 0000.0201.0601 found on con6[WS-C2950G-24-EI] (2.2.6.6)
con6 / WS-C3750E-24TD / 2.2.6.6 :
        Gi0/0/1 [auto, auto] => Gi0/0/3 [auto, auto]
con5 / WS-C2950G-24-EI / 2.2.5.5 :
       Fa0/3 [auto, auto] => Gi0/1 [auto, auto]
con1 / WS-C3550-12G / 2.2.1.1 :
       Gi0/1 [auto, auto] => Gi0/2 [auto, auto]
con2 / WS-C3550-24 / 2.2.2.2 :
       Gi0/2 [auto, auto] \Rightarrow Fa0/1 [auto, auto]
Destination 0000.0201.0201 found on con2[WS-C3550-24] (2.2.2.2)
Layer 2 trace completed.
```
This example shows how to display the Layer 2 path by specifying the source and destination hostnames:

```
Device# traceroute mac ip con6 con2
Translating IP to mac .....
2.2.66.66 => 0000.0201.0601
2.2.22.22 \Rightarrow 0000.0201.0201Source 0000.0201.0601 found on con6
\cosh(2.2.6.6) :Gi0/0/1 => Gi0/0/3
con5 (2.2.5.5 ) : Gi0/0/3 => Gi0/1
con1 (2.2.1.1 ) : Gi0/0/1 \Rightarrow Gi0/2con2 (2.2.2.2 ) : Gi0/0/2 => Fa0/1
Destination 0000.0201.0201 found on con2
Layer 2 trace completed
```
This example shows the Layer 2 path when ARP cannot associate the source IP address with the corresponding MAC address:

```
Device# traceroute mac ip 2.2.66.66 2.2.77.77
Arp failed for destination 2.2.77.77.
Layer2 trace aborted.
```
# **type**

 $\mathbf{l}$ 

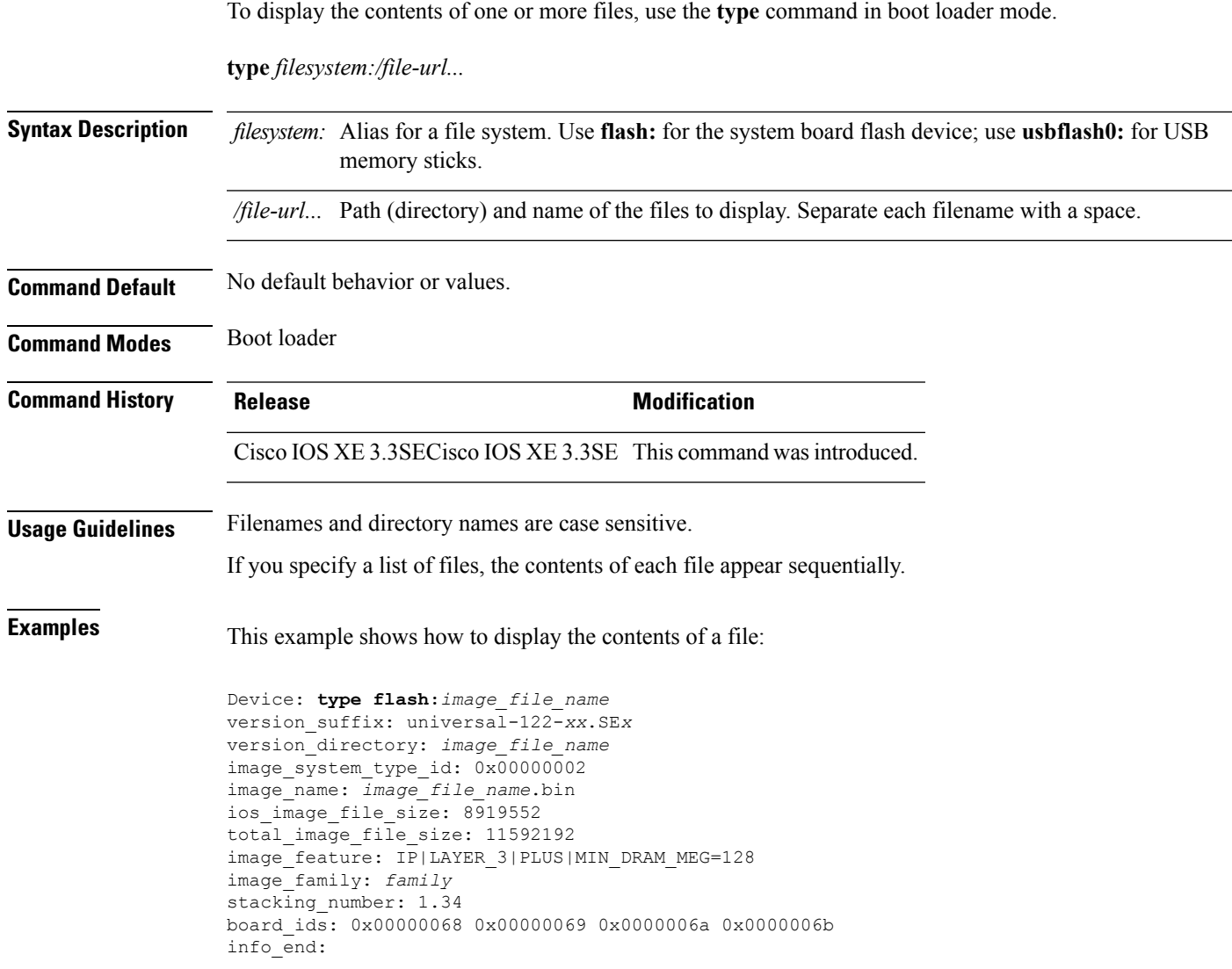

I

### **unset**

To reset one or more environment variables, use the **unset** command in boot loader mode.

**unset** *variable...*

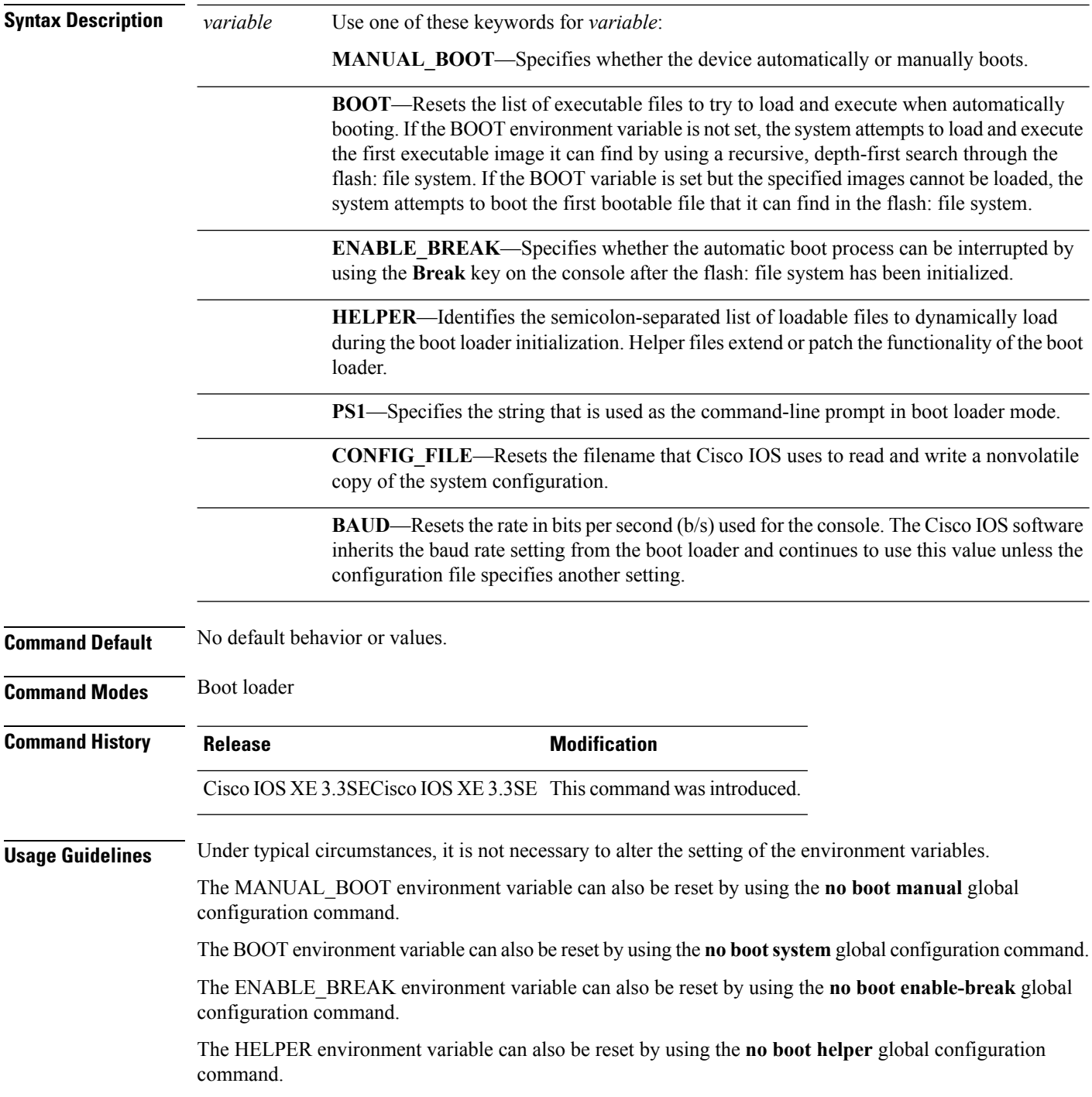

i.

The CONFIG\_FILE environment variable can also be reset by using the**noboot config-file** global configuration command.

### **Example**

This example shows how to unset the SWITCH\_PRIORITY environment variable:

Device: **unset SWITCH\_PRIORITY**

# **version**

To display the boot loader version, use the **version** command in boot loader mode.

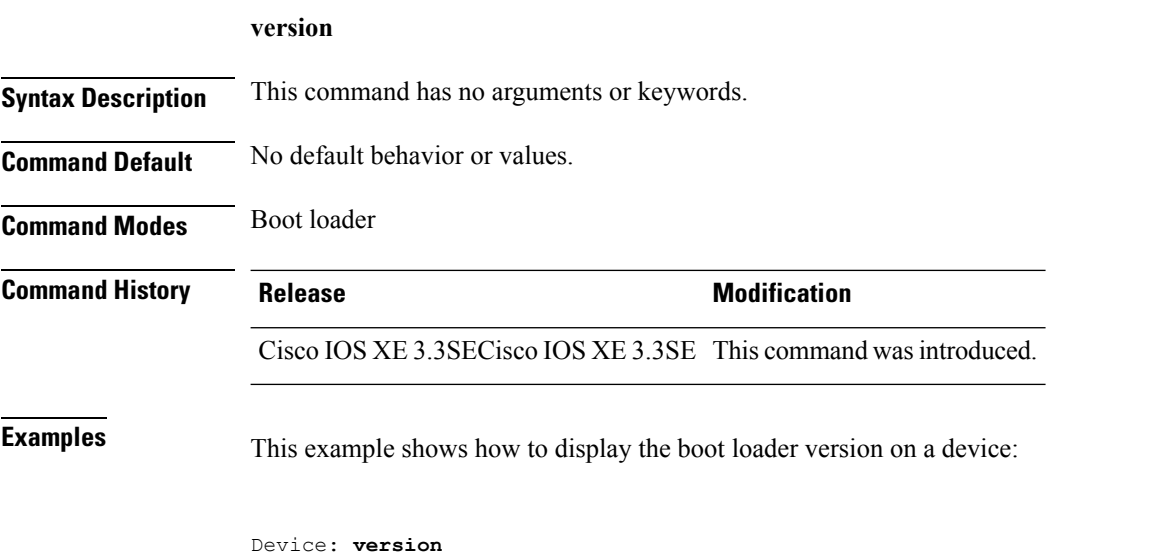

CAT3K\_CAA Boot Loader (CAT3K\_CAA-HBOOT-M) Version 1.2, RELEASE SOFTWARE (P) Compiled Sun Jul 14 20:22:00 PDT 2013 by rel